# <span id="page-0-0"></span>**Dell™ Latitude™ E5510 (**分離式**)** 維修手冊

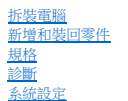

### 註、警示和警告

註:「註」表示可以幫助您更有效地使用電腦的重要資訊。

警示: 「警示」表示若未依照指示有可能會導致硬體損害或資料遺失。

#### ▲ 警告:「警告」表示可能的財產損失、人身傷害或死亡。

如果您購買了 Dell™ n 系列電腦,則本文件中任何有關 Microsoft® Windows® 作業系統的參考皆不適用。

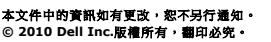

未經 Dell Inc. 的書面許可,不得以任何形式進行複製這些內容。

本文中使用的商標:*Dell、DELL* 徽標・Latitude、Wi-Fi Catcher 及 ExpressCharge *是 Dell Inc. 的商*標:Intel、Pentium、Celeron 及 Core 是 Intel Corporation 的商標或註冊商標:藍牙是 Bluetooth SIG,<br>Inc. 擁有的註冊商標・並授權給 Dell 使用;TouchStrip 是 Zvetco Biometrics, LLC

本說明文件中使用的其他商標及商品名稱,係指擁有這些商標及商品名稱的公司或其製造的產品。Dell Inc. 對本公司之外的商標和產品名稱不擁有任何所有權。

**2010** 年 **6** 月 **Rev.A00**

### <span id="page-1-0"></span>蓋板 **Dell™ Latitude™ E5510 (**分離式**)** 維修手冊

警告:拆裝電腦内部元件之前,請先閱讀電腦隨附的安全資訊 • 請參閱 Regulatory Compliance 首頁 (www.dell.com/regulatory\_compliance),以取得其他安<br>全性最佳實務的資訊 •

# 卸下蓋板

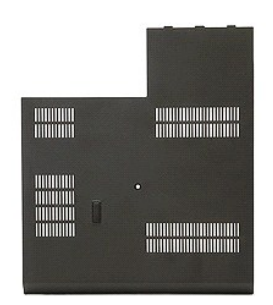

1. 按照「<u>拆裝電腦內部元件之前</u> 」中的程序進行操作。<br>2. 卸下<u>電池</u>。<br>3. 鬆開將蓋板固定至電腦的螺絲。

- 
- 

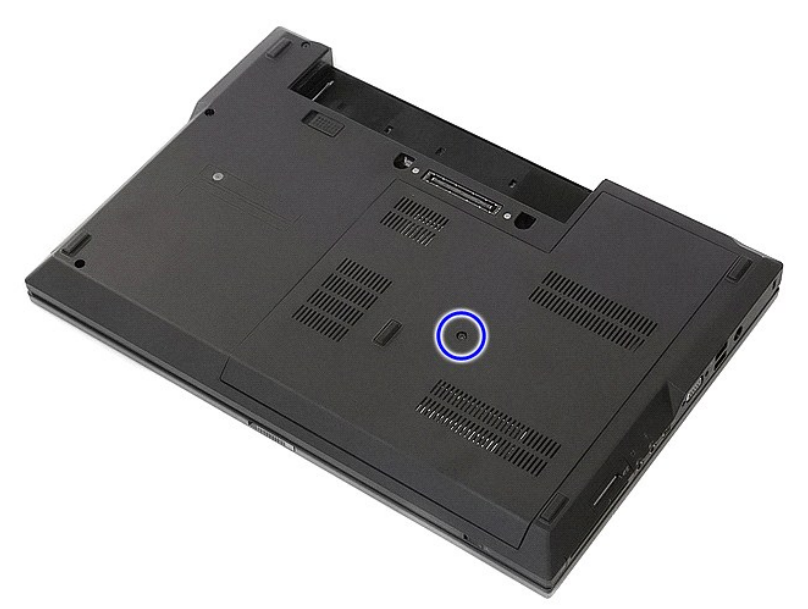

4. 將蓋板從電腦滑出,然後卸下。

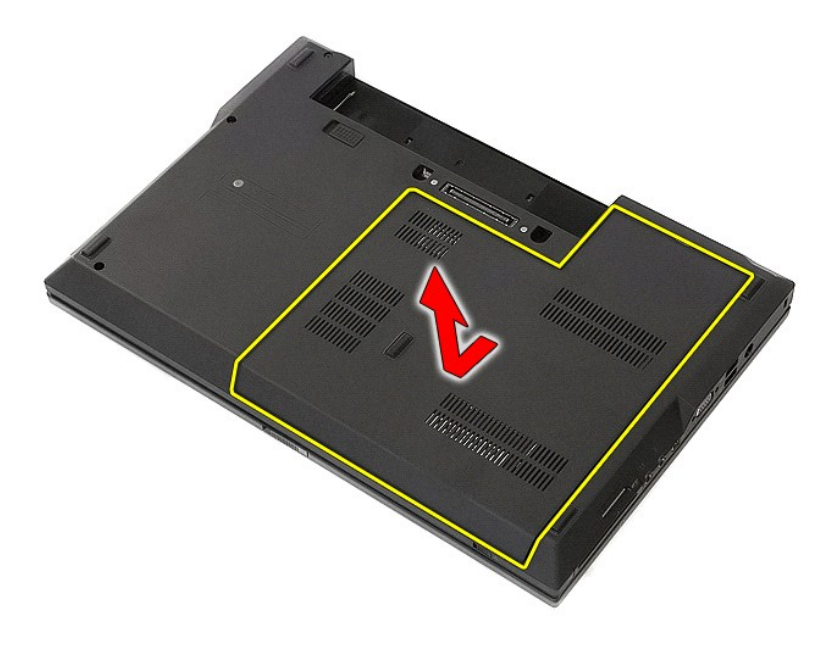

### 裝回蓋板

若要裝回蓋板,請按照相反順序執行上述步驟。

### <span id="page-3-0"></span>顯示幕組件 **Dell™ Latitude™ E5510 (**分離式**)** 維修手冊

警告:拆裝電腦内部元件之前,請先閱讀電腦隨附的安全資訊 • 請參閱 Regulatory Compliance 首頁 (www.dell.com/regulatory\_compliance),以取得其他安<br>全性最佳實務的資訊 •

### 卸下顯示幕組件

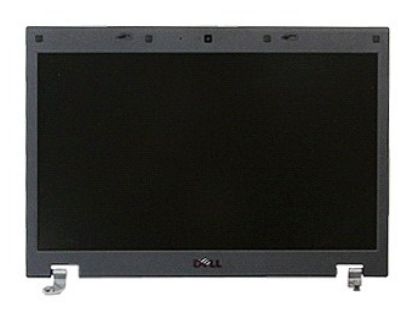

- 1. 按照「<u>拆裝電腦内部元件之前</u>」中的程序進行操作。<br>2. 從電腦中取出<u>電池</u>。
- 
- 3. 從電腦中卸下<u>蓋板</u>。<br>4. 從電腦中卸下 <u>[WLAN](file:///C:/data/systems/late5510/ct/sm/wlan.htm)</u> 卡。<br>5. 從電腦卸下 [LED](file:///C:/data/systems/late5510/ct/sm/cencov.htm) 護蓋。
- 
- 6. 從電腦中卸下<mark>[鍵盤。](file:///C:/data/systems/late5510/ct/sm/kboard.htm)</mark>
- 7. 拔下無線天線並將它們從其佈線路徑取出。

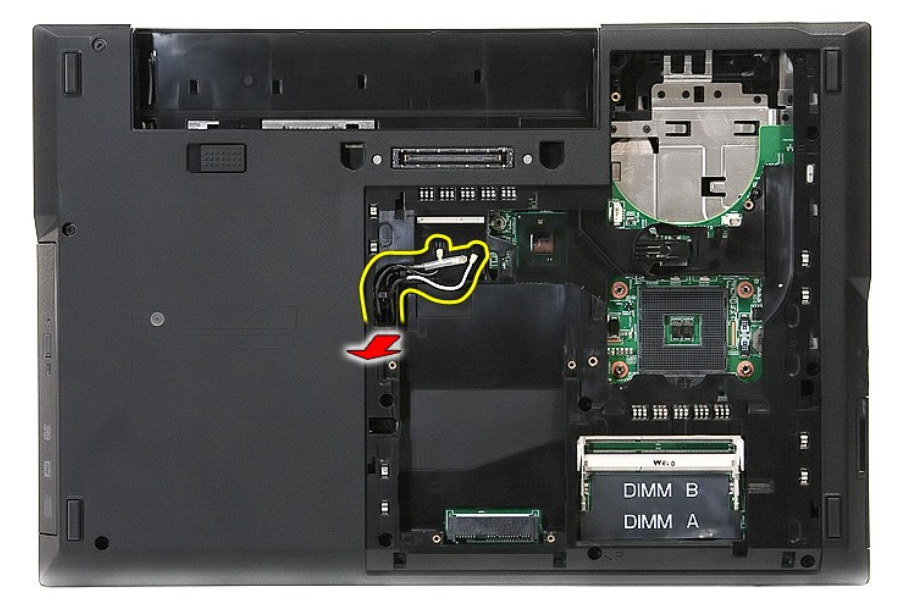

8. 卸下將顯示幕組件底部固定至電腦的螺絲。

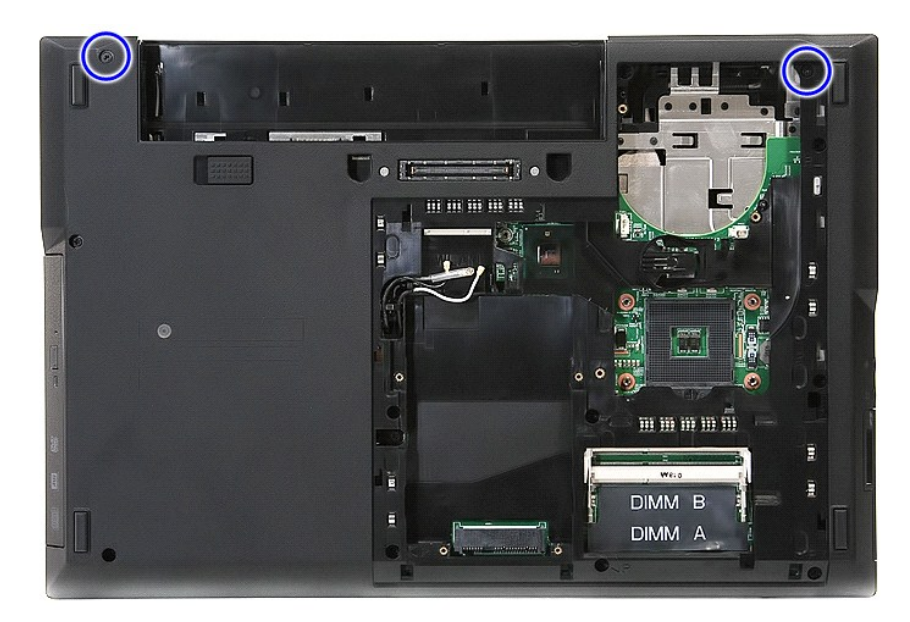

9. 從主機板拔下顯示幕資料纜線。

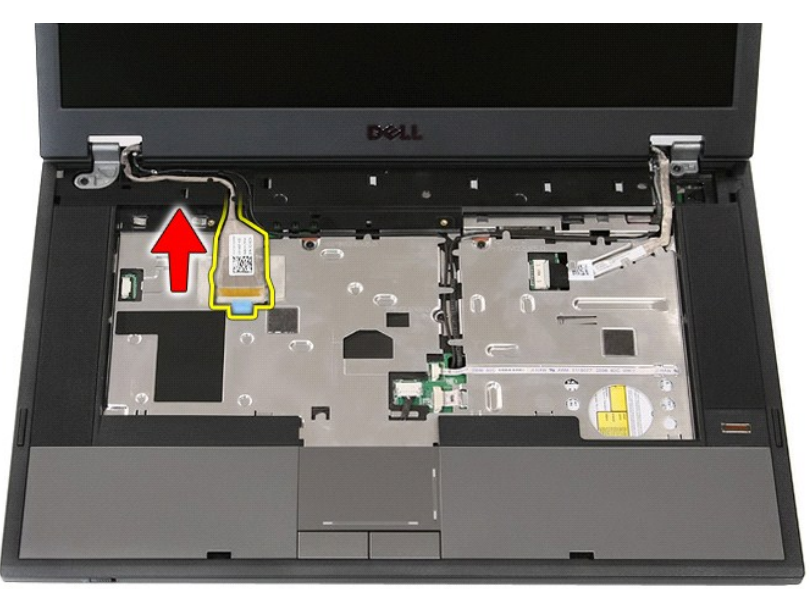

10. 從主機板上拔下攝影機纜線。

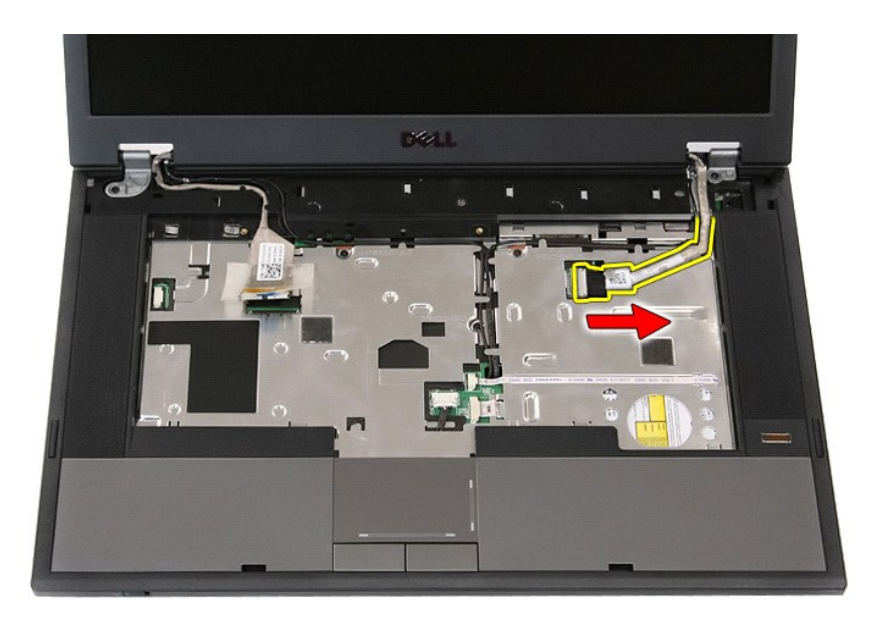

11. 從固定路徑鬆開纜線。

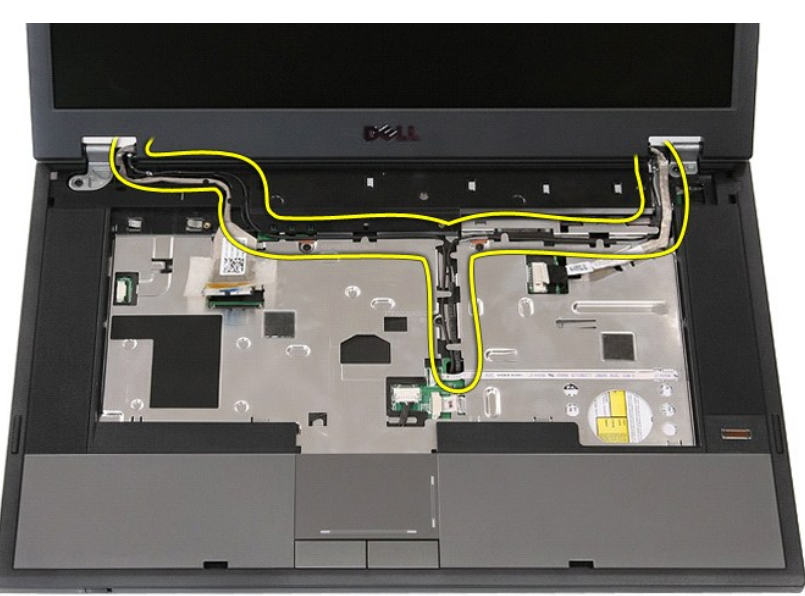

12. 卸下將顯示幕組件固定在電腦機箱上的螺絲。

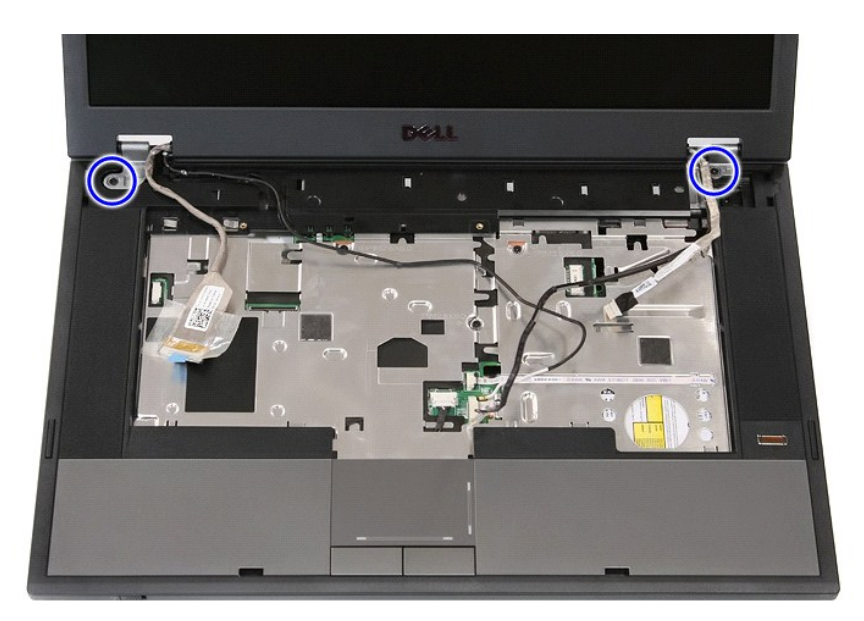

13. 從電腦提起顯示幕組件,然後卸下。

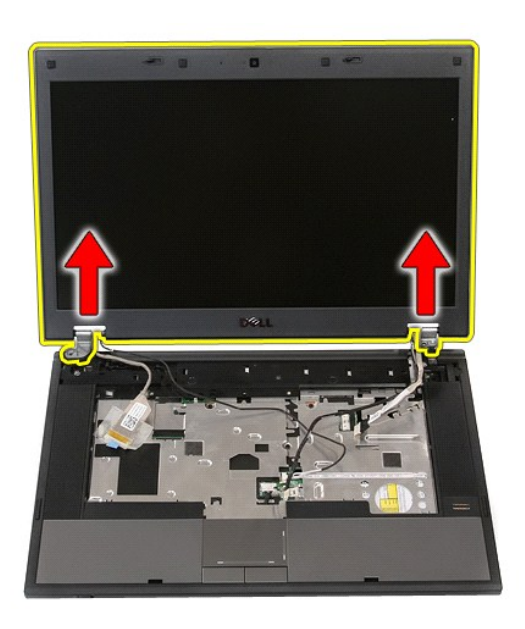

# 裝回顯示幕組件

若要裝回顯示幕組件,請按照相反順序執行上述步驟。

# <span id="page-7-0"></span>電池

**Dell™ Latitude™ E5510 (**分離式**)** 維修手冊

警告:拆裝電腦内部元件之前,請先閱讀電腦隨附的安全資訊 • 請參閱 Regulatory Compliance 首頁 (www.dell.com/regulatory\_compliance),以取得其他安<br>全性最佳實務的資訊 •

# 卸下電池

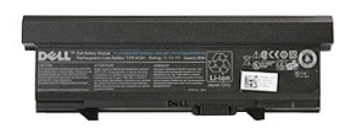

1. 按照「<u>拆裝電腦內部元件之前</u>」中的程序進行操作。<br>2. 將電池釋放閂鎖推至解除鎖定位置。

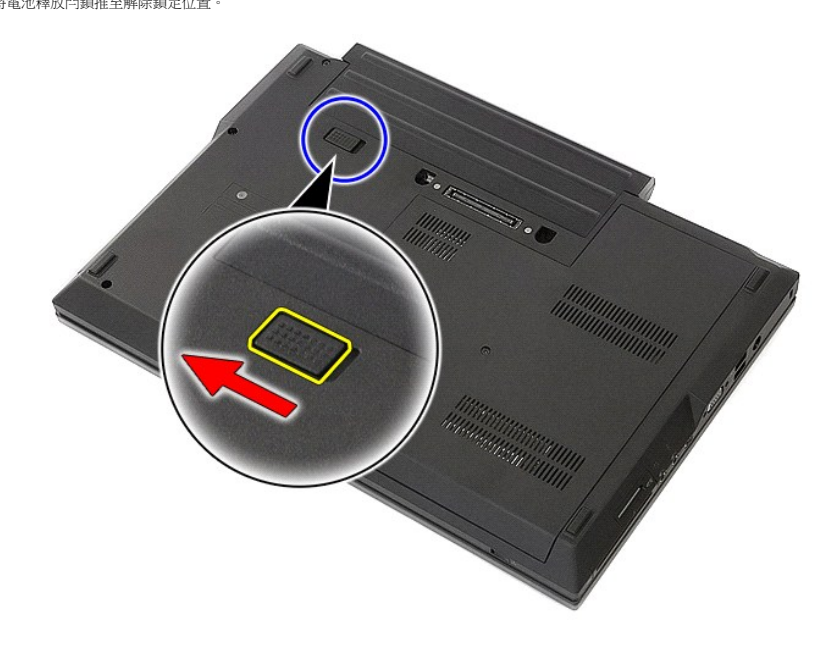

3. 從電腦取出電池。

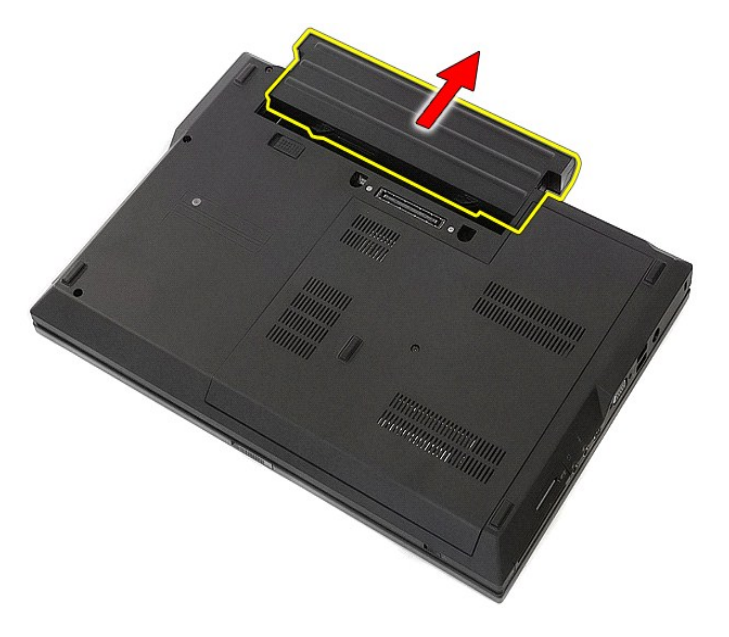

### 裝回電池

若要裝回電池,請按照相反順序執行上述步驟。

### 藍牙板

**Dell™ Latitude™ E5510 (**分離式**)** 維修手冊

警告:拆裝電腦内部元件之前,請先閱讀電腦隨附的安全資訊 • 請參閱 Regulatory Compliance 首頁 (www.dell.com/regulatory\_compliance),以取得其他安<br>全性最佳實務的資訊 •

### 卸下藍牙板

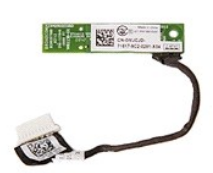

- 1. 按照「<u>拆裝電腦內部元件之前</u>」中的程序進行操作。<br>2. 從電腦中卸下<u>並板</u>。<br>3. 從電腦中卸下<u>延成機<br>4. 從電腦中卸下延D通盤。</u><br>5. 後電腦即下<u>正D 板</u>。<br>7. 從電腦即下<u>上D 板</u>。<br>8. 從電腦卸下<u>上D 板</u>。<br>9. 從電腦即下上<u>平掌舉</u>。<br>10. 從下藍牙板鑽線。
- 
- 
- 
- 
- 
- 
- 
- 

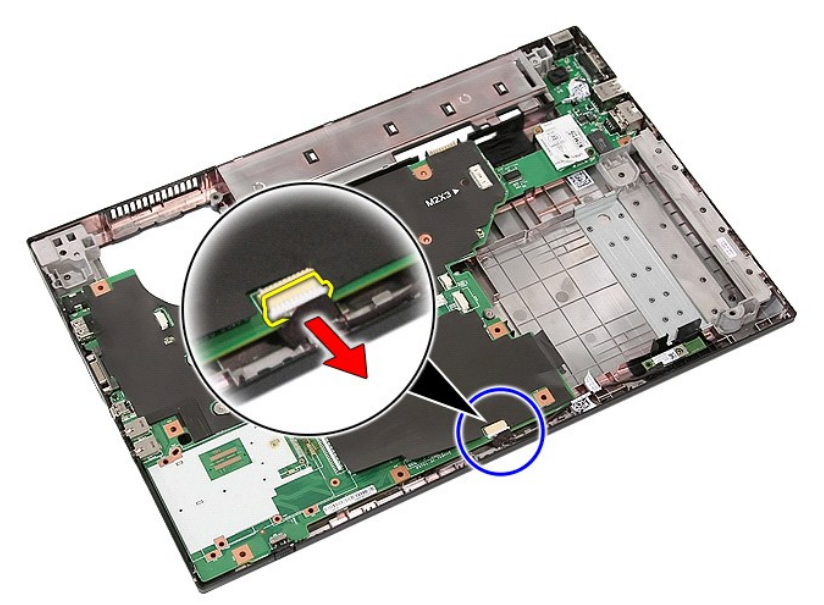

11. 從閂鎖鬆開藍牙板,然後卸下。

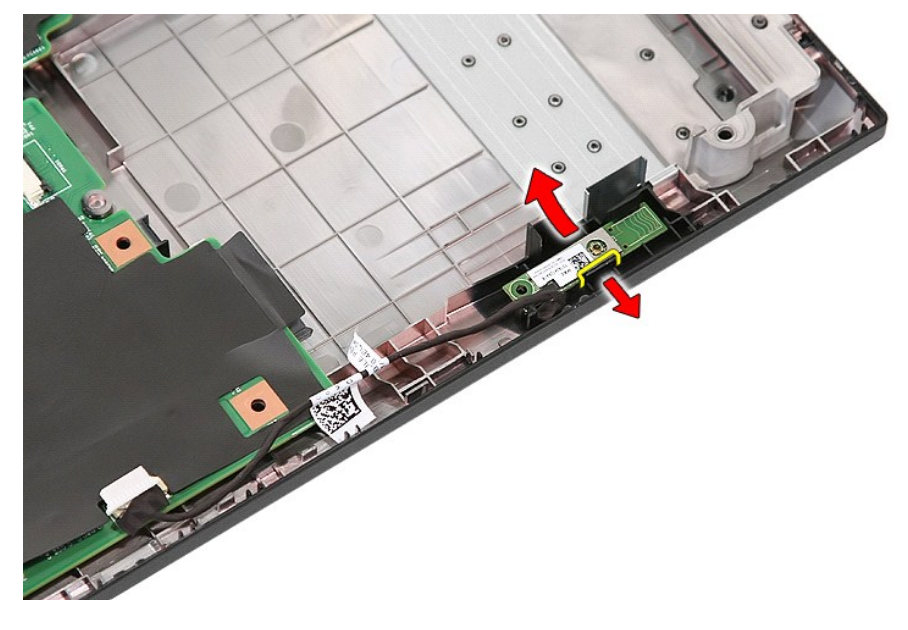

# 裝回藍牙板

若要裝回藍牙板,請按照相反順序執行上述步驟。

### <span id="page-11-0"></span>系統設定

#### **Dell™ Latitude™ E5510 (**分離式**)** 維修手冊

- [<F12>](#page-11-1) 選單
- [進入系統設定](#page-11-2)
- [啟動選單](#page-11-3)
- O [Drive BIOS Quicktest](#page-11-4)
- [導航按鍵](#page-11-5)
- [系統設定程式選單選項](#page-11-6)

您的電腦提供下列 BIOS 和系統設定程式選項:

- l 按 <F2> 鍵可存取系統設定程式
- l 按 <F12> 鍵可啟動單次啟動選單
- l 按下 <Fn> 和電源按鈕可執行預啟動系統評估

### <span id="page-11-1"></span>**<F12>** 選單

當 Dell™ 徽標出現時按 <F12> 鍵即可啟動單次啟動選單,並列出電腦的有效啟動裝置。診斷本選單還包含 **Enter Setup** (進入設定) 選項。啟動選單中列出的裝置視安裝在電腦中的啟動 裝置而定。當您嘗試啟動特定裝置或啟動電腦的診斷程式時,此選單十分有用。在啟動選單中所做的變更並不會改變儲存在 BIOS 中的啟動次序。

### <span id="page-11-2"></span>進入系統設定

按 <F2> 鍵即可進入系統設定程式,然後對使用者可定義的設定進行變更。如果您無法使用此鍵進入系統設定程式,當鍵盤指示燈初次閃爍時按 <F2> 鍵。

### <span id="page-11-3"></span>啟動選單

您的電腦具備增強的單次啟動選單:

- l 輕鬆存取—在系統啟動時,按下 <F12> 即可存取選單。
- 
- l 使用者提示—遺漏的按鍵輸入現在會顯示在 BIOS 啟動顯示畫面中。 l 新增診斷選項—啟動選單現在另外提供 2 個新選項:**IDE Drive Diagnostics** (90/90 硬碟機診斷) 和 **Boot to the Utility Partition** (啟動至Utility Partition)。

#### <span id="page-11-4"></span>**Drive BIOS Quicktest**

Drive BIOS Quicktest 可讓您測試硬碟機的實體功能, 毋需從 **support.dell.com** 找出並下載檔案, 或製作開機磁片或 CD。從啟動選單選擇 **IDE Drive Diagnostics** 以啟動測試。

#### <span id="page-11-5"></span>導航按鍵

使用以下按鍵在 System Setup (系統設定程式) 螢幕中進行導航。

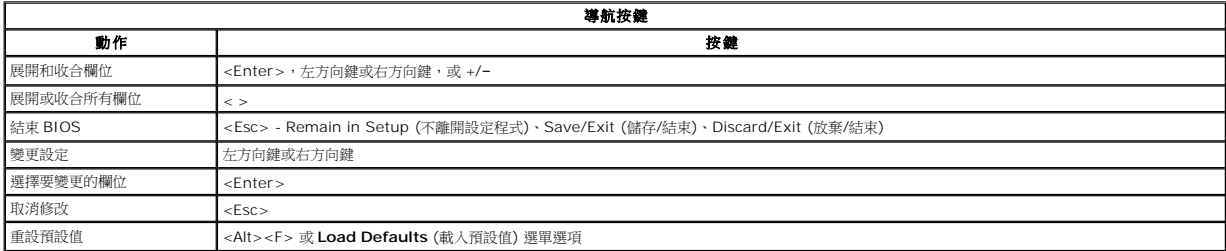

#### <span id="page-11-6"></span>系統設定程式選單選項

以下表格說明系統設定程式 BIOS 的選單選項。

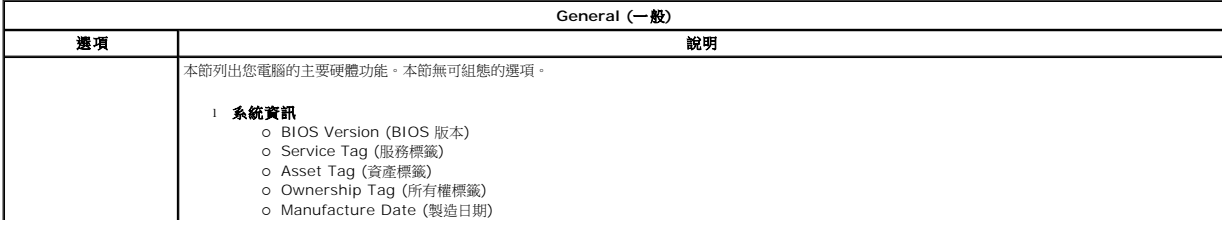

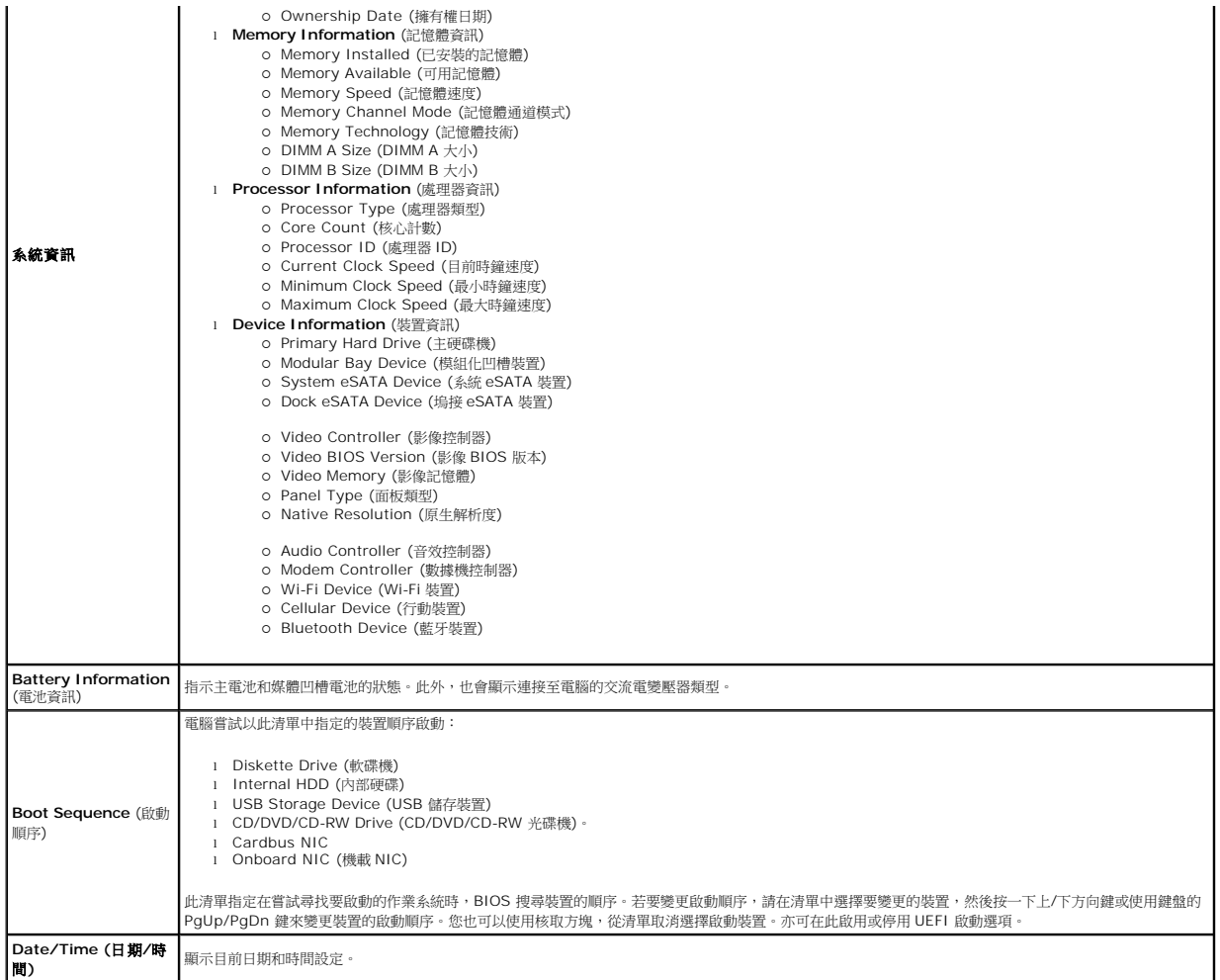

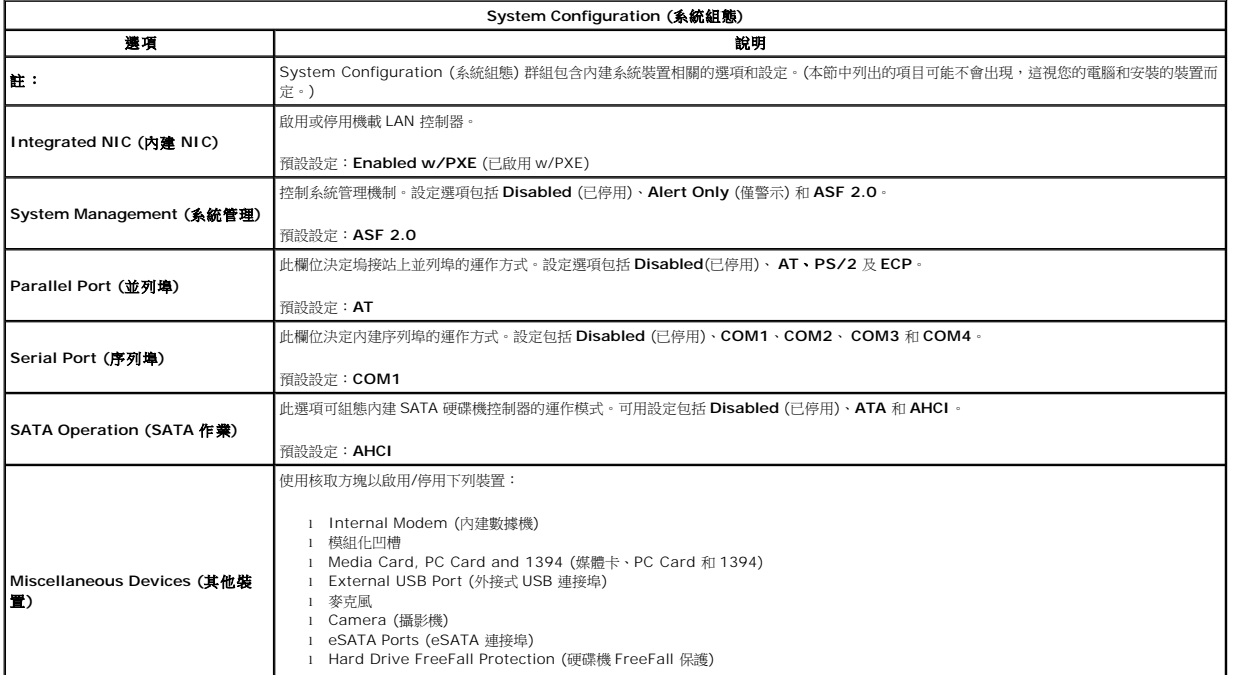

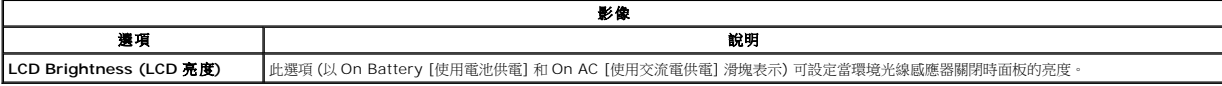

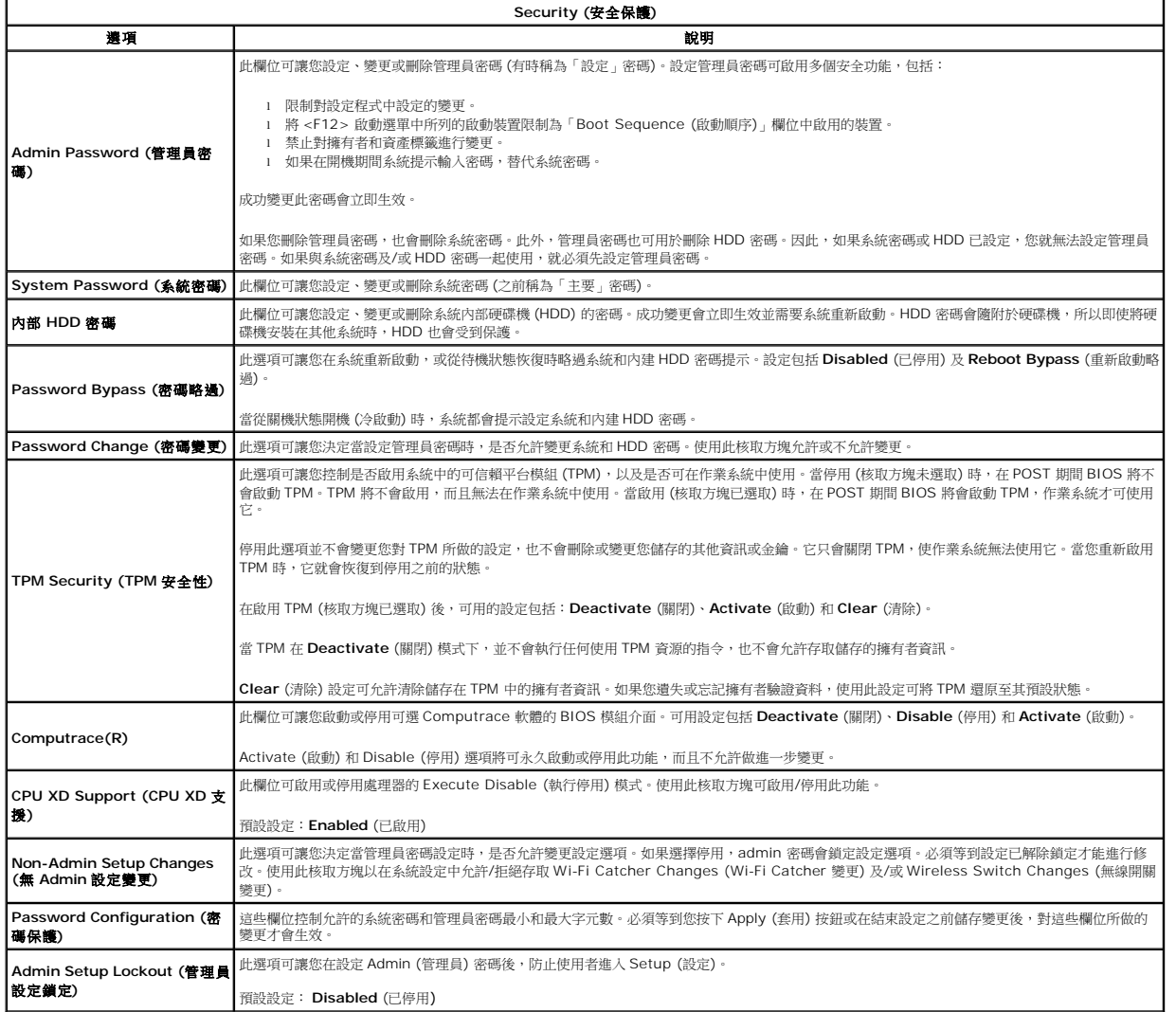

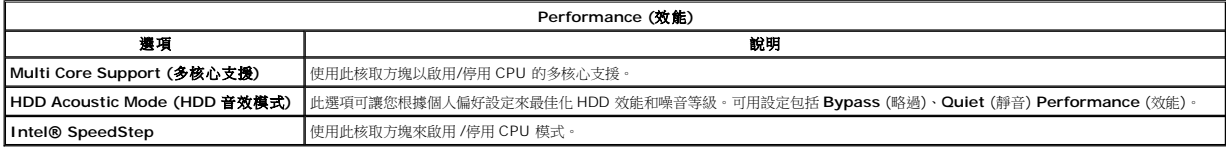

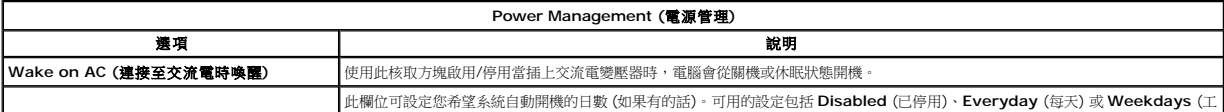

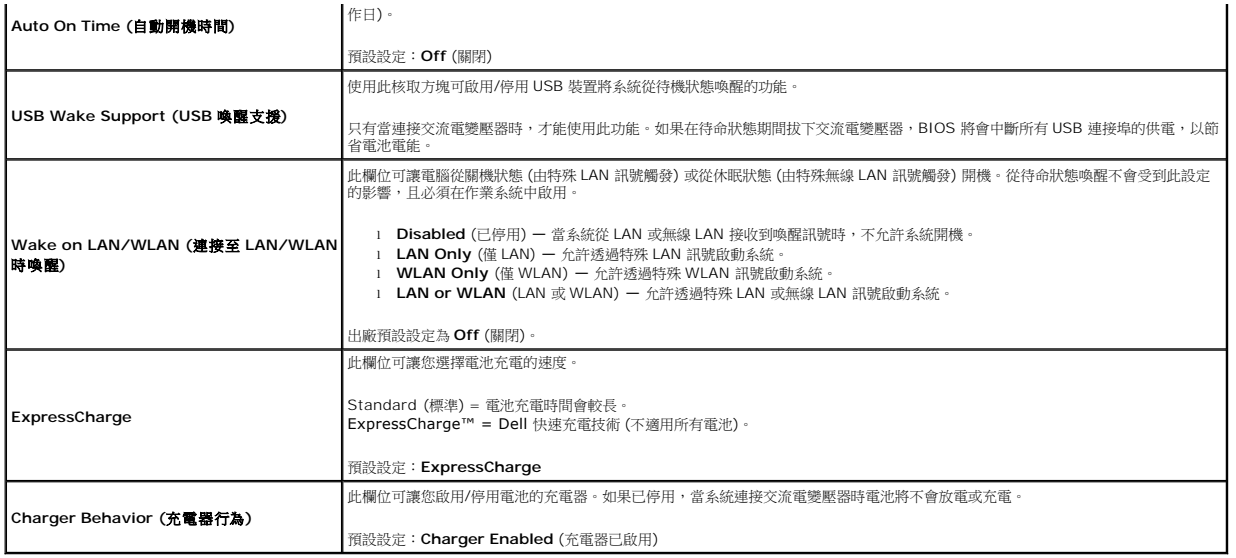

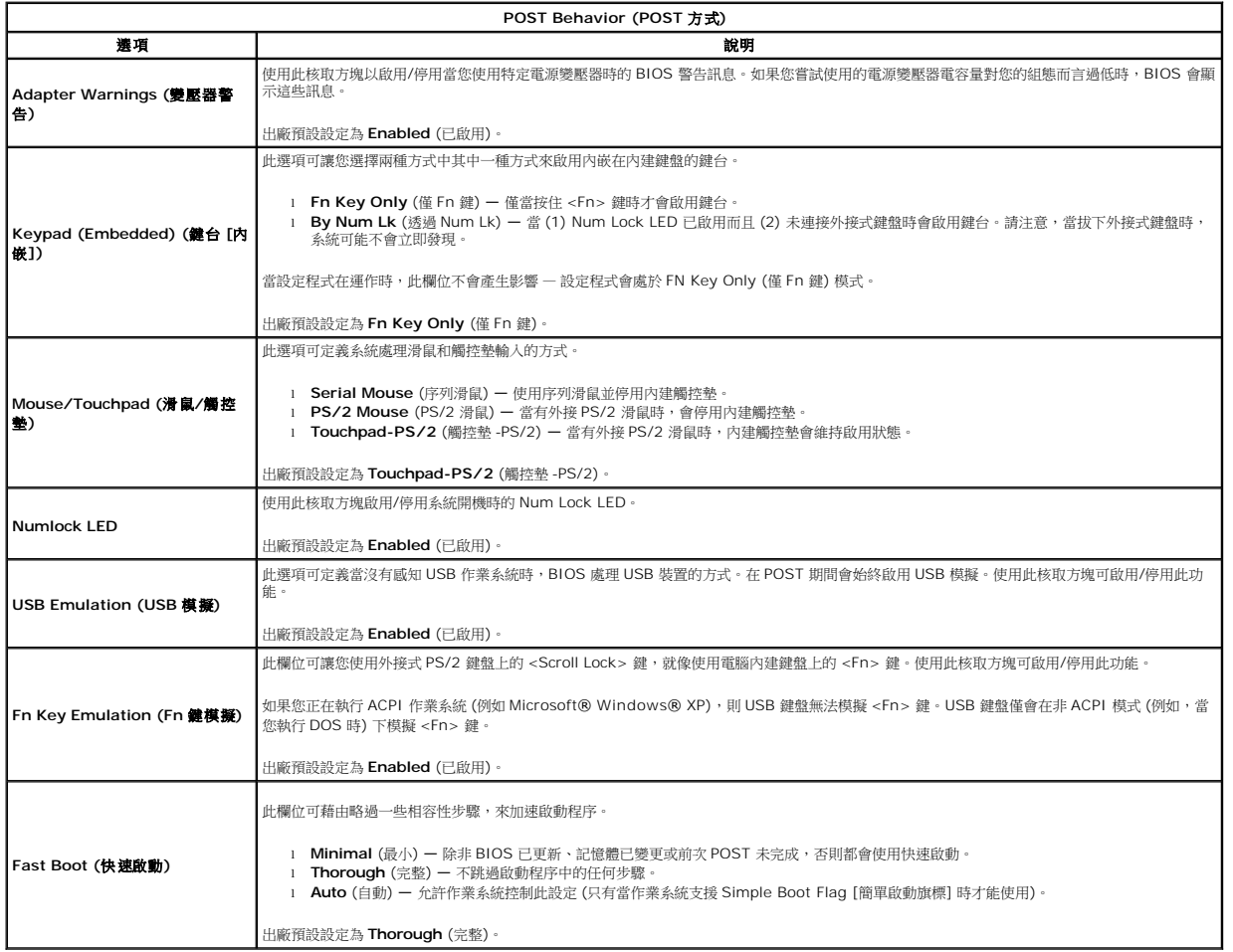

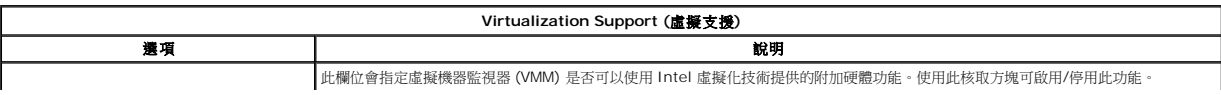

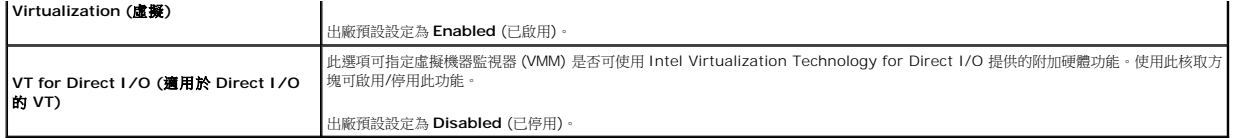

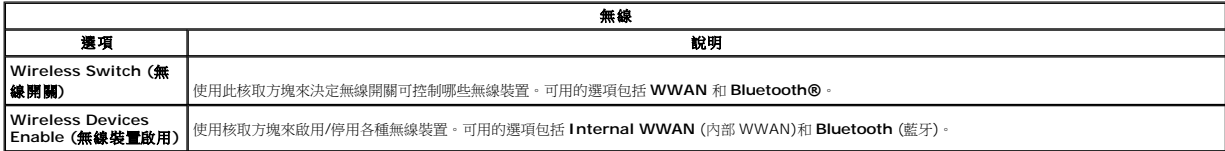

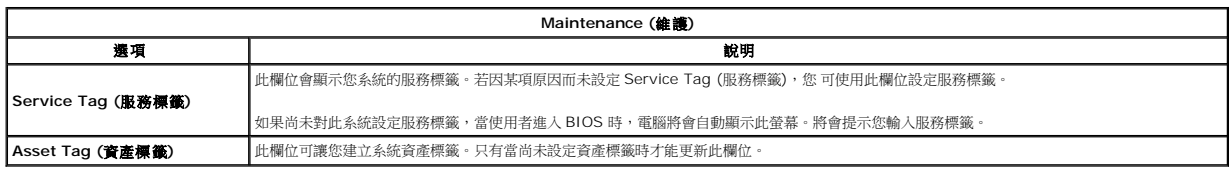

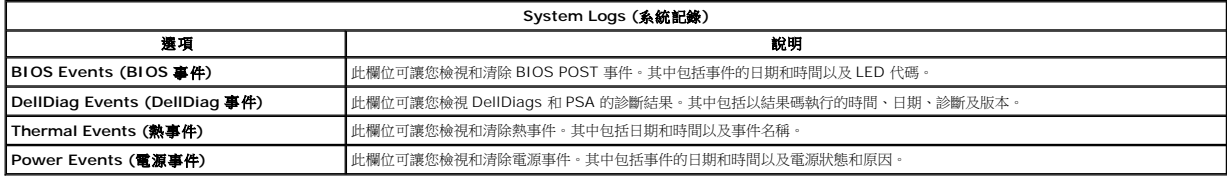

# <span id="page-16-0"></span>**LED** 護蓋

**Dell™ Latitude™ E5510 (**分離式**)** 維修手冊

警告:拆裝電腦内部元件之前,請先閱讀電腦隨附的安全資訊 • 請參閱 Regulatory Compliance 首頁 (www.dell.com/regulatory\_compliance),以取得其他安<br>全性最佳實務的資訊 •

### 卸下 **LED** 護蓋

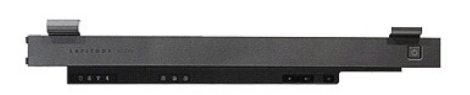

- 
- 
- 1. 按照「<u>拆裝電腦內部元件之前</u>」中的程序進行操作。<br>2. 卸下<u>電池</u>。<br>3. 將顯示器打開 180 度。在電腦右側,使用一字螺絲起子或 Spudger (插入槽口) 撬起 LED 護蓋。

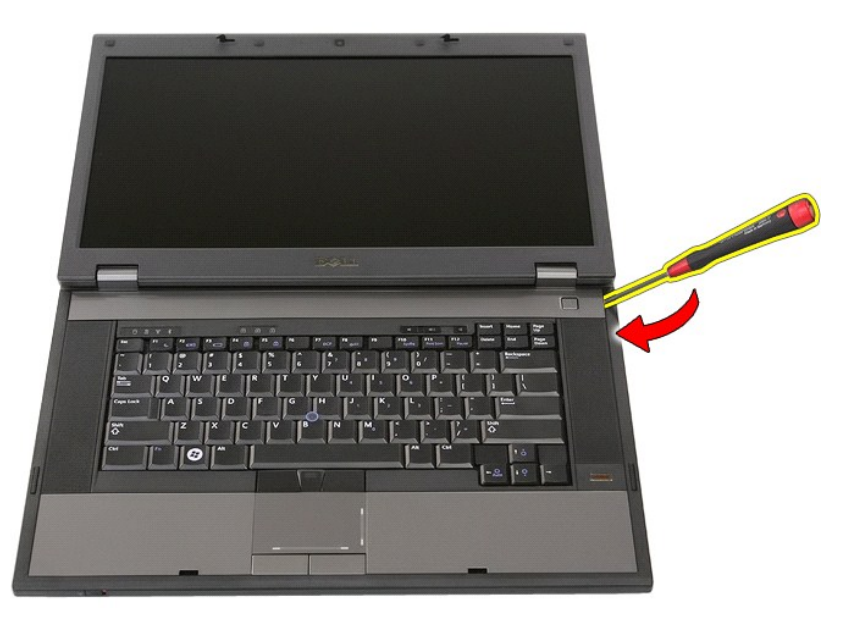

4. 小心沿著 LED 護蓋邊緣撬起,從閂鎖鬆開 LED 護蓋,然後卸下。

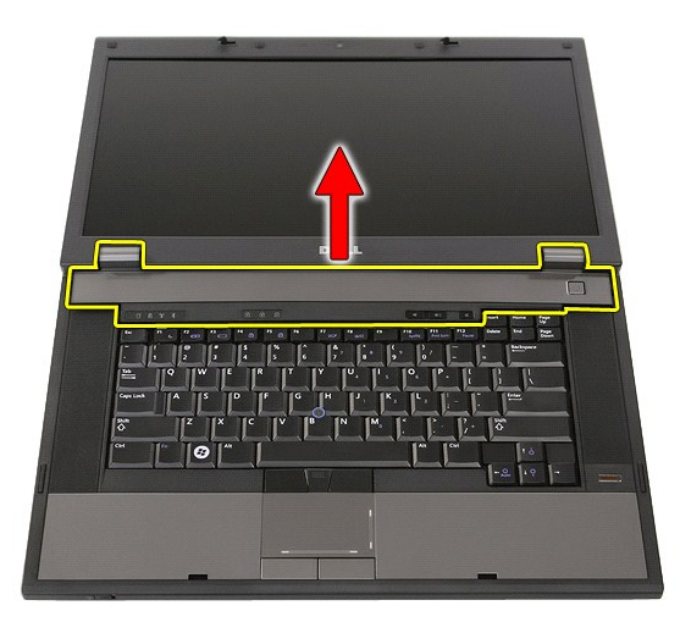

# 裝回 **LED** 護蓋

若要裝回 LED 護蓋,請按照相反順序執行上述步驟。

### 幣式電池 **Dell™ Latitude™ E5510 (**分離式**)** 維修手冊

警告:拆裝電腦内部元件之前,請先閱讀電腦隨附的安全資訊 • 請參閱 Regulatory Compliance 首頁 (www.dell.com/regulatory\_compliance),以取得其他安<br>全性最佳實務的資訊 •

# 卸下幣式電池

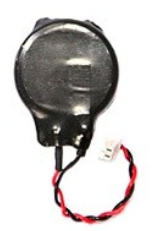

- 1. 按照「<u>拆裝電腦內部元件之前</u>」中的程序進行操作。<br>2. 從電腦中取出<u>電池</u>。<br>3. 從電腦中卸下<u>蓋板</u>。<br>4. 從主機板拔下幣式電池纜線。
- 
- 

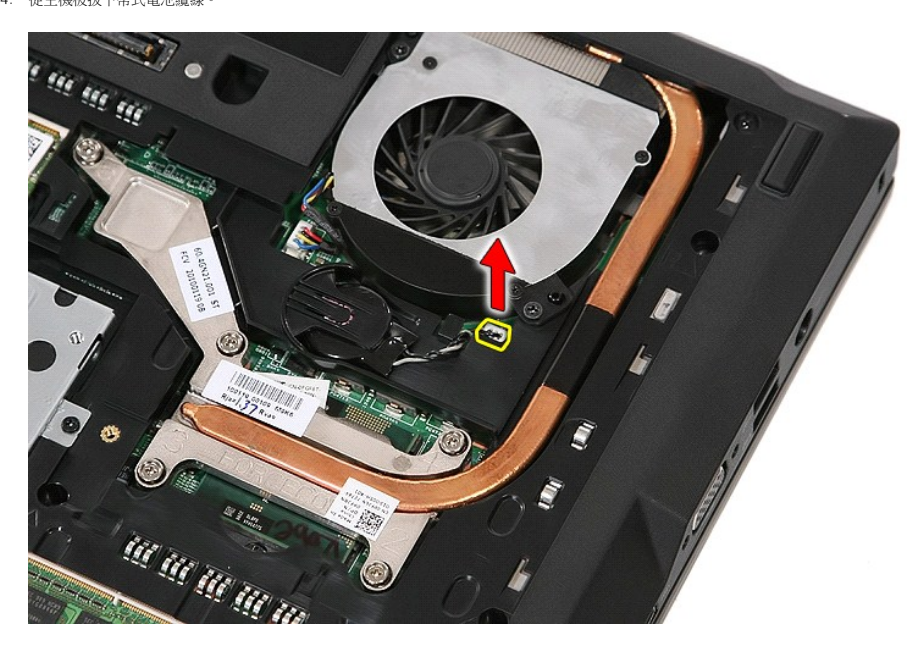

5. 將幣式電池從其插槽滑出。

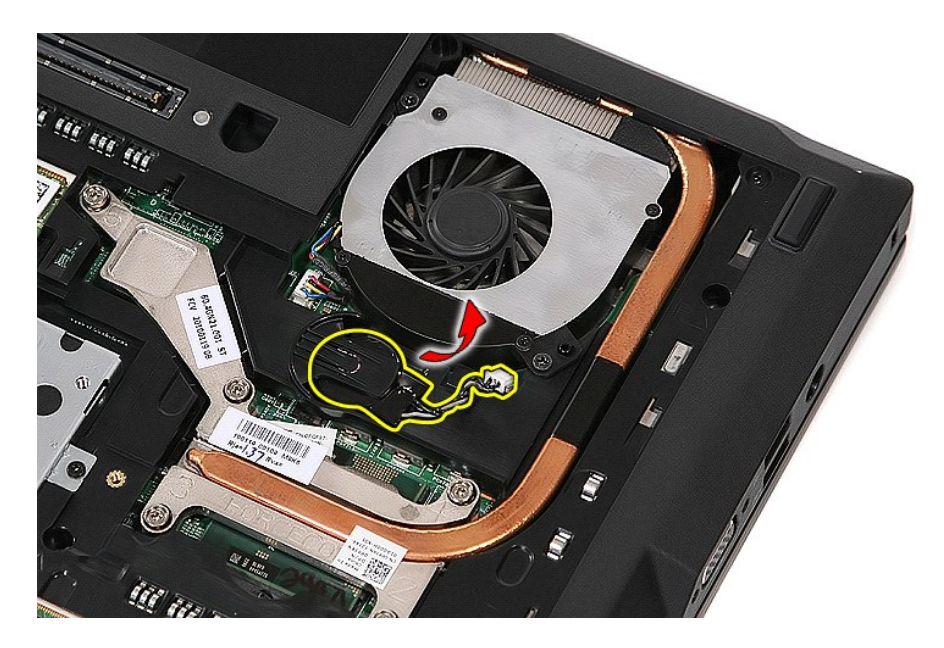

# 裝回幣式電池

若要裝回幣式電池,請按照相反順序執行上述步驟。

<span id="page-20-0"></span>診斷 **Dell™ Latitude™ E5510 (**分離式**)** 維修手冊

- [裝置狀態指示燈](#page-20-1)
- [電池狀態指示燈](#page-20-2)
- [鍵盤狀態指示燈](#page-20-3)
- LED [錯誤代碼](#page-20-4)

### <span id="page-20-1"></span>裝置狀態指示燈

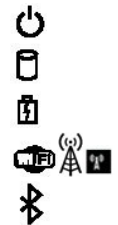

在電腦開啟時亮起,在電腦處於電源管理模式時閃爍。 在電腦讀取或寫入資料時亮起。 持續亮起或閃爍以指示電池電量狀態。 在啟用無線網路時亮起。

在啟用含藍牙® 無線技術的插卡時亮起。若要僅關閉藍牙無線技術功能,請在系統狀態列中的 圖示上單按滑鼠右鍵,然後選擇<br>**停用藍牙無線電**。

### <span id="page-20-2"></span>電池狀態指示燈

如果電腦已連接至電源插座,則電池 指示燈包括以下作業狀態:

- 
- l 交替閃爍就珀色和藍色指示證— 筆記型電腦已連接未經驗證或不支援的非 Dell 交流電變壓器。<br>l **交替閃爍就拍色和持續亮起藍色指示燈** 在連接交流電變壓器下,電池發生暫時性故障。<br>**l 持續閃爍就治色指示燈一** 在連接交流電變壓器下,電池正在充電。<br>l **藍色指示燈亮起** 在連接交流電變壓器下,電池正在充電。
- 
- 

# <span id="page-20-3"></span>鍵盤狀態指示燈

鍵盤上方的綠色指示燈表示下列資訊:

नि 在啟用數字鍵台時亮起。

নি ति 在啟用大寫鎖定功能時亮起。

在啟用捲動鎖定功能時亮起。

### <span id="page-20-4"></span>**LED** 錯誤代碼

下表列出在非 POST 情況下可能會顯示的 LED 代碼。

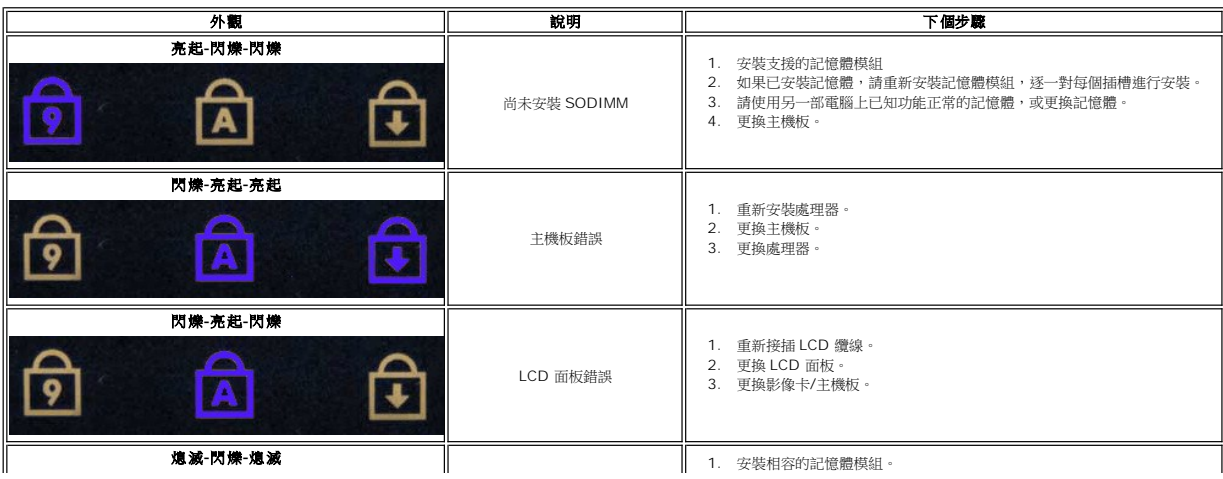

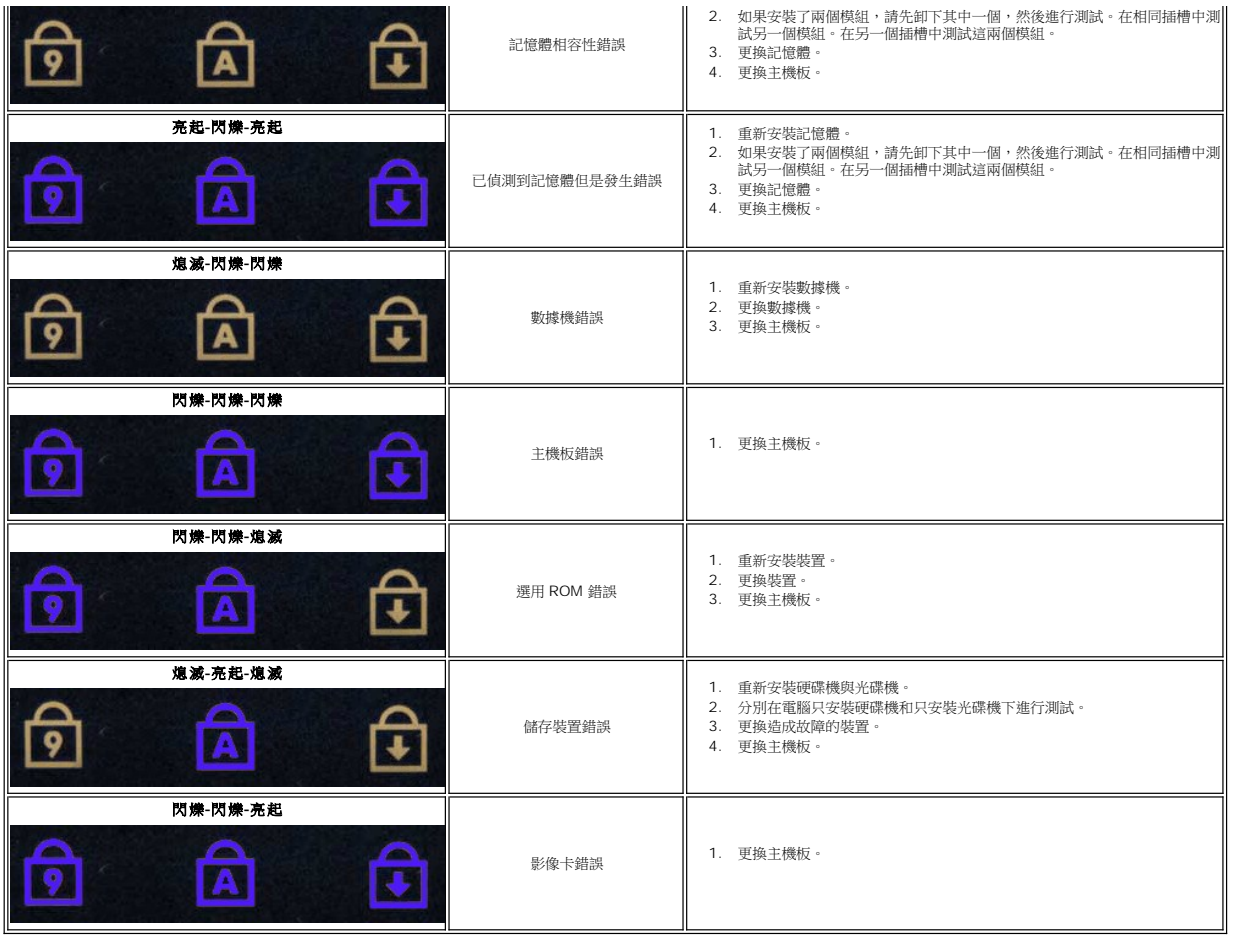

# <span id="page-22-0"></span>風扇

**Dell™ Latitude™ E5510 (**分離式**)** 維修手冊

警告:拆裝電腦内部元件之前,請先閱讀電腦隨附的安全資訊 • 請參閱 Regulatory Compliance 首頁 (www.dell.com/regulatory\_compliance),以取得其他安<br>全性最佳實務的資訊 •

# 卸下風扇

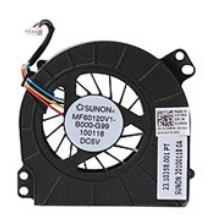

- 1. 按照「<u>拆裝電腦內部元件之前</u>」中的程序進行操作。<br>2. 卸下<u>電池</u>。<br>3. 卸下<u>[蓋板。](file:///C:/data/systems/late5510/ct/sm/acc_pan.htm)</u><br>4. 從主機板拔下風扇鑽線。
- 
- 
- 

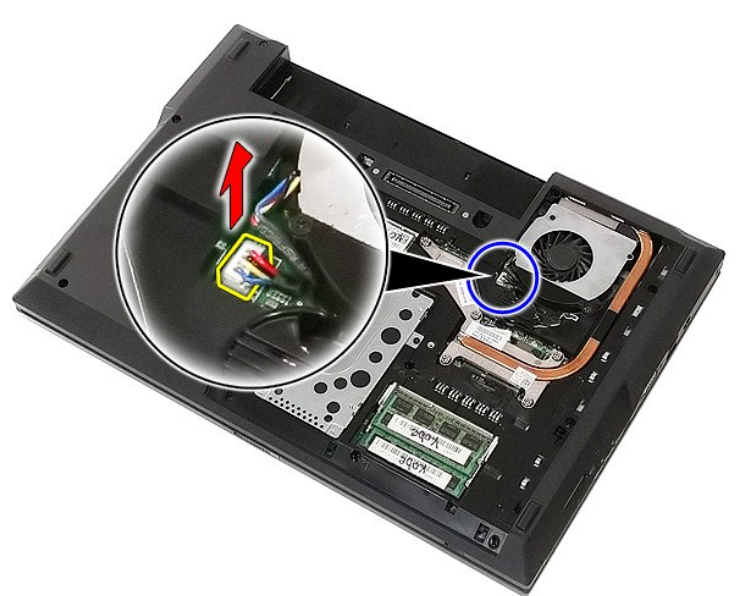

5. 卸下將風扇固定至主機板的螺絲。

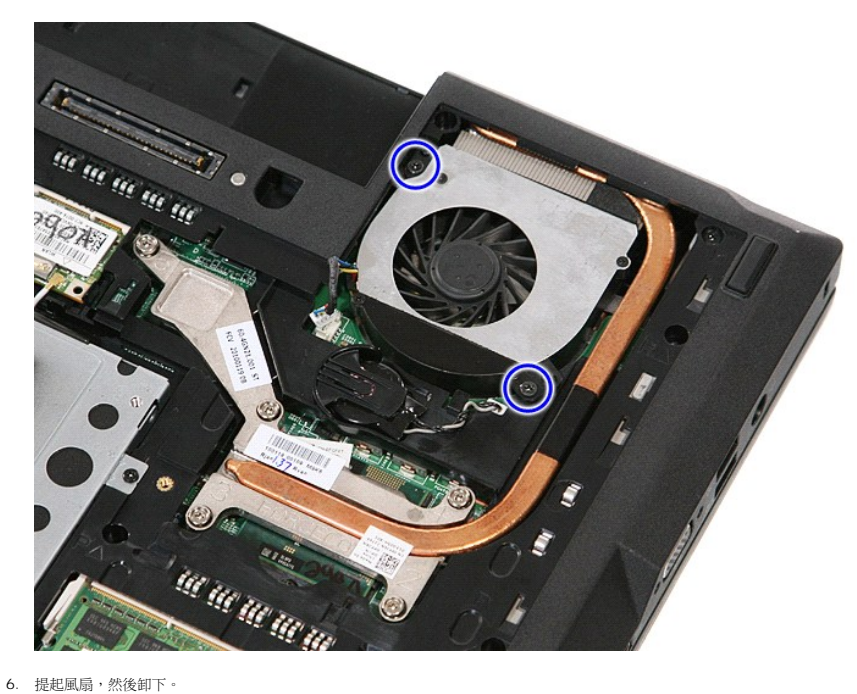

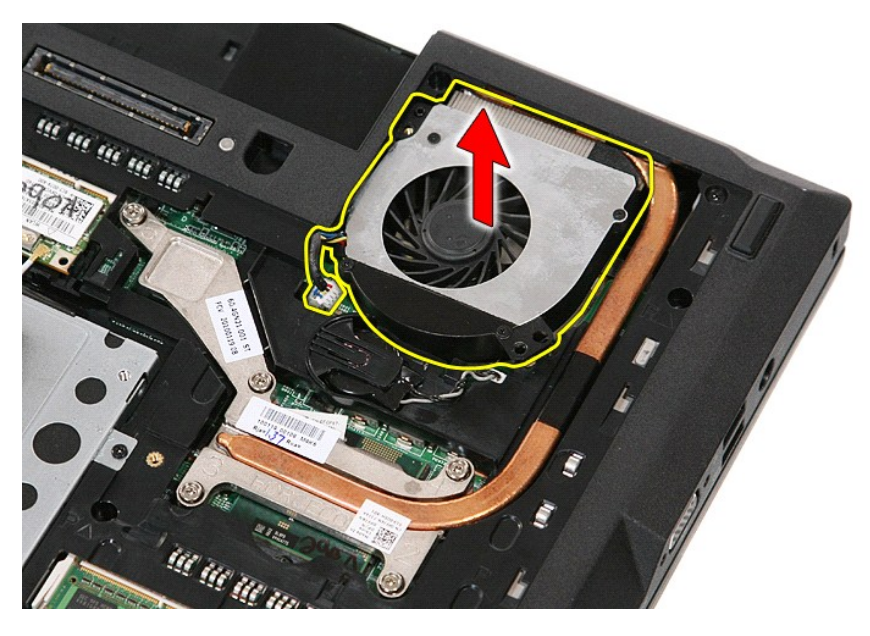

# 裝回風扇

若要裝回風扇,請按照相反順序執行上述步驟。

### 指紋掃瞄器

**Dell™ Latitude™ E5510 (**分離式**)** 維修手冊

警告:拆裝電腦内部元件之前,請先閱讀電腦隨附的安全資訊 • 請參閱 Regulatory Compliance 首頁 (www.dell.com/regulatory\_compliance),以取得其他安<br>全性最佳實務的資訊 •

# 卸下指紋閱讀器

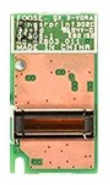

- 1. 按照「<u>拆裝電腦内部元件之前</u>」中的程序進行操作。<br>2. 從電腦中取出<u>電池</u>。<br>3. 從電腦中卸下<u>光碌機</u>。<br>4. 從電腦卸下<u>下[LED](file:///C:/data/systems/late5510/ct/sm/cencov.htm) 護蓋</u>。<br>5. 從電腦卸下 <u>LED 護蓋</u>。
- 
- 
- 
- 
- 
- 
- 
- 6. 從電腦中卸下<u>[鍵盤。](file:///C:/data/systems/late5510/ct/sm/kboard.htm)</u><br>7. 從電腦中卸下<u>圍示幕組件</u>。<br>8. 從電腦卸下<u>止ED 板。</u><br>9. 從電腦中可下<u>[手掌墊](file:///C:/data/systems/late5510/ct/sm/palmrest.htm)</u>。<br>10. 卸下用來將指紋掃瞄器固定至手掌墊的螺絲。

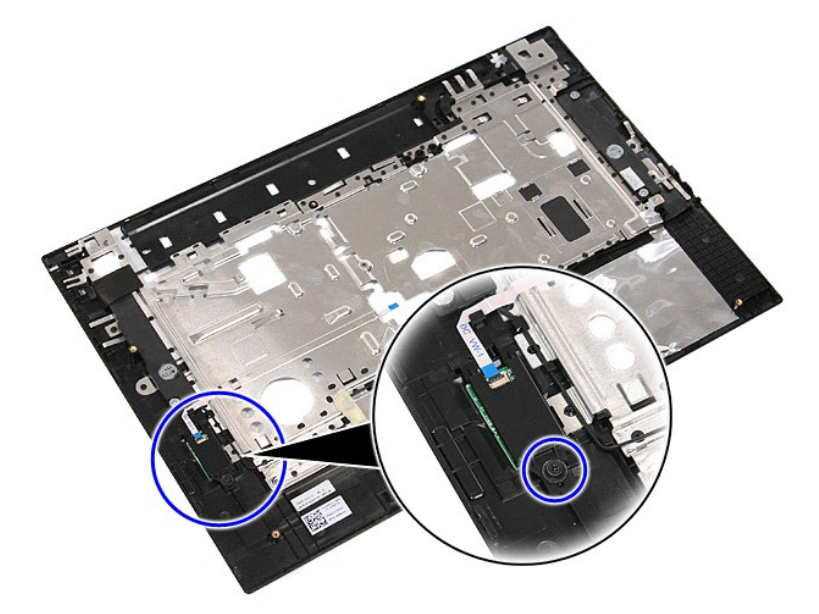

11. 斜著提起指紋掃瞄器護蓋,然後卸下。

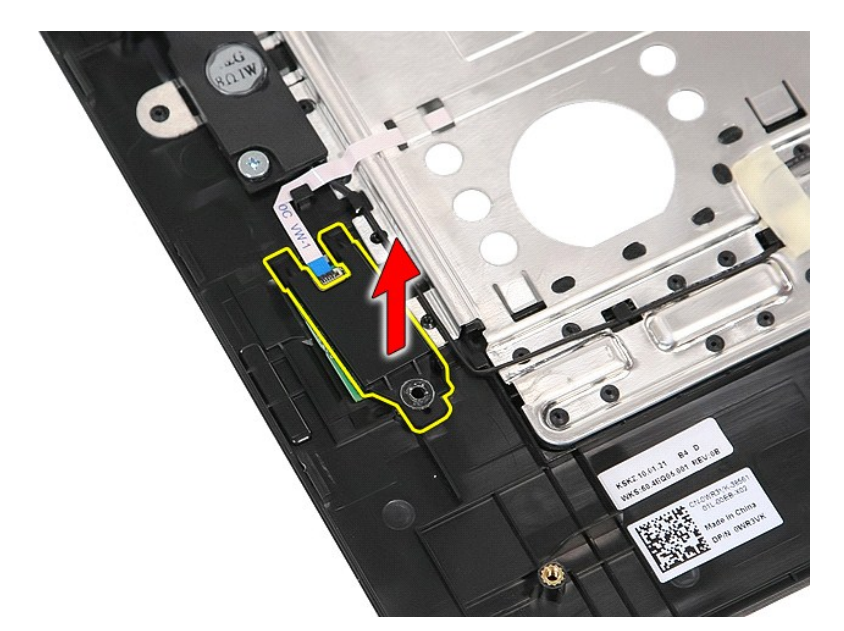

12. 打開指紋掃描器資料纜線夾。

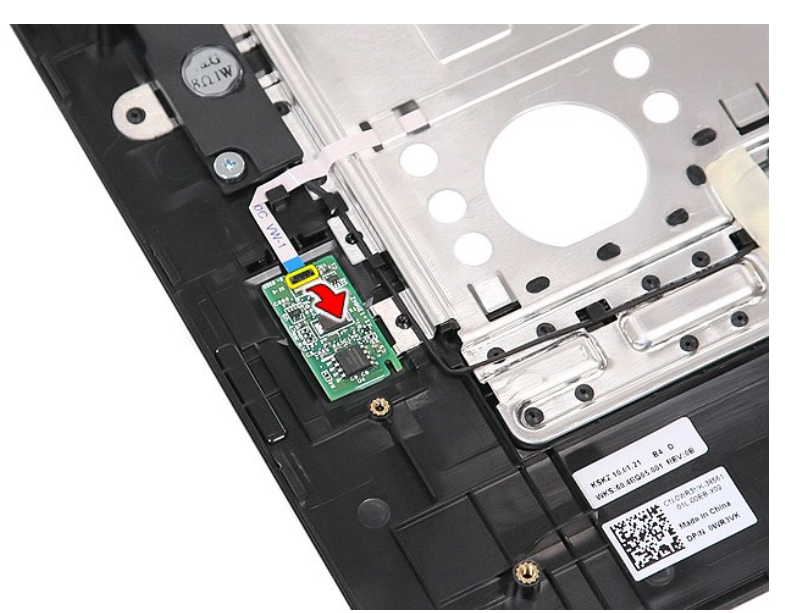

13. 拔下指紋掃描器資料纜線。

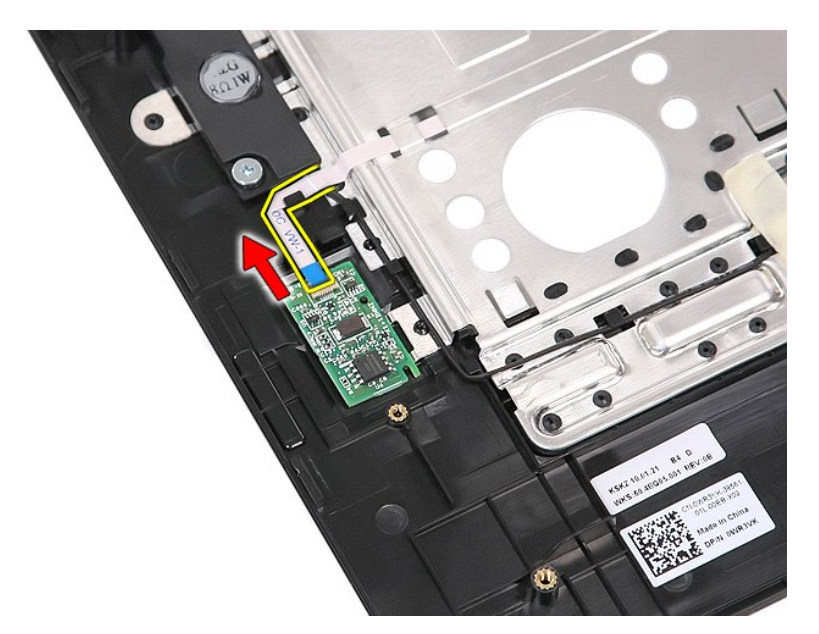

14. 提起指紋掃描器板,然後卸下。

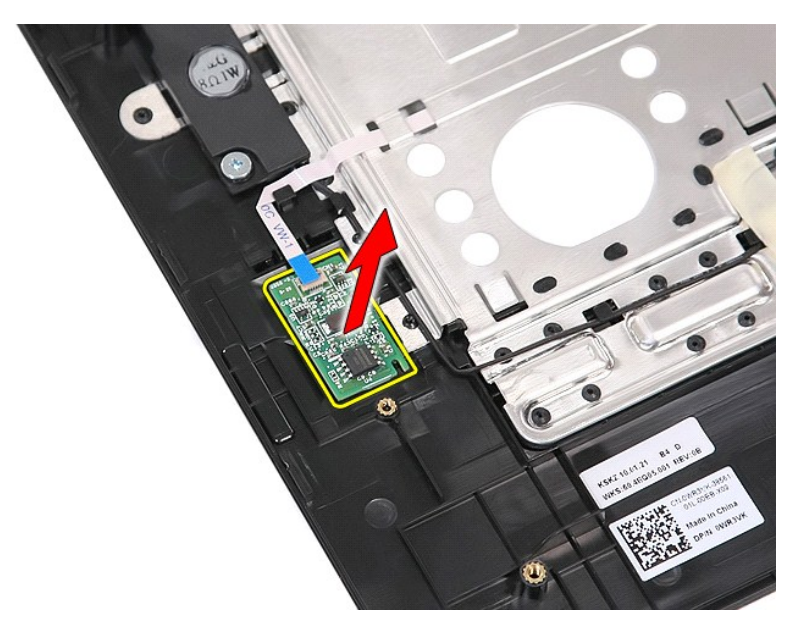

### 裝回指紋掃描器

若要裝回指紋掃描器,請按照相反順序執行上述步驟。

### 硬碟機

**Dell™ Latitude™ E5510 (**分離式**)** 維修手冊

警告:拆裝電腦内部元件之前,請先閱讀電腦隨附的安全資訊 • 請參閱 Regulatory Compliance 首頁 (www.dell.com/regulatory\_compliance),以取得其他安<br>全性最佳實務的資訊 •

# 卸下硬碟機

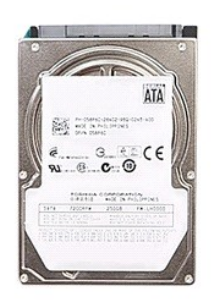

- 1. 按照「<u>拆裝電腦內部元件之前</u>」中的程序進行操作。<br>2. 從電腦中取出<u>電池</u>。<br>3. 從電腦中卸下<u>蓋板</u>。<br>4. 卸下將硬碟機固定至電腦的螺絲。
- 
- 
- 

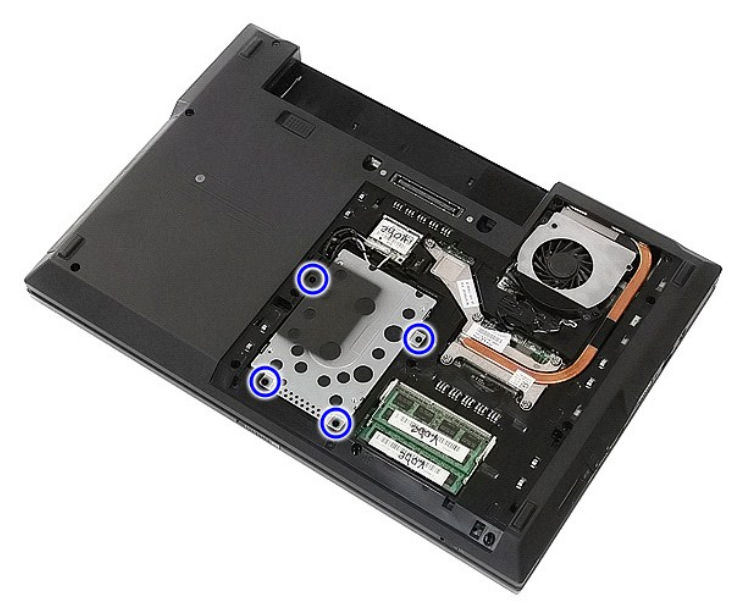

5. 將硬碟機朝電腦中央推動,然後卸下。

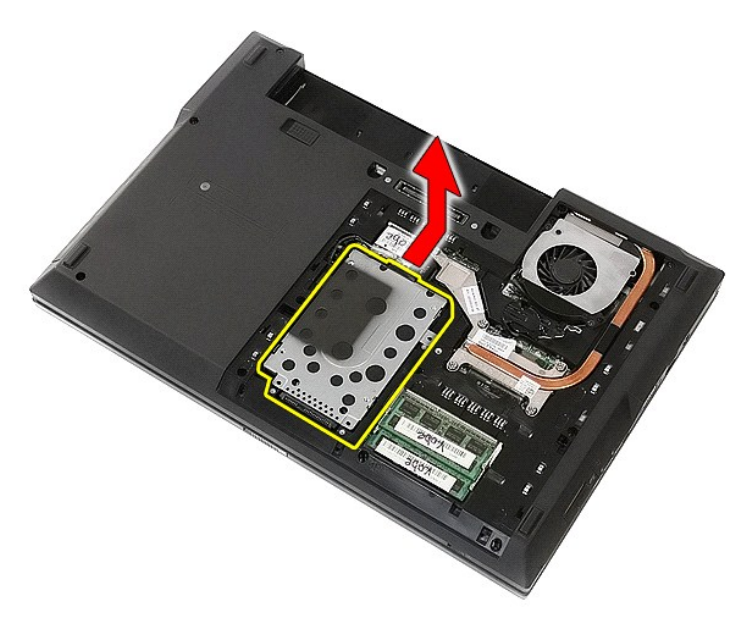

6. 卸下將硬碟機支架固定至硬碟機的螺絲。

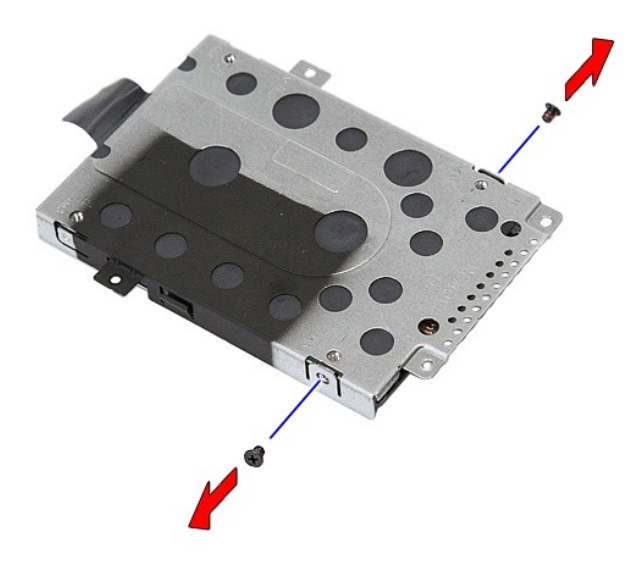

7. 從硬碟機斜著提起硬碟機支架,然後卸下。

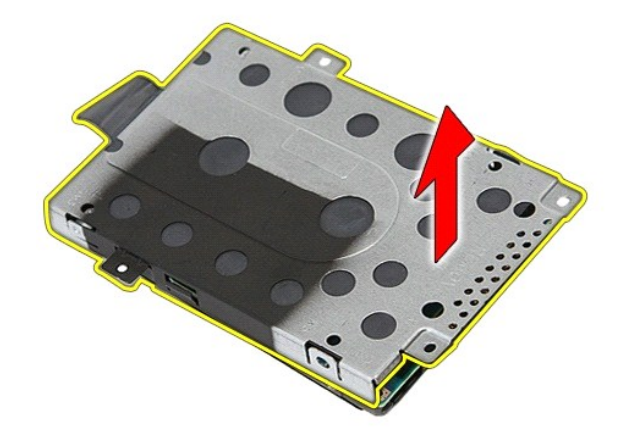

# 裝回硬碟機

若要裝回硬碟機,請按照相反順序執行上述步驟。

### 散熱器

**Dell™ Latitude™ E5510 (**分離式**)** 維修手冊

警告:拆裝電腦内部元件之前,請先閱讀電腦隨附的安全資訊 • 請參閱 Regulatory Compliance 首頁 (www.dell.com/regulatory\_compliance),以取得其他安<br>全性最佳實務的資訊 •

# 卸下散熱器

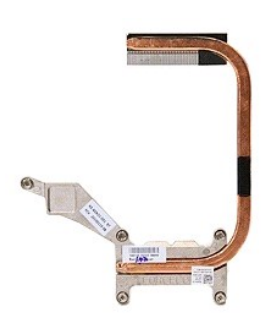

- 1. 按照「<u>拆裝電腦内部元件之前</u>」中的程序進行操作。<br>2. 從電腦中取出<u>電池</u>。<br>3.從電腦中卸下<u>風扇</u>。<br>4. 從電腦中卸下<u>風扇</u>。<br>5. 卸下將散熱器固定至主機板的螺絲。
- 
- 
- 

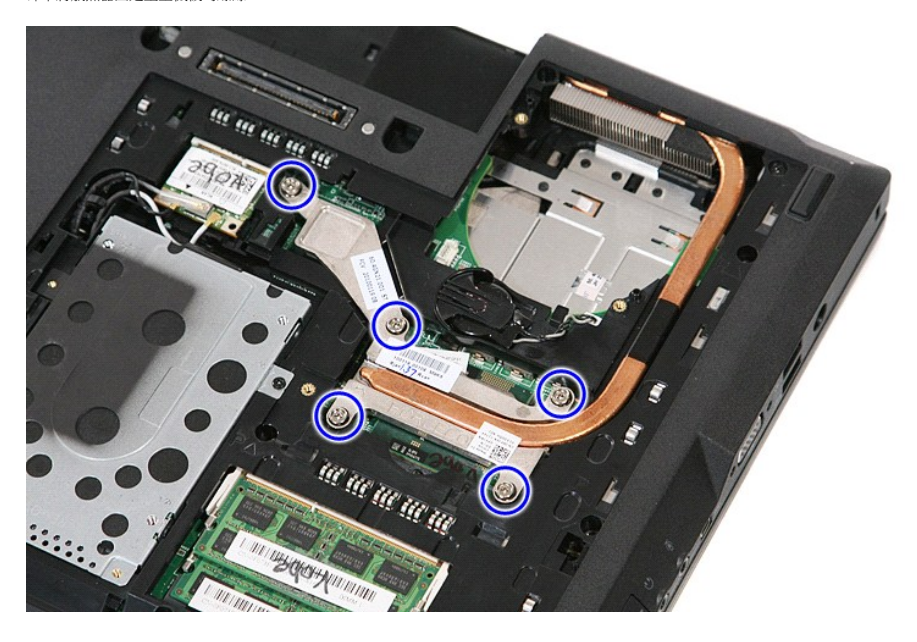

6. 斜著提起散熱器,將其從電腦中卸下。

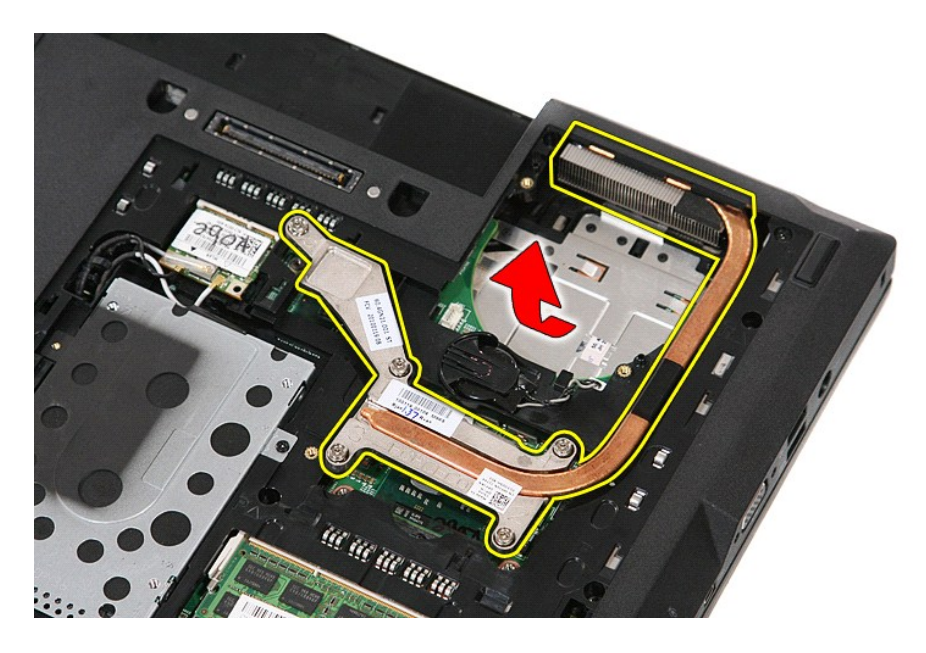

# 裝回散熱器

若要裝回散熱器,請按照相反順序執行上述步驟。

### <span id="page-32-0"></span>鍵盤

**Dell™ Latitude™ E5510 (**分離式**)** 維修手冊

警告:拆裝電腦内部元件之前,請先閱讀電腦隨附的安全資訊 • 請參閱 Regulatory Compliance 首頁 (www.dell.com/regulatory\_compliance),以取得其他安<br>全性最佳實務的資訊 •

### 卸下鍵盤

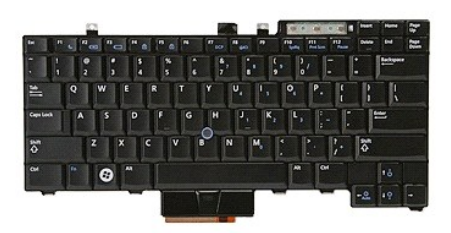

- 1. 按照「<u>拆裝電腦內部元件之前</u>」中的程序進行操作。<br>2. 從電腦中取<u>出[電池。](file:///C:/data/systems/late5510/ct/sm/battery.htm)<br>3. 從電腦卸下 [LED](file:///C:/data/systems/late5510/ct/sm/cencov.htm) 護蓋</u>。<br>4. 卸下將鍵盤固定至電腦的螺絲。
- 
- 

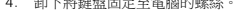

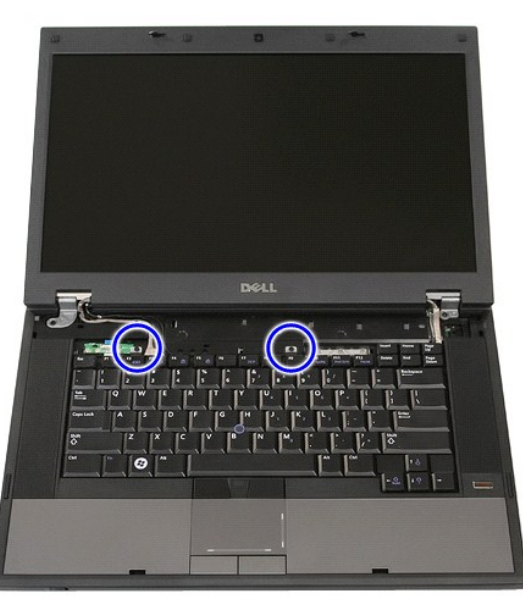

5. 將鍵盤向上推出、然後提起,從電腦卸下鍵盤。

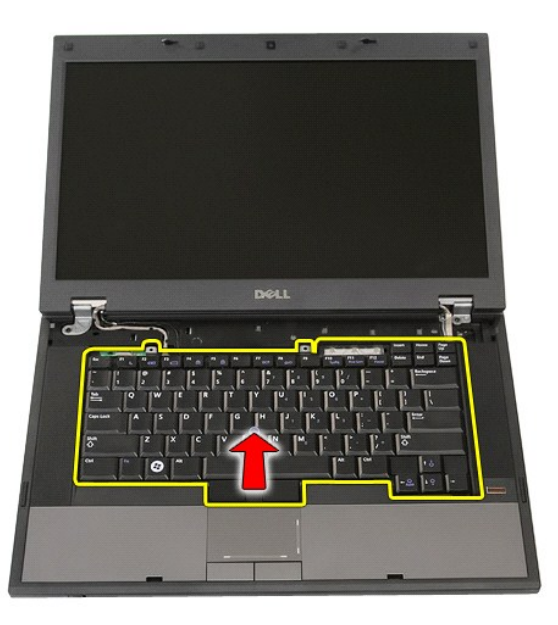

# 裝回鍵盤

若要裝回鍵盤,請按照相反順序執行上述步驟。

### 顯示幕前蓋 **Dell™ Latitude™ E5510 (**分離式**)** 維修手冊

警告:拆裝電腦内部元件之前,請先閱讀電腦隨附的安全資訊 • 請參閱 Regulatory Compliance 首頁 (www.dell.com/regulatory\_compliance),以取得其他安<br>全性最佳實務的資訊 •

### 卸下顯示幕前蓋

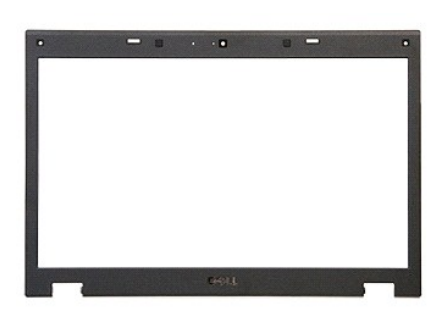

- 1. 按照「<u>拆裝電腦内部元件之前</u>」中的程序進行操作。<br>2. 從電腦中取出<u>電池</u>。
- 
- 
- 3. 從電腦中卸下<u>蓋板</u>。<br>4. 從電腦中卸下 <u>[WLAN](file:///C:/data/systems/late5510/ct/sm/wlan.htm)</u> 卡。<br>5. 從電腦卸下 [LED](file:///C:/data/systems/late5510/ct/sm/cencov.htm) 護蓋。
- 
- 
- 6. 從電腦中卸下<u>鍵盤</u>。<br>7. 從電腦中卸下<u>[顯示幕組件](file:///C:/data/systems/late5510/ct/sm/assembly.htm)</u>。<br>8. 卸下顯示幕前蓋上的橡膠墊。

![](_page_34_Picture_12.jpeg)

9. 取下用來將顯示幕前蓋固定至顯示器護蓋的螺絲。

![](_page_35_Picture_0.jpeg)

10. 以指尖從顯示幕組件的前蓋邊緣底部小心將顯示幕前蓋內緣整個撬起。

![](_page_35_Picture_2.jpeg)

11. 將顯示幕前蓋從電腦提起並卸下。
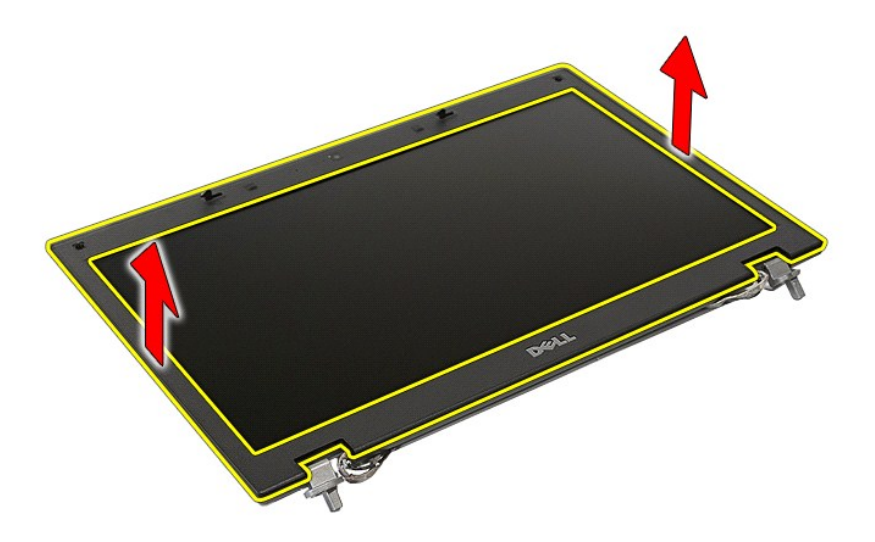

## 裝回顯示幕前蓋

若要裝回顯示幕前蓋,請按照相反順序執行上述步驟。

#### <span id="page-37-0"></span>攝影機

**Dell™ Latitude™ E5510 (**分離式**)** 維修手冊

警告:拆裝電腦内部元件之前,請先閱讀電腦隨附的安全資訊 • 請參閱 Regulatory Compliance 首頁 (www.dell.com/regulatory\_compliance),以取得其他安<br>全性最佳實務的資訊 •

## 卸下攝影機

#### **Bit ISO 25**

- 1. 按照「<u>拆裝電腦内部元件之前</u>」中的程序進行操作。<br>2. 從電腦中取出<u>電池</u>。<br>3. 從電腦中卸下<u>巡LAN 卡</u>。<br>4. 從電腦卸下<u>I-ED 護蓋</u>。<br>5. 從電腦卸下<u>[LED](file:///C:/data/systems/late5510/ct/sm/cencov.htm) 護蓋</u>。
- 
- 
- 
- 
- 
- 
- 6. 從電腦中卸下<u>鐵盤。<br>7. 從電腦中卸下[顯示幕組件](file:///C:/data/systems/late5510/ct/sm/assembly.htm)</u>。<br>8. 從顯示幕<u>編得中卸下[顯示幕前蓋](file:///C:/data/systems/late5510/ct/sm/lcd_bz.htm)</u>。<br>9. 將<u>顯示幕攝影機資</u>料纜線。<br>10. 拔下顯示幕攝影機資料纜線。
- 

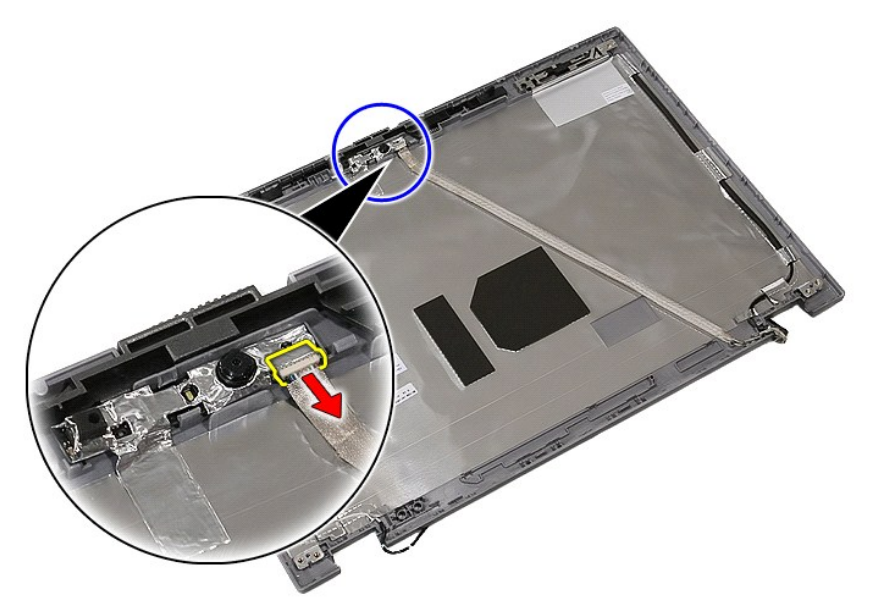

11. 提起顯示幕攝影機,然後卸下。

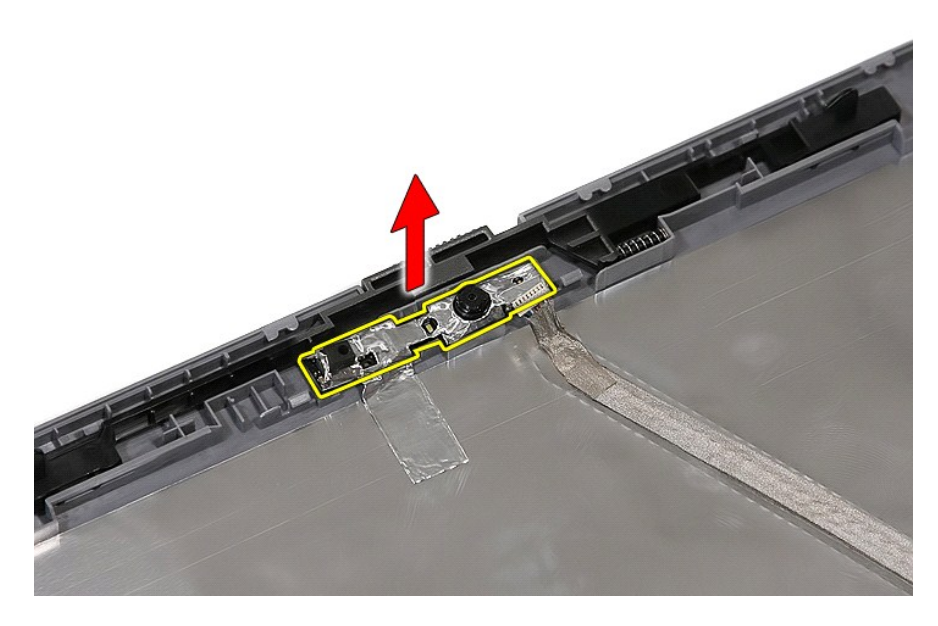

# 裝回攝影機

若要裝回攝影機,請按照相反順序執行上述步驟。

#### <span id="page-39-0"></span>顯示板、托架及絞接 **Dell™ Latitude™ E5510 (**分離式**)** 維修手冊

警告:拆裝電腦内部元件之前,請先閱讀電腦隨附的安全資訊 • 請參閱 Regulatory Compliance 首頁 (www.dell.com/regulatory\_compliance),以取得其他安<br>全性最佳實務的資訊 •

 $\infty$ 

## 卸下顯示板、托架及絞接

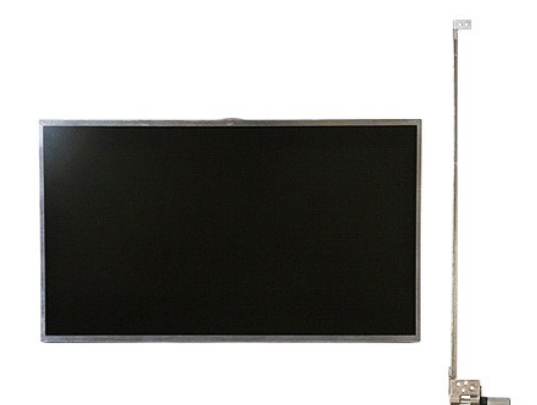

- 1. 按照「<u>拆裝電腦内部元件之前</u>」中的程序進行操作。<br>2. 從電腦中取出<u>電池</u>。<br>3.從電腦中卸下<u>部板。</u><br>4. 從電腦卸下 [LED](file:///C:/data/systems/late5510/ct/sm/cencov.htm) 護蓋。<br>5. 從電腦卸下 LED 護蓋。
- 
- 
- 
- 
- 6. 從電腦中卸下<u>鍵盤</u>。<br>7. 從電腦中卸下<u>[顯示幕組件](file:///C:/data/systems/late5510/ct/sm/assembly.htm)</u>。<br>8. 從顯示幕組件卸下<u>[顯示幕前蓋](file:///C:/data/systems/late5510/ct/sm/lcd_bz.htm)</u>。
- 
- 9. 從其閂鎖鬆開顯示板。

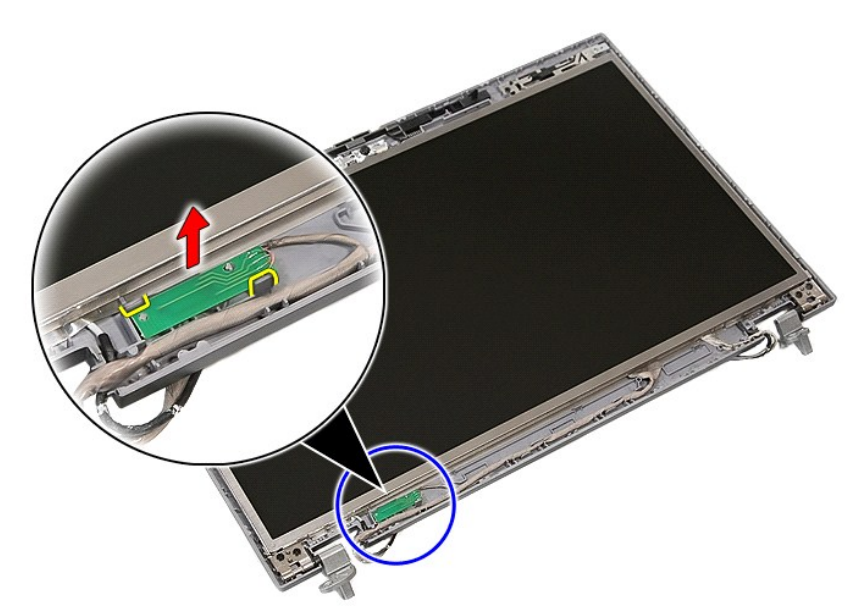

10. 卸下將卸下顯示板、托架及絞接固定至顯示幕組件的螺絲。

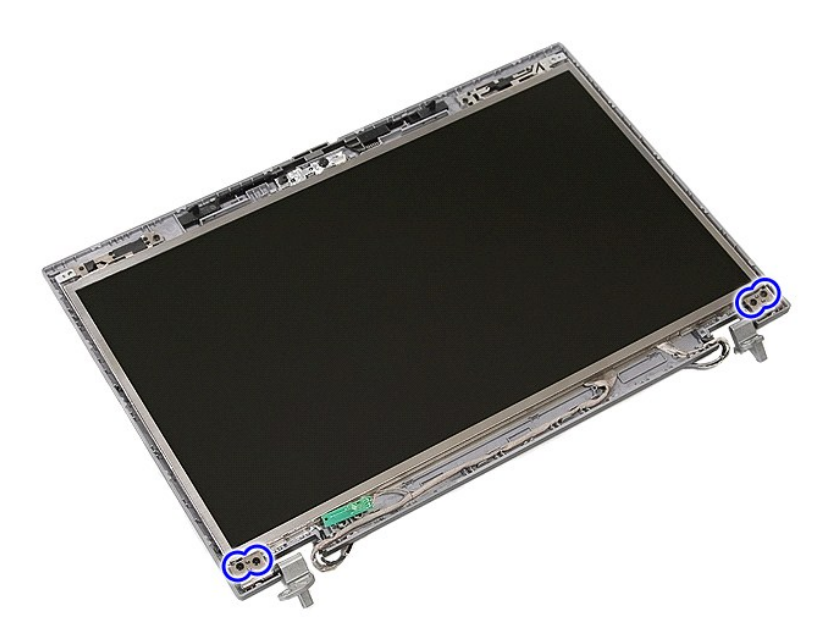

11. 提起顯示板、托架及絞接。

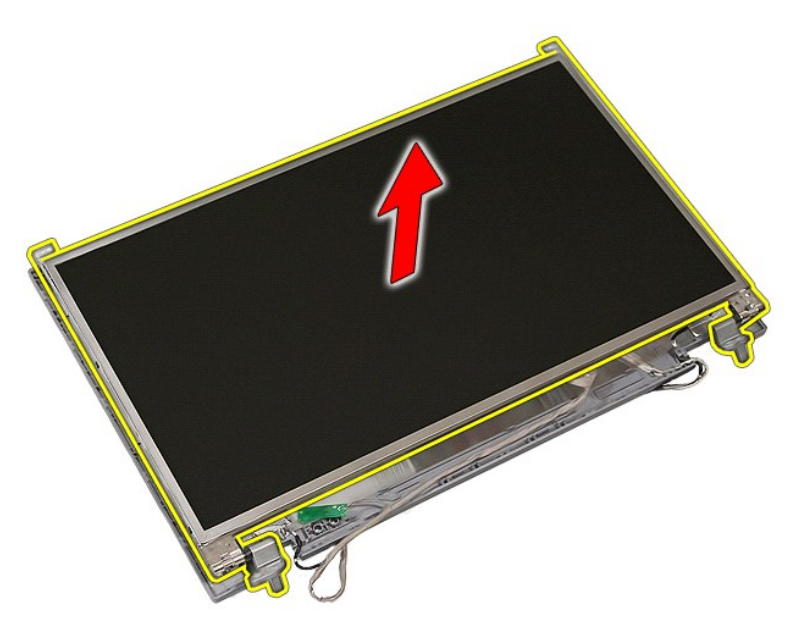

12. 卸下將卸下顯示板、托架及絞接固定至顯示幕組件的螺絲,然後卸下。

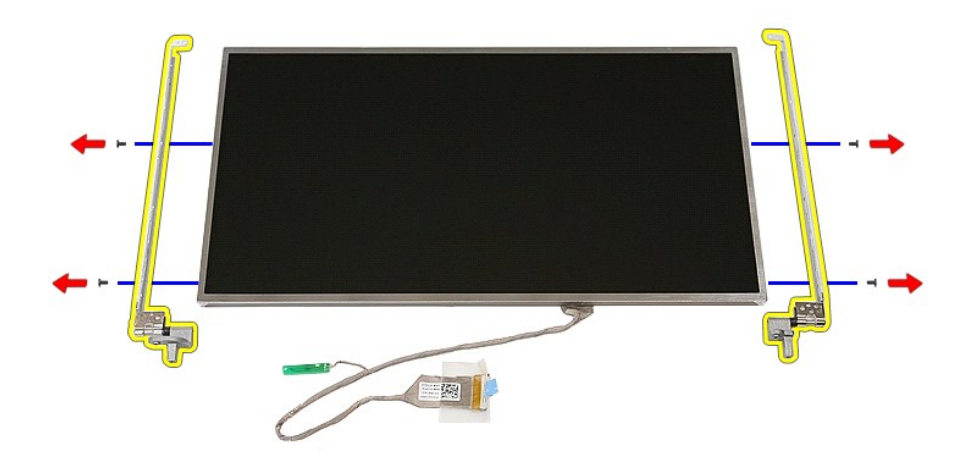

13. 撕開將顯示纜線固定至顯示板的膠帶。

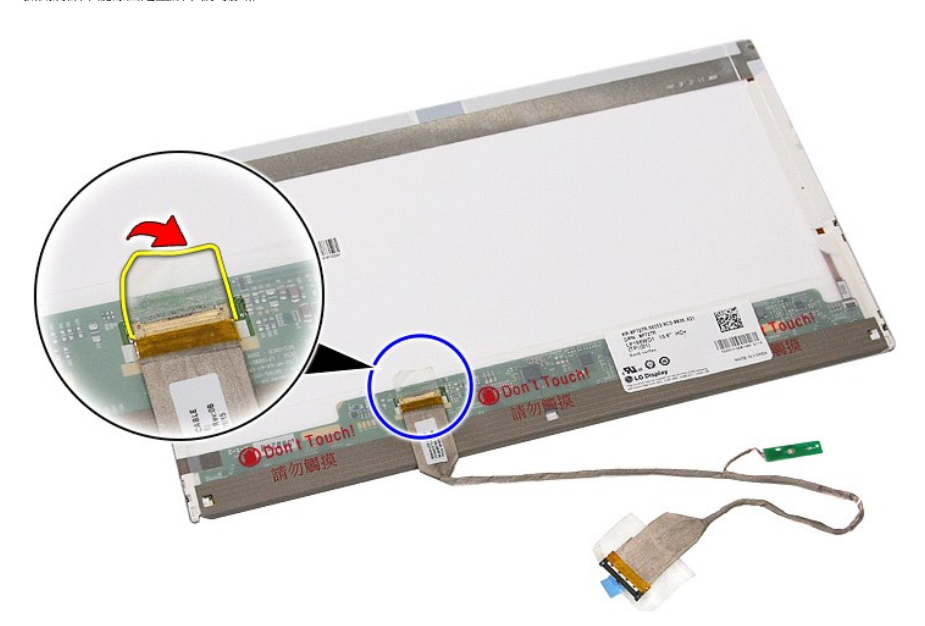

14. 將顯示器纜線從顯示板拔下。

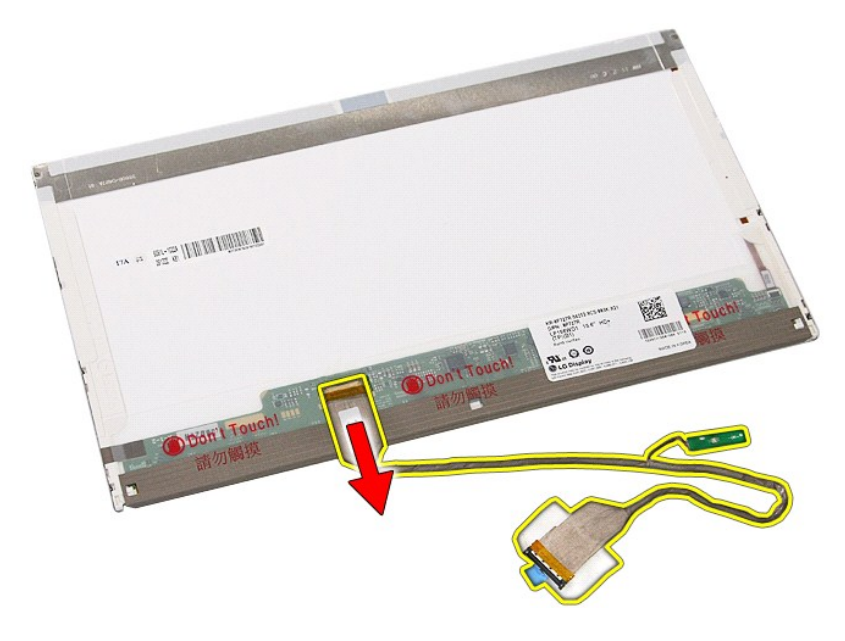

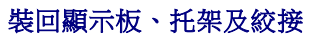

若要裝回顯示板、托架及絞接,請按照相反順序執行上述步驟。

# <span id="page-43-0"></span>**LED** 板

**Dell™ Latitude™ E5510 (**分離式**)** 維修手冊

警告:拆裝電腦内部元件之前,請先閱讀電腦隨附的安全資訊 • 請參閱 Regulatory Compliance 首頁 (www.dell.com/regulatory\_compliance),以取得其他安<br>全性最佳實務的資訊 •

## 卸下 **LED** 板

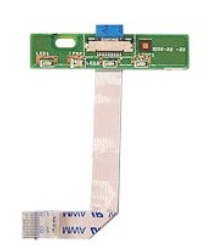

- 1. 按照「<u>拆裝電腦内部元件之前</u>」中的程序進行操作。<br>2. 從電腦中取出<u>[電池。](file:///C:/data/systems/late5510/ct/sm/battery.htm)<br>3. 從電腦卸下にED 護蓋</u>。<br>4. 從電腦中<br>E. 鬆開固定 [LED](file:///C:/data/systems/late5510/ct/sm/cencov.htm) 板**鑽**線的閂鎖。
- 
- 
- 

6. 拔下 LED 板纜線。

- 
- 
- 
- 
- 
- 
- 
- 
- 
- 
- 
- 
- 
- 
- 
- 
- 
- 
- 
- 
- 
- 
- 
- 
- 
- 
- 
- 
- 
- 
- -
- 

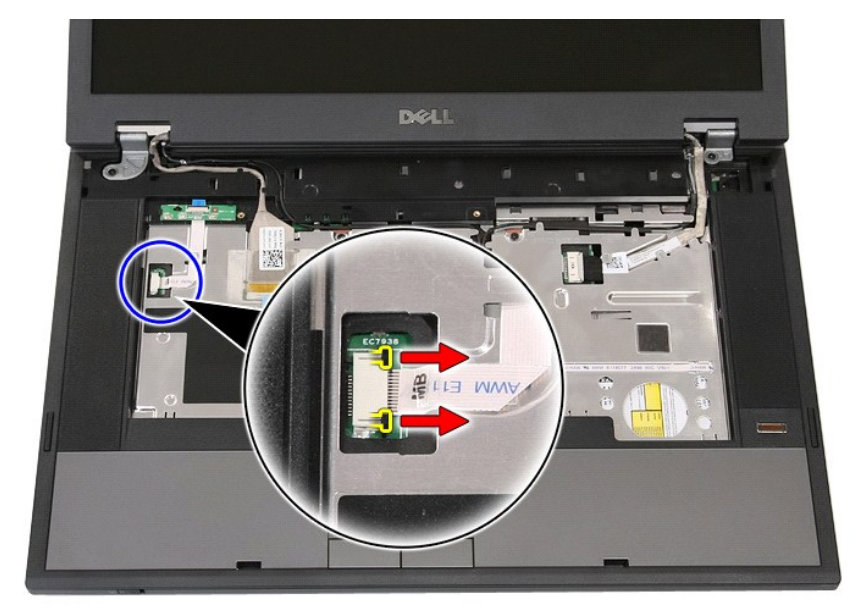

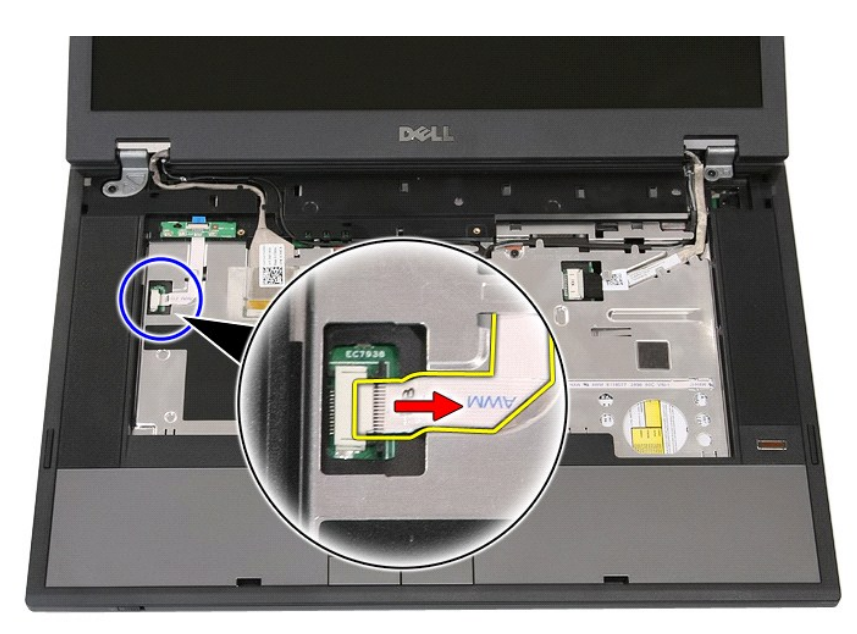

7. 鬆開固定 LED 板纜線的閂鎖,然後其卸下。

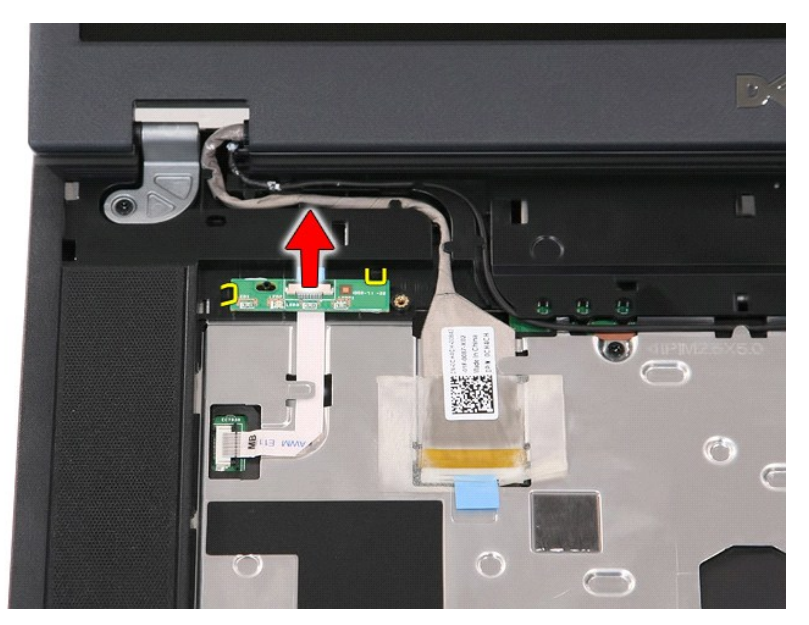

# 裝回 **LED** 板

若要裝回 LED 板,請按照相反順序執行上述步驟。

## <span id="page-45-0"></span>記憶卡 **Dell™ Latitude™ E5510 (**分離式**)** 維修手冊

警告:拆裝電腦内部元件之前,請先閱讀電腦隨附的安全資訊 • 請參閱 Regulatory Compliance 首頁 (www.dell.com/regulatory\_compliance),以取得其他安<br>全性最佳實務的資訊 •

# 卸下記憶卡

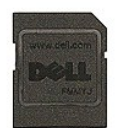

- 1. 按照「<u>拆裝電腦內部元件之前</u> 」中的程序進行操作。<br>2. 從電腦中取出<u>電池</u>。<br>3. 壓下記憶卡,以鬆開記憶卡。
- 

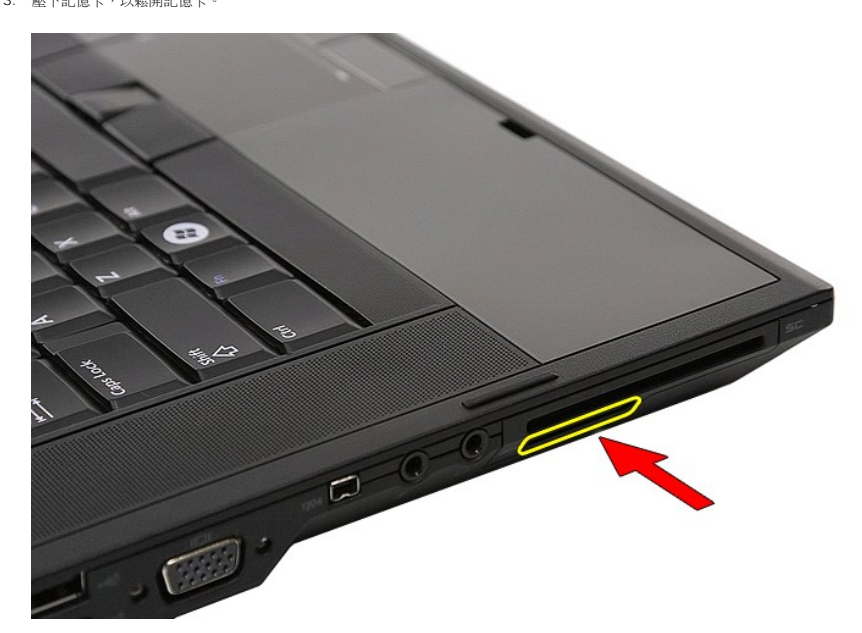

4. 將記憶卡從電腦推出,然後卸下。

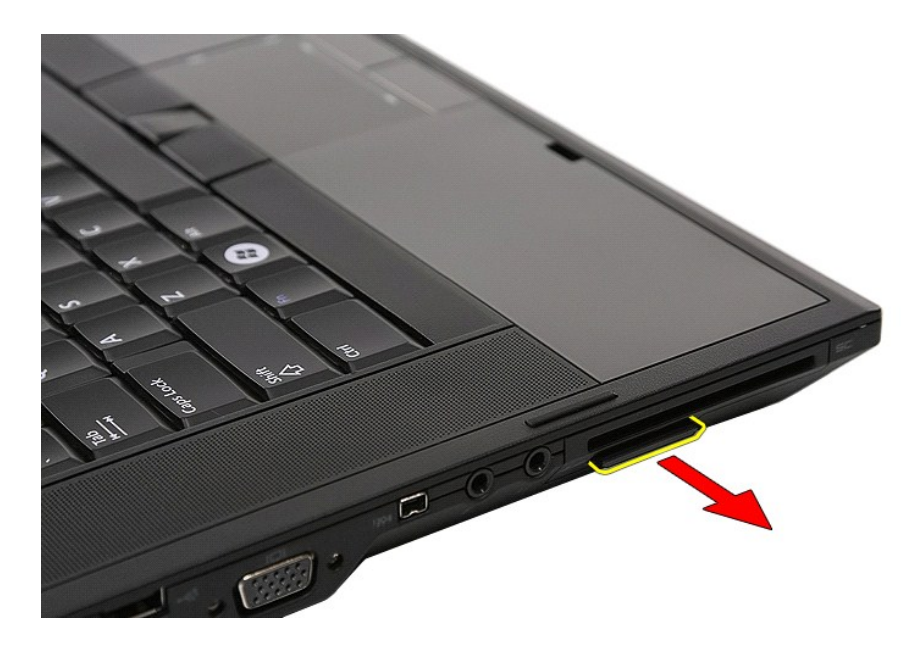

# 裝回記憶卡

若要裝回記憶卡,請按照相反順序執行上述步驟。

## <span id="page-47-0"></span>記憶體

**Dell™ Latitude™ E5510 (**分離式**)** 維修手冊

警告:拆裝電腦内部元件之前,請先閱讀電腦隨附的安全資訊 • 請參閱 Regulatory Compliance 首頁 (www.dell.com/regulatory\_compliance),以取得其他安<br>全性最佳實務的資訊 •

# 卸下記憶體模組

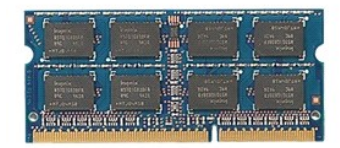

- 1. 按照「<u>拆裝電腦內部元件之前</u> 」中的程序進行操作。<br>2. 從電腦中取出<u>電池</u>。<br>3. 從電腦中卸下<u>蓋板</u>。
- 
- 4. 輕輕地從記憶體模組撬開固定夾。

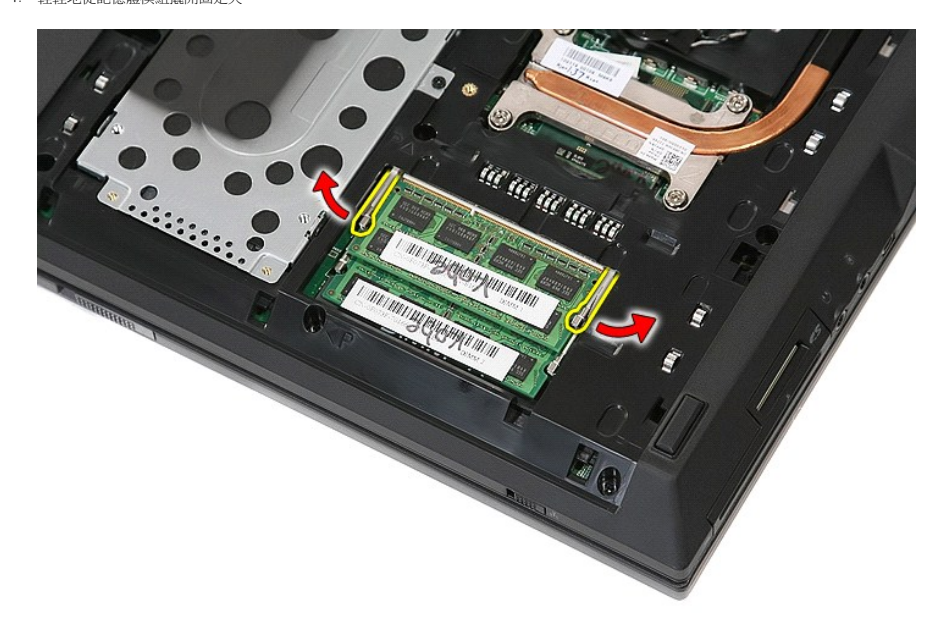

5. 從電腦中卸下記憶體模組。

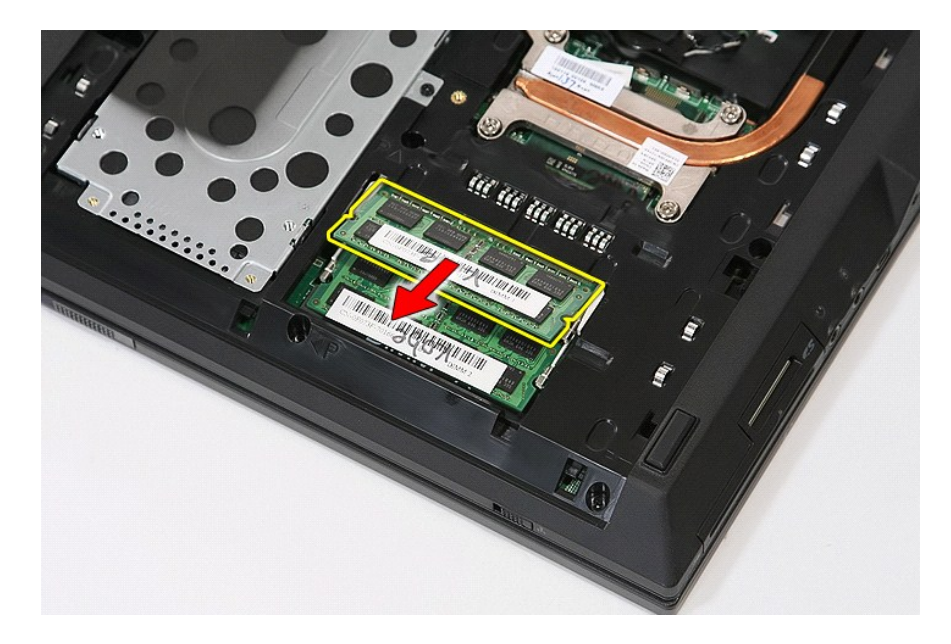

# 裝回記憶體模組

若要裝回記憶體模組,請按照相反順序執行上述步驟。

#### <span id="page-49-0"></span>數據機子卡 **Dell™ Latitude™ E5510 (**分離式**)** 維修手冊

警告:拆裝電腦内部元件之前,請先閱讀電腦隨附的安全資訊 • 請參閱 Regulatory Compliance 首頁 (www.dell.com/regulatory\_compliance),以取得其他安<br>全性最佳實務的資訊 •

#### 卸下數據機子卡

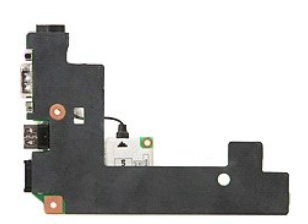

- 1. 按照「<u>拆裝電腦内部元件之前</u>」中的程序進行操作。<br>2. [將記憶卡從](file:///C:/data/systems/late5510/ct/sm/memcard.htm)電腦卸下。
- 
- 
- 
- 3. 從電腦中取出<u>電池</u>。<br>4. 從電腦中卸下<u>蓋板</u>。<br>5. 從電腦中卸下<u>[硬碟機](file:///C:/data/systems/late5510/ct/sm/hd_dr.htm)</u>。<br>6. 從電腦中卸下 [WLAN](file:///C:/data/systems/late5510/ct/sm/wlan.htm) 卡。
- 
- 
- 8. 從電腦中取出<u>幣式電池</u>。<br>9. 從電腦中卸下<u>風扇</u>。<br>10. 從電腦卸[下散熱器。](file:///C:/data/systems/late5510/ct/sm/heatsink.htm)
- 11. 從電腦卸下 [LED](file:///C:/data/systems/late5510/ct/sm/cencov.htm) 護蓋。
- 
- 12. 從電腦中卸下<u>鍵盤</u>。<br>13. 從電腦中卸下<u>顧示幕組件</u>。<br>14. 從電腦卸下<u>上ED 板</u>。<br>15. 從電腦中卸下<u>[手掌墊](file:///C:/data/systems/late5510/ct/sm/palmrest.htm)</u>。
- 
- 
- 
- 16. 從電腦卸下<u>藍牙板</u>。<br>17. 從電腦中卸下<u>[主機板](file:///C:/data/systems/late5510/ct/sm/sys_bd.htm)</u>。<br>18. 卸下數據機連接器的橡膠護蓋 (若有)。

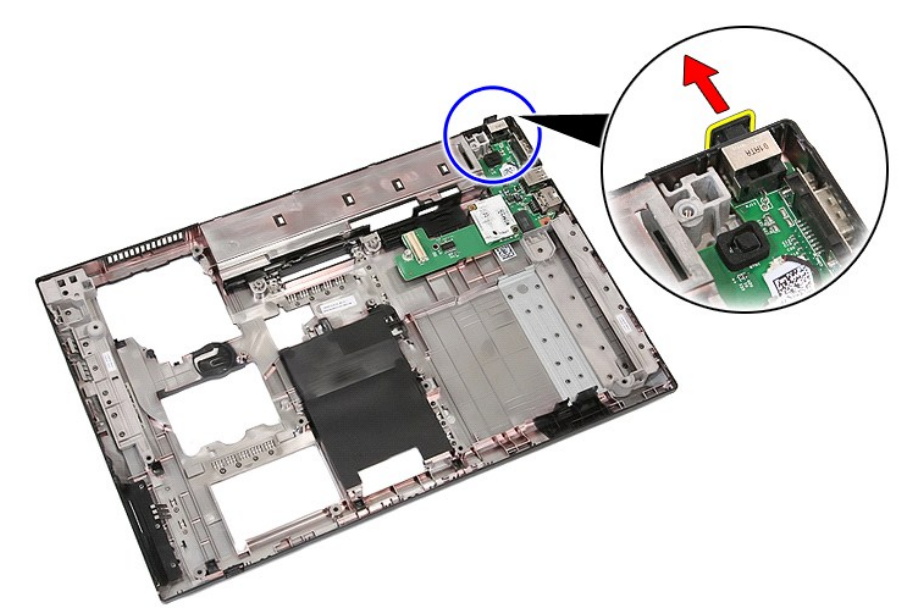

19. 卸下固定子卡至主機板的螺絲。

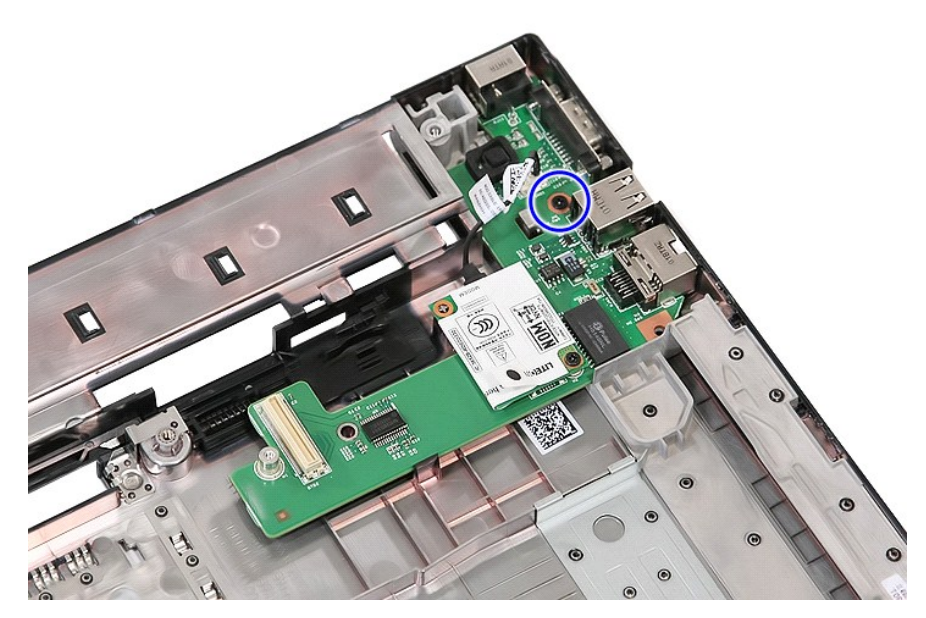

20. 小心地撬起閂鎖鬆開子卡。

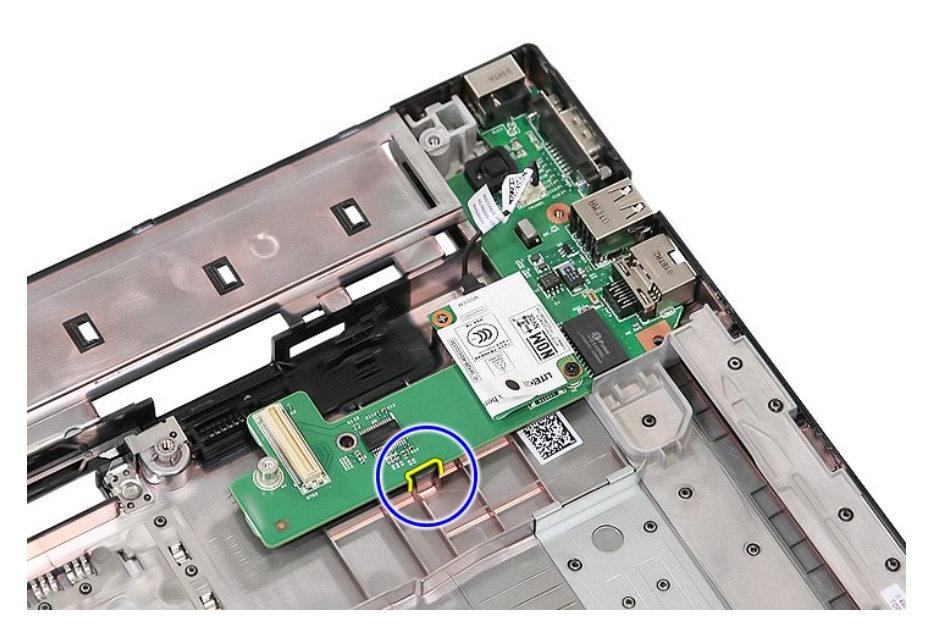

21. 提起數據機子卡,然後卸下。

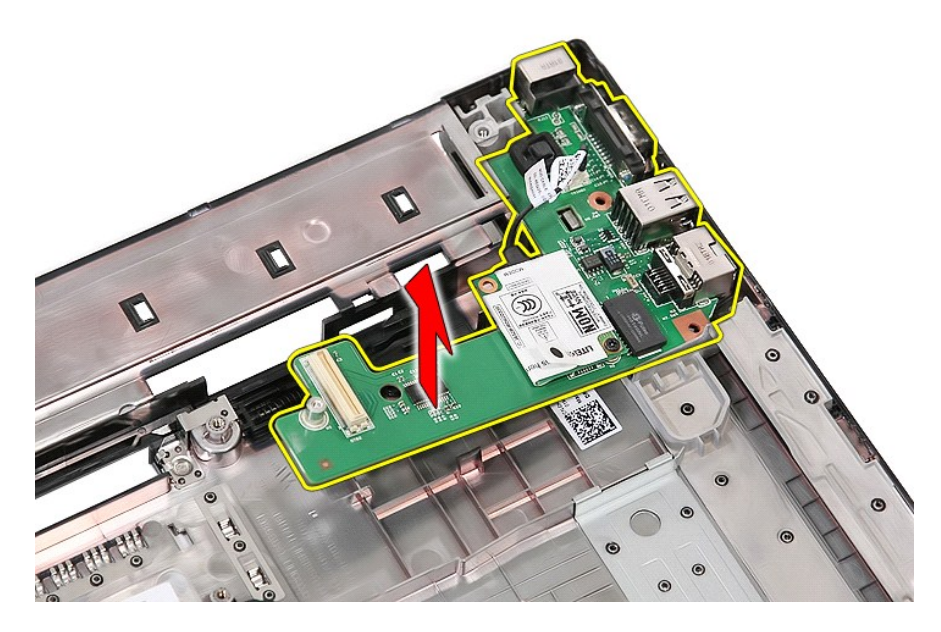

# 裝回數據機子卡

若要裝回數據機子卡,請按照相反順序執行上述步驟。

## <span id="page-52-0"></span>光碟機

**Dell™ Latitude™ E5510 (**分離式**)** 維修手冊

警告:拆裝電腦内部元件之前,請先閱讀電腦隨附的安全資訊 • 請參閱 Regulatory Compliance 首頁 (www.dell.com/regulatory\_compliance),以取得其他安<br>全性最佳實務的資訊 •

# 卸下光碟機

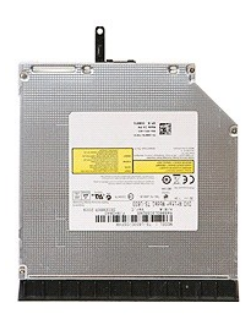

- 1. 按照「<u>拆裝電腦內部元件之前</u> 」中的程序進行操作。<br>2. 從電腦中取出<u>電池</u>。<br>3. 從電腦卸下光碟機固定螺絲。
- 
- 

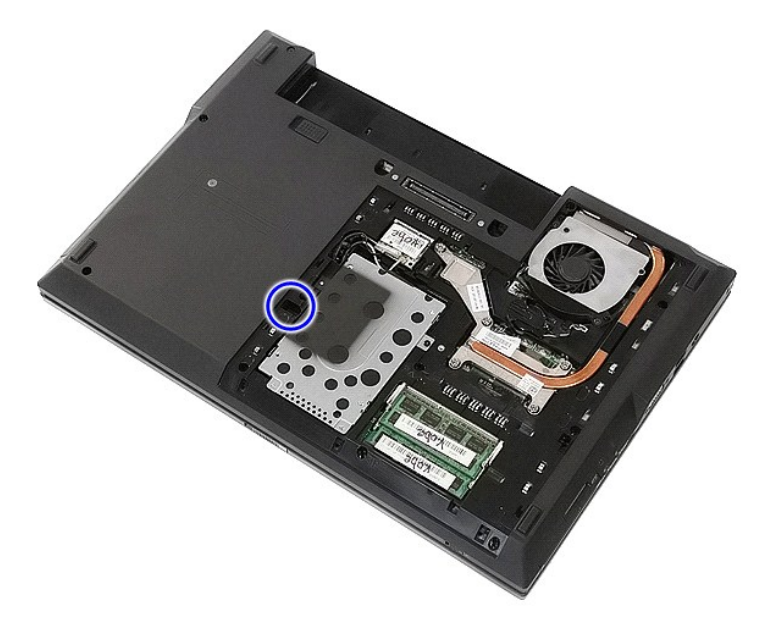

4. 將螺絲起子插入固定螺絲槽,然後小心鬆開,並將光碟機從電腦卸下。

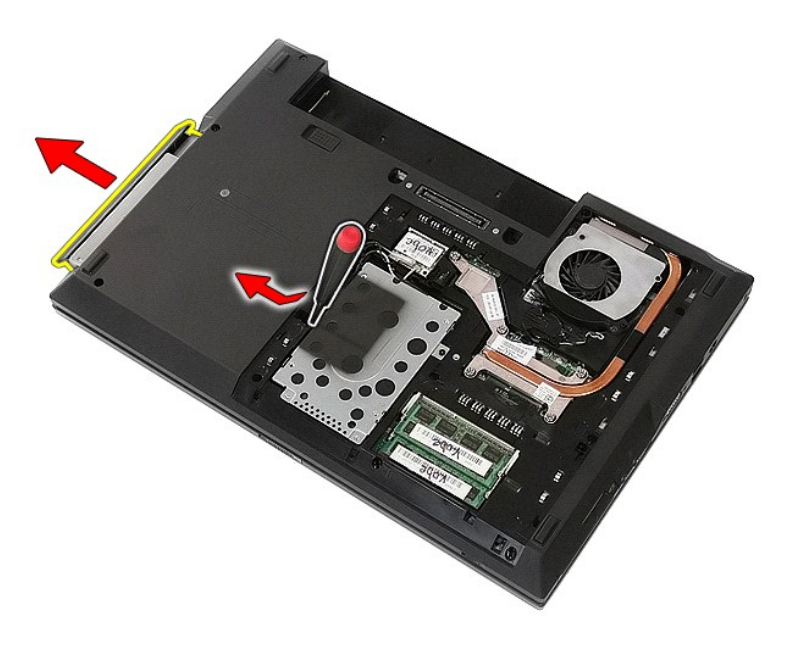

## 裝回光碟機

若要裝回光碟機,請按照相反順序執行上述步驟。

# <span id="page-54-0"></span>手掌墊

**Dell™ Latitude™ E5510 (**分離式**)** 維修手冊

警告:拆裝電腦内部元件之前,請先閱讀電腦隨附的安全資訊 • 請參閱 Regulatory Compliance 首頁 (www.dell.com/regulatory\_compliance),以取得其他安<br>全性最佳實務的資訊 •

## 卸下手掌墊

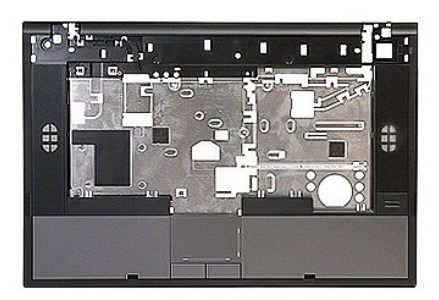

- 1. 按照「<u>拆裝電腦內部元件之前</u> 」中的程序進行操作。<br>2. 從電腦中取出<u>電池</u>。<br>3. 從電腦中卸下[蓋板。](file:///C:/data/systems/late5510/ct/sm/acc_pan.htm)
- 
- 
- 
- 4. 從電腦中卸下<u>[光碟機](file:///C:/data/systems/late5510/ct/sm/op_dv.htm)</u>。<br>5. 從電腦中卸下<u>光碟機</u>。<br>6. 從電腦卸下<u>にD 護蓋。</u><br>7. 從電腦卸下 [LED](file:///C:/data/systems/late5510/ct/sm/cencov.htm) 護蓋。
- 
- 8. 從電腦中卸下[鍵盤。](file:///C:/data/systems/late5510/ct/sm/kboard.htm)
- 
- 9. 從電腦中卸下<u>[顯示幕組件](file:///C:/data/systems/late5510/ct/sm/assembly.htm)</u> 。<br>10. 從電腦卸下 <u>[LED](file:///C:/data/systems/late5510/ct/sm/led_bd.htm) 板</u> 。<br>11. 卸下將手掌墊固定至電腦的螺絲 。

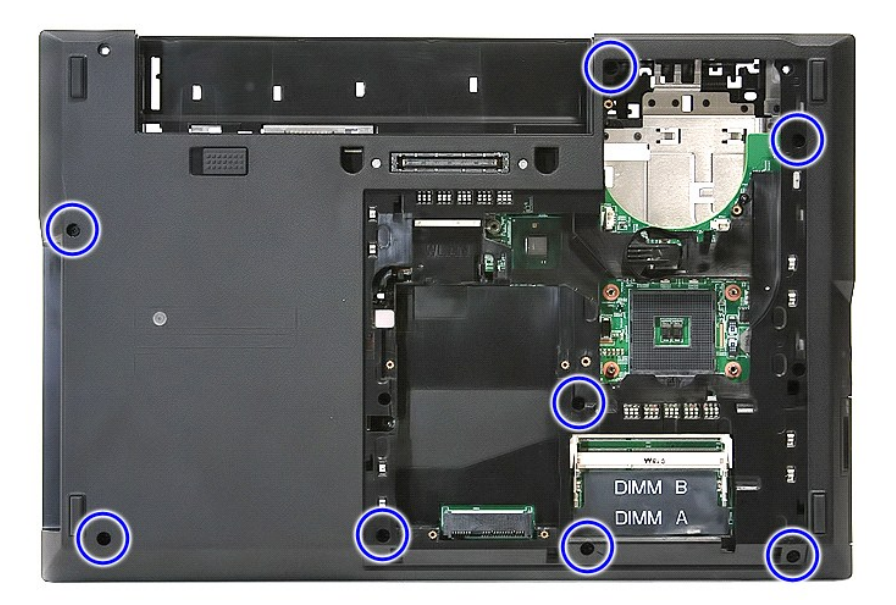

12. 從系統主機板上拔下喇叭纜線。

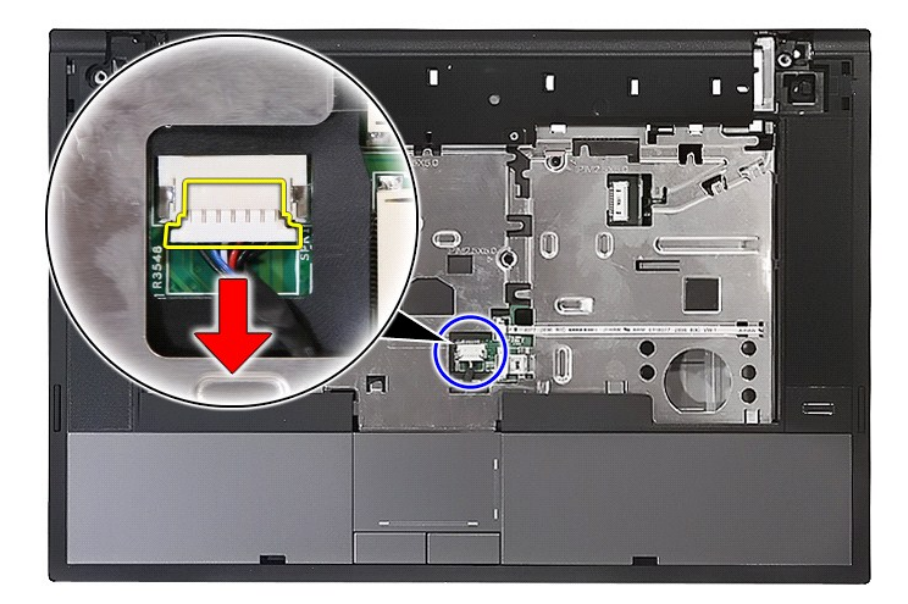

13. 鬆開固定掃瞄器資料纜線的閂鎖。

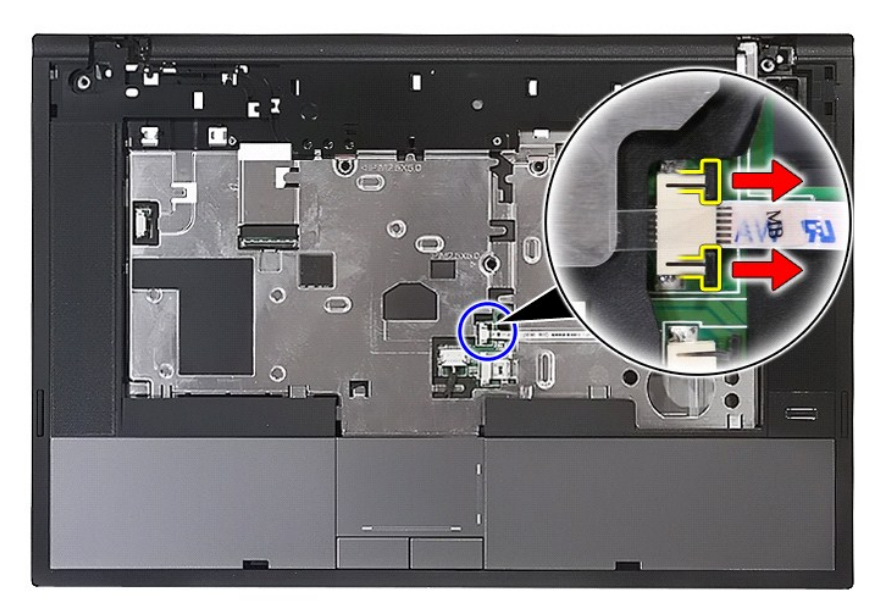

14. 拔下指紋掃描器資料纜線。

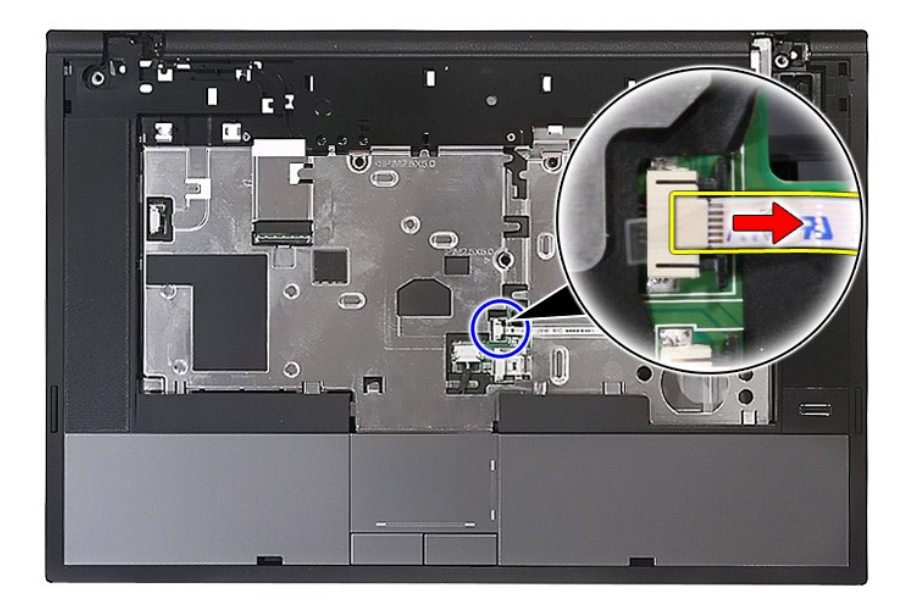

15. 鬆開固定觸控墊資料纜線的閂鎖。

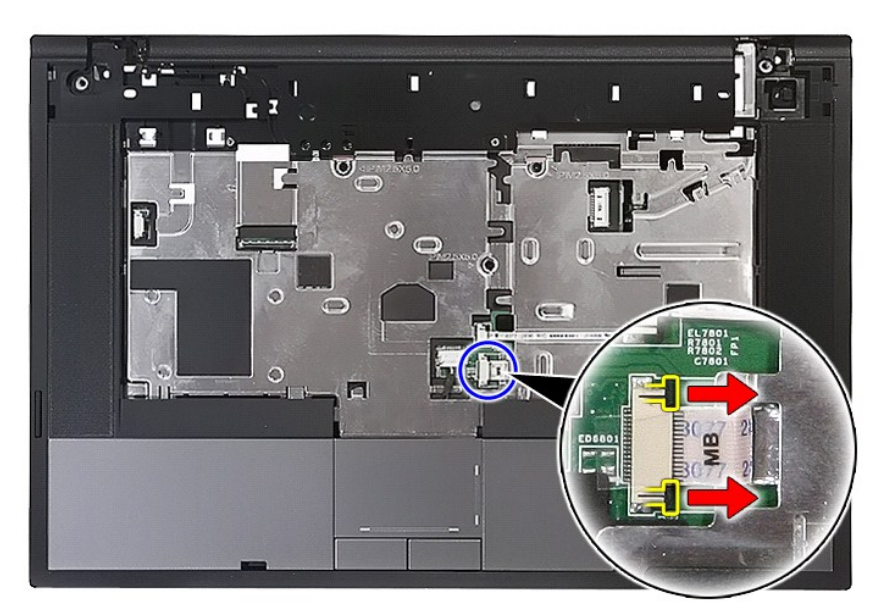

16. 拔下鍵盤資料纜線。

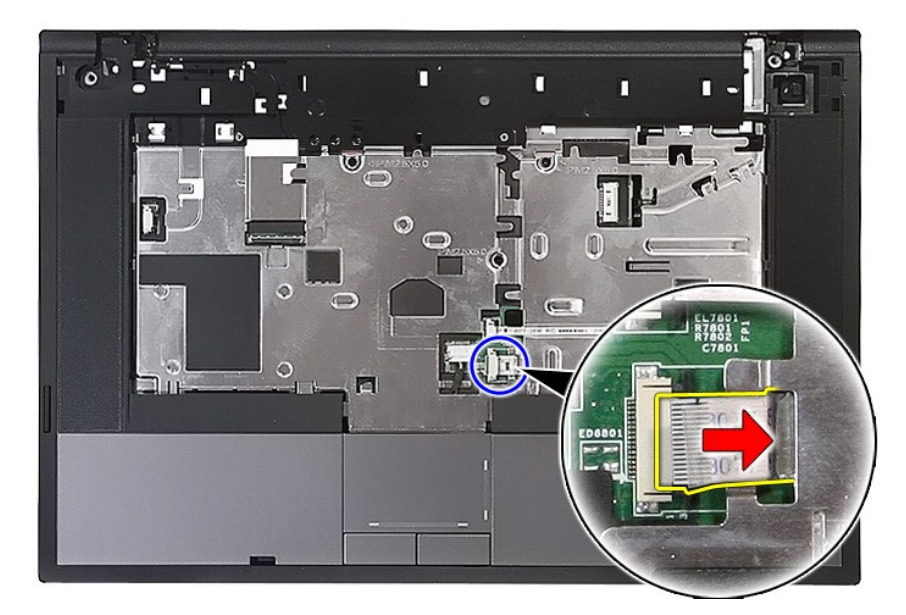

17. 卸下將手掌墊固定至電腦的螺絲。

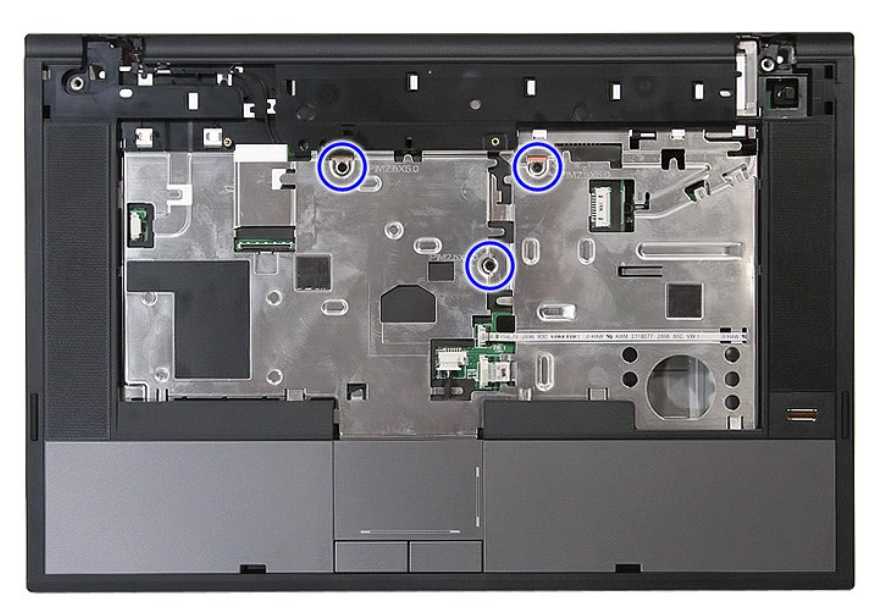

18. 小心沿著將手掌墊邊緣撬出。

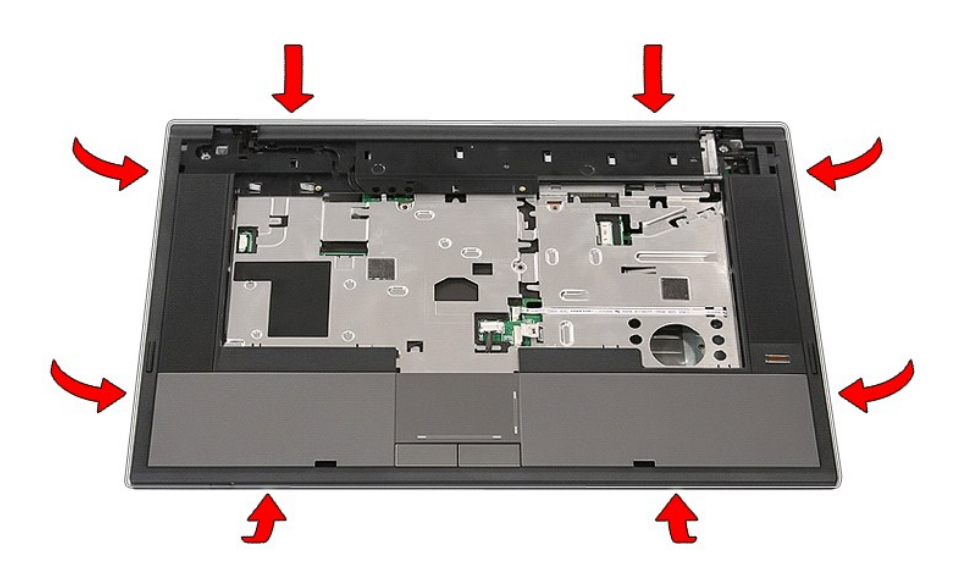

19. 將手掌墊從電腦提起,然後卸下。

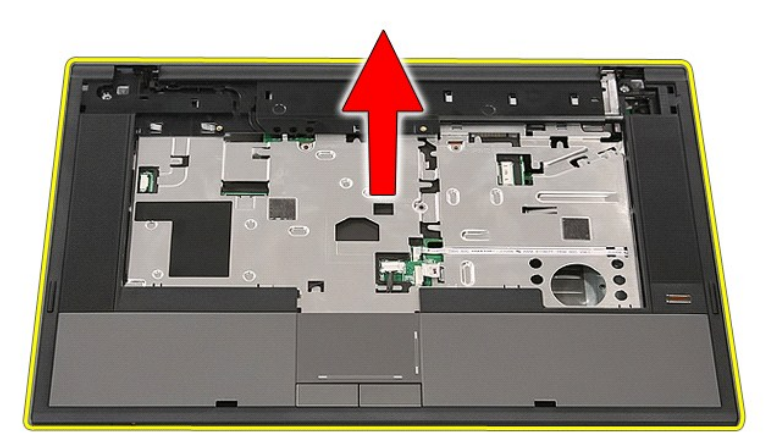

# 裝回手掌墊

若要裝回手掌墊,請按照相反順序執行上述步驟。

# <span id="page-59-0"></span>新增和裝回零件

**Dell™ Latitude™ E5510 (**分離式**)** 維修手冊

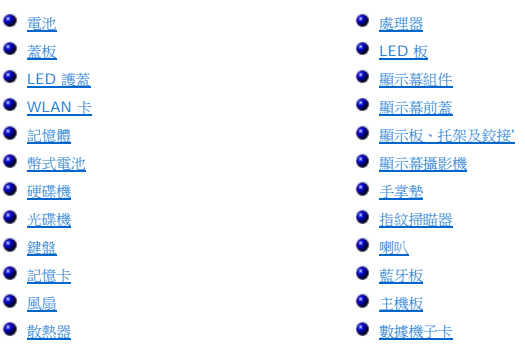

#### <span id="page-60-0"></span>處理器

**Dell™ Latitude™ E5510 (**分離式**)** 維修手冊

警告:拆裝電腦内部元件之前,請先閱讀電腦隨附的安全資訊 • 請參閱 Regulatory Compliance 首頁 (www.dell.com/regulatory\_compliance),以取得其他安<br>全性最佳實務的資訊 •

#### 卸下處理器

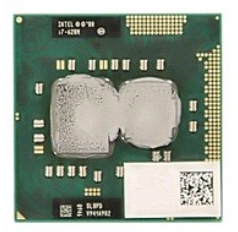

- 1. 按照「<u>拆裝電腦內部元件之前</u> 」中的程序進行操作。<br>2. 從電腦中取出<u>電池</u>。<br>3. 從電腦中卸下<u>蓋板</u>。
- 
- 
- 
- 4. 從電腦中卸下<u>風扇</u>。<br>5. 從電腦卸下<u>散熱器</u>。<br>6. 使用塑膠畫線器,以逆時針方向轉動處理器 Cam 鎖。

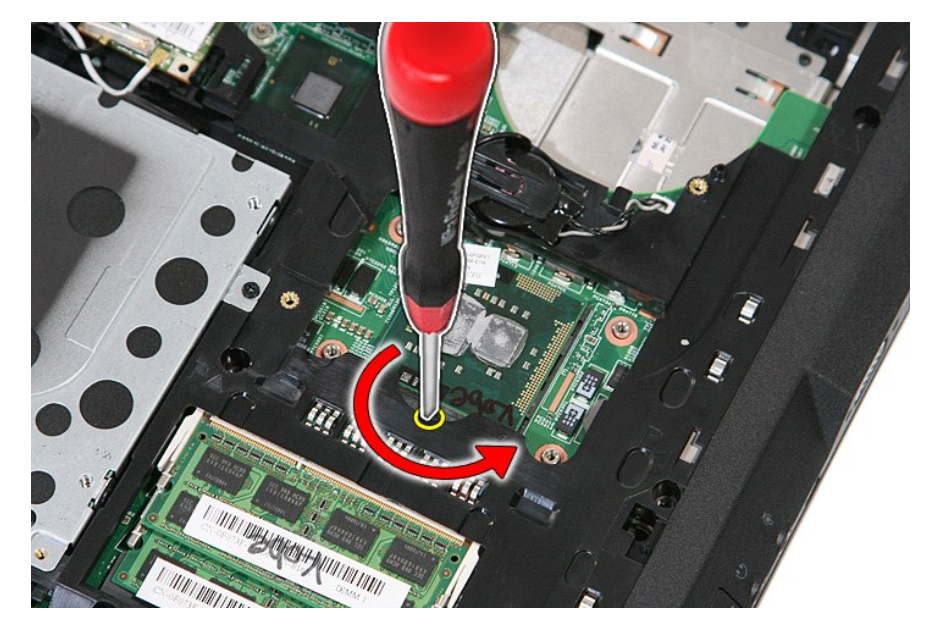

7. 將處理器直接抬起,從電腦取出。

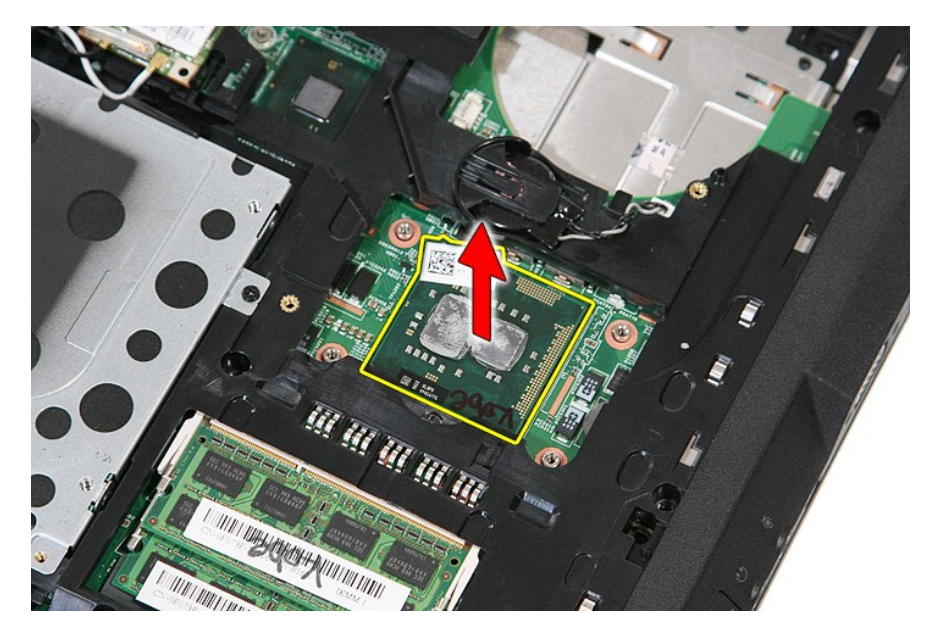

# 裝回處理器

若要裝回處理器,請按照相反順序執行上述步驟。

## <span id="page-62-0"></span>喇叭

**Dell™ Latitude™ E5510 (**分離式**)** 維修手冊

警告:拆裝電腦内部元件之前,請先閱讀電腦隨附的安全資訊 • 請參閱 Regulatory Compliance 首頁 (www.dell.com/regulatory\_compliance),以取得其他安<br>全性最佳實務的資訊 •

# 卸下喇叭

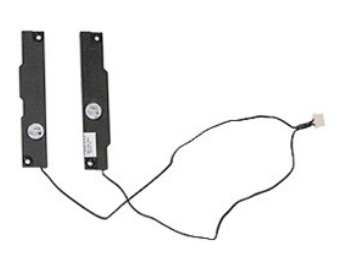

- 1. 按照「<u>拆裝電腦内部元件之前</u>」中的程序進行操作。<br>2. 從電腦中取出<u>電池</u>。<br>3.從電腦中卸下<u>[光碟機](file:///C:/data/systems/late5510/ct/sm/op_dv.htm)</u>。<br>4. 從電腦卸下 <u>[LED](file:///C:/data/systems/late5510/ct/sm/cencov.htm) 護蓋</u>。<br>5. 從電腦卸下 <u>LED 護蓋</u>。
- 
- 
- 
- 
- 
- 
- 
- 6. 從電腦中卸下<u>[鍵盤。](file:///C:/data/systems/late5510/ct/sm/kboard.htm)<br>7. 從電腦神即下<u>順式幕組件</u>。<br>8. 從電腦卸下<u>順下[手掌墊](file:///C:/data/systems/late5510/ct/sm/palmrest.htm)。</u><br>9. 從電腦卸下<u>指線整點器。</u><br>11. 卸下將觸<u>控墊總蓋托架</u>固定至手掌墊的螺絲。</u>
- 

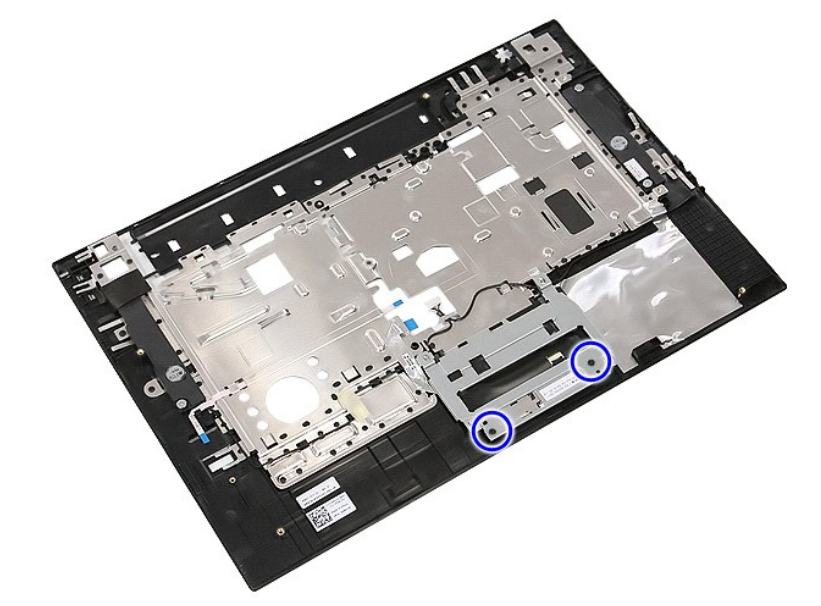

12. 提起觸控墊護蓋托架,然後卸下。

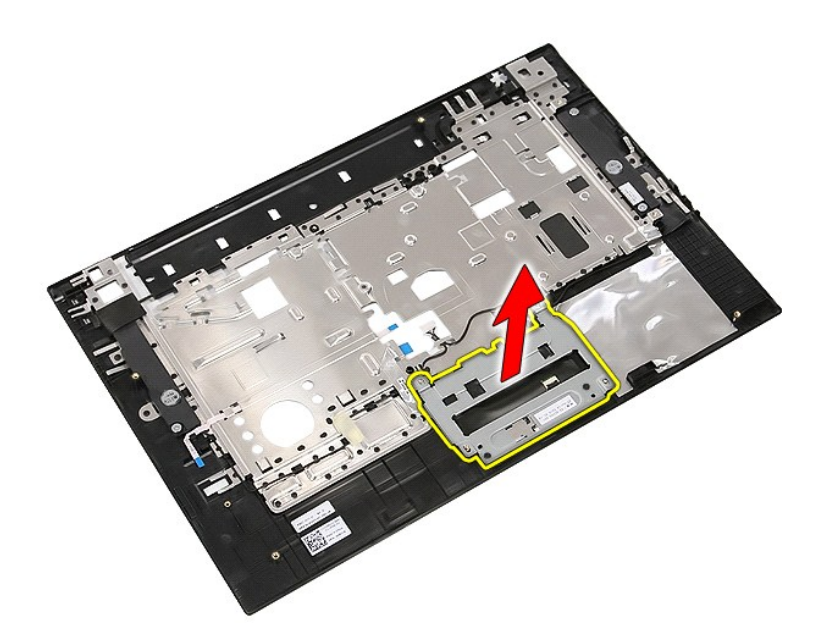

13. 撕開將喇叭纜線固定至手掌墊的膠帶。

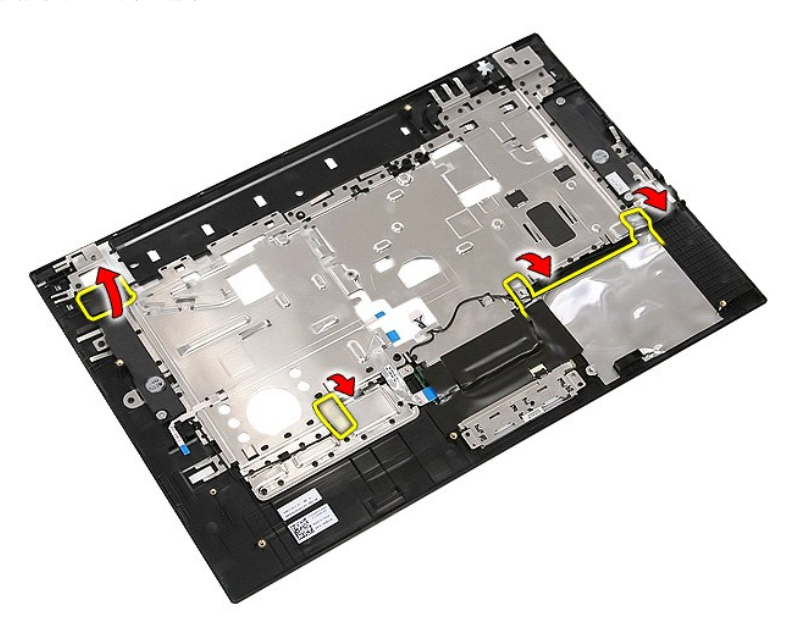

14. 撕開將觸控墊資料纜線固定至手掌墊的膠帶,然後從孔中將纜線拉出。

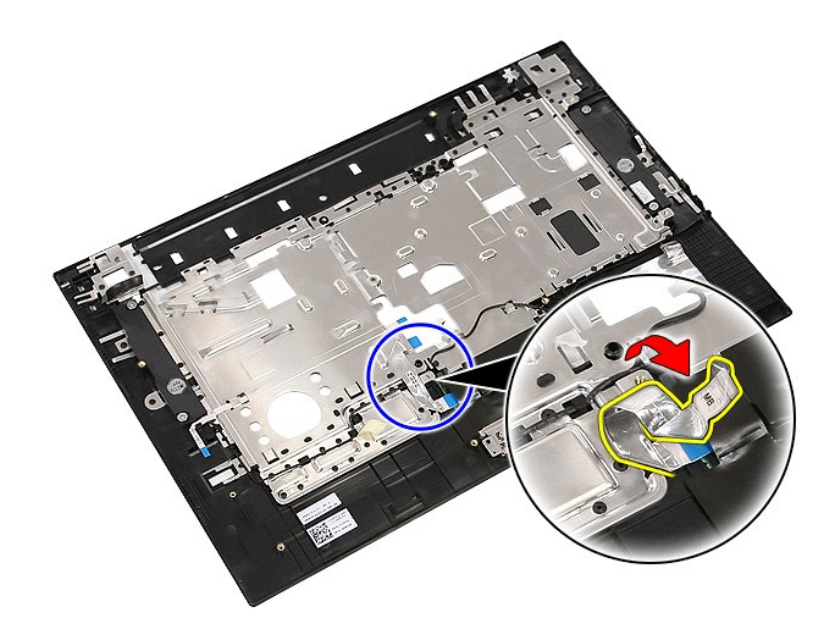

15. 將喇叭纜線從固定路徑鬆開。

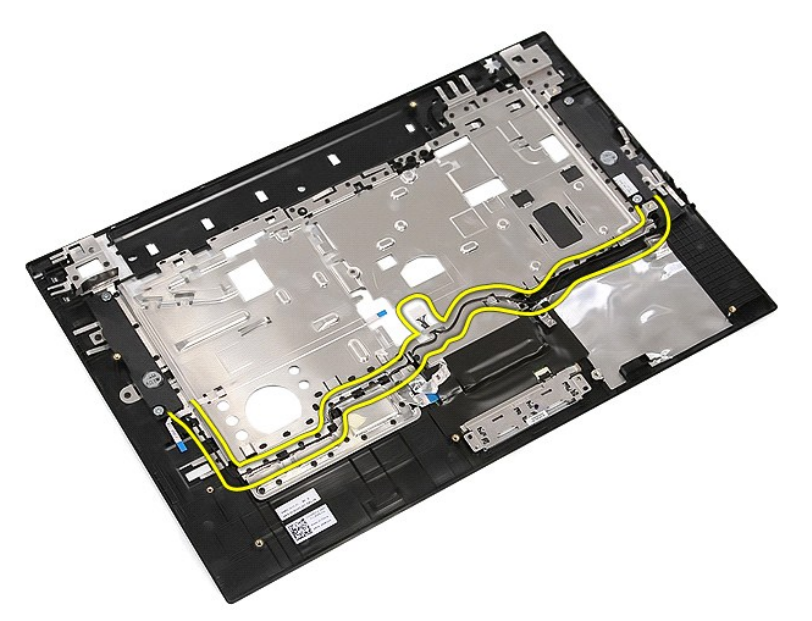

16. 卸下將左右喇叭固定至手掌墊的螺絲。

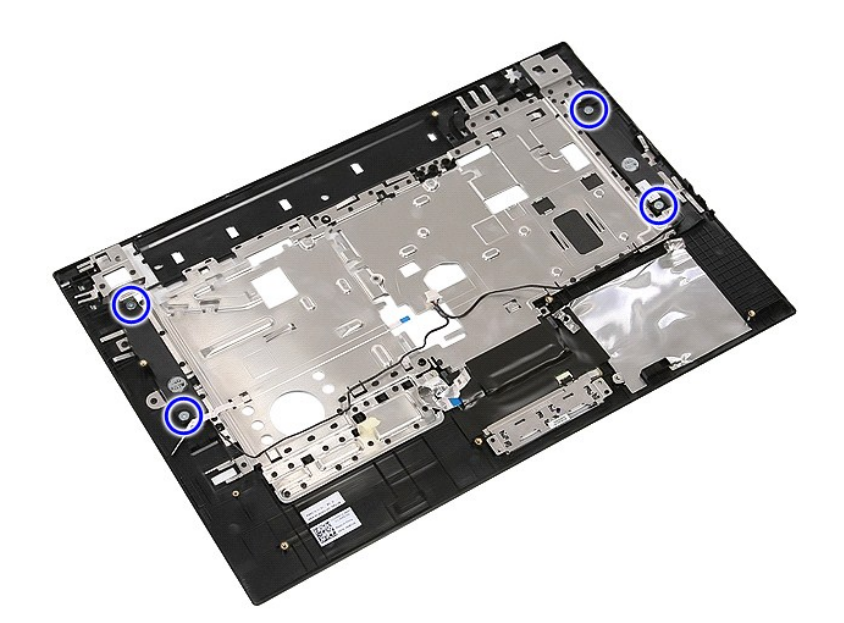

17. 提起左右喇叭,然後卸下。

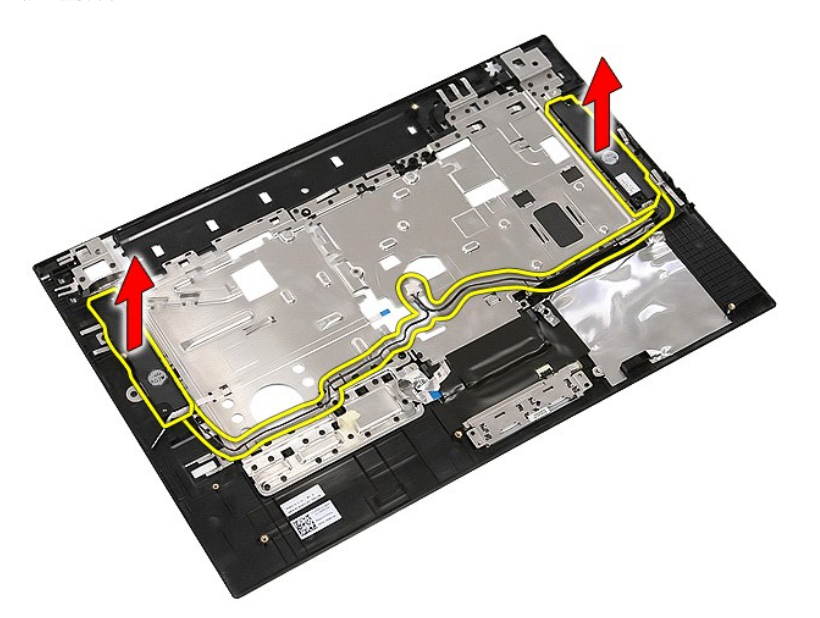

# 裝回喇叭

若要裝回喇叭,請按照相反順序執行上述步驟。

# 技術規格

#### **Dell™ Latitude™ E5510 (**分離式**)** 維修手冊

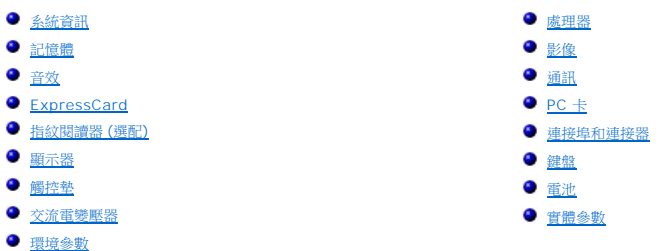

**∥ 註:**提供的項目可能會因國家/地區而異。若要獲得更多有關電腦組態的資訊,請按一下**開始→說明及支援**,然後選擇選項以檢視有關電腦的資訊。

<span id="page-66-0"></span>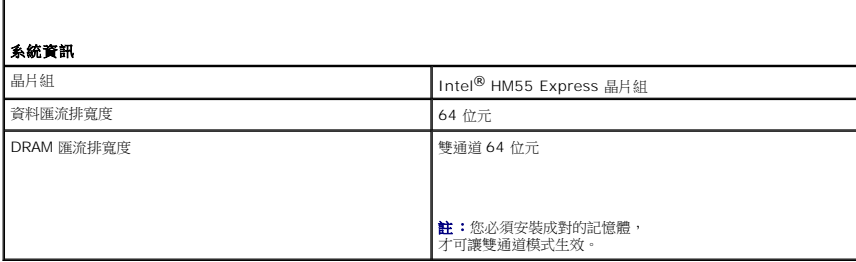

<span id="page-66-1"></span>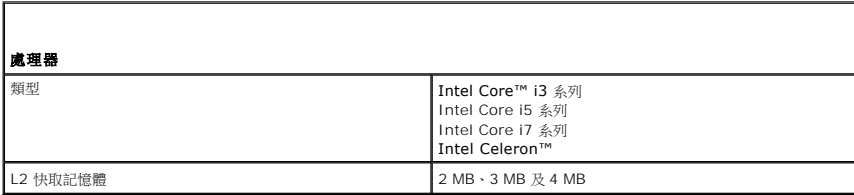

<span id="page-66-2"></span>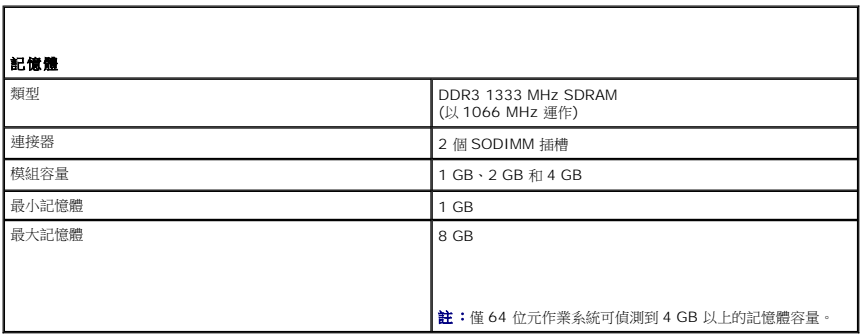

<span id="page-66-3"></span>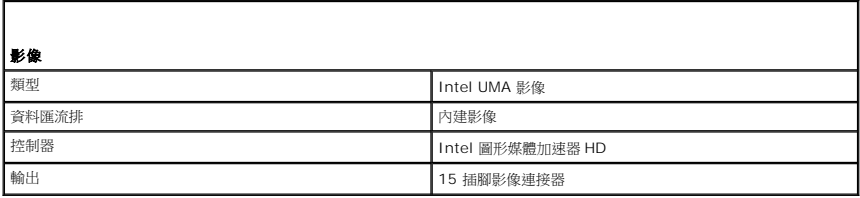

<span id="page-67-0"></span>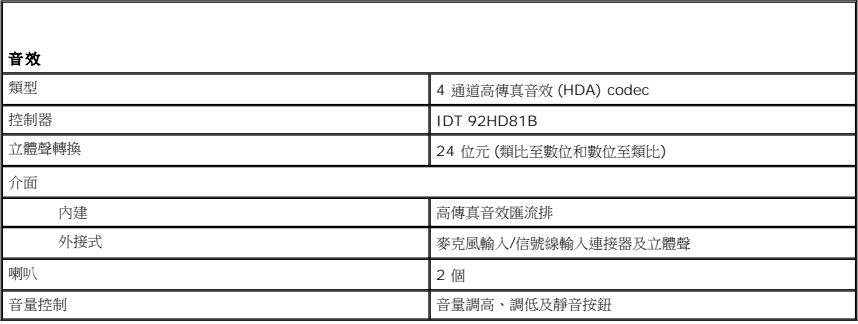

<span id="page-67-1"></span>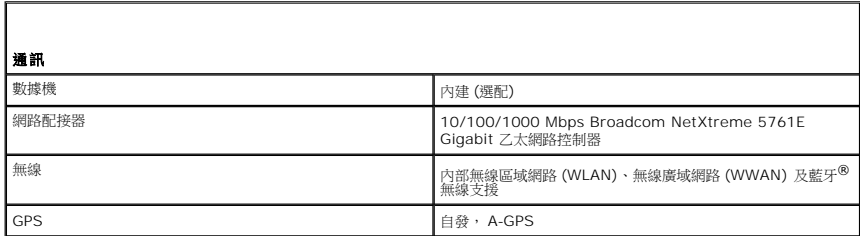

<span id="page-67-2"></span>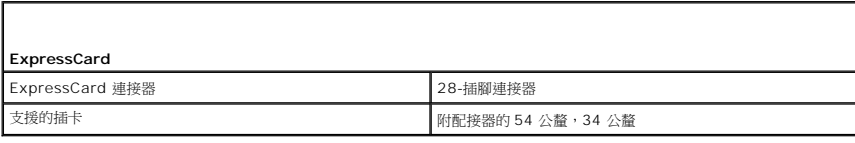

<span id="page-67-3"></span>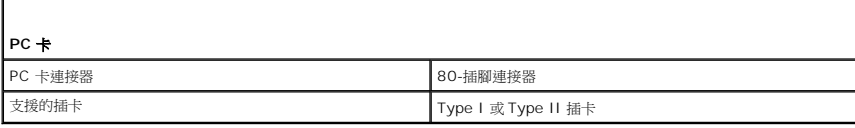

<span id="page-67-4"></span>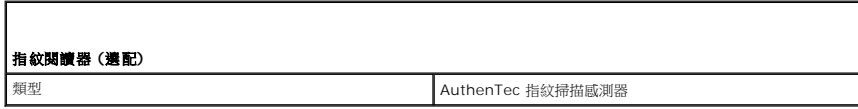

<span id="page-67-5"></span>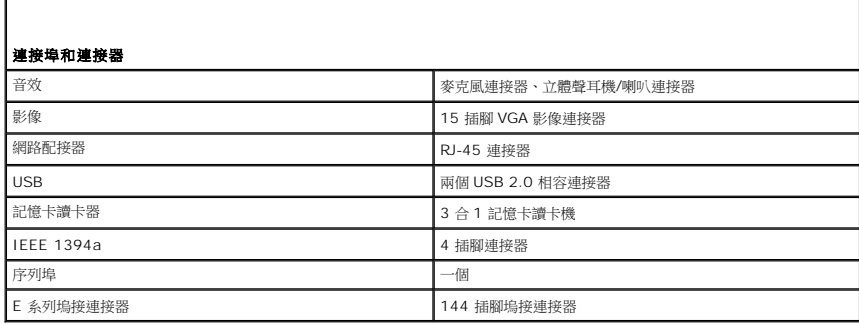

<span id="page-67-6"></span>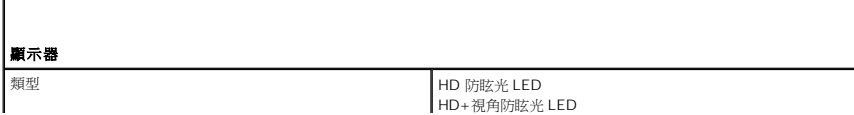

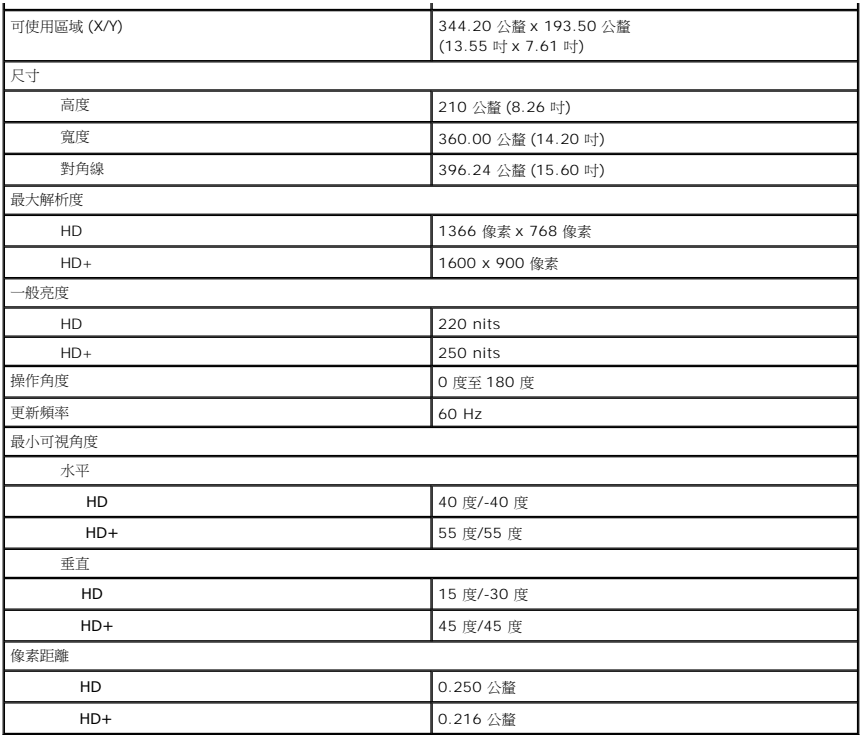

<span id="page-68-0"></span>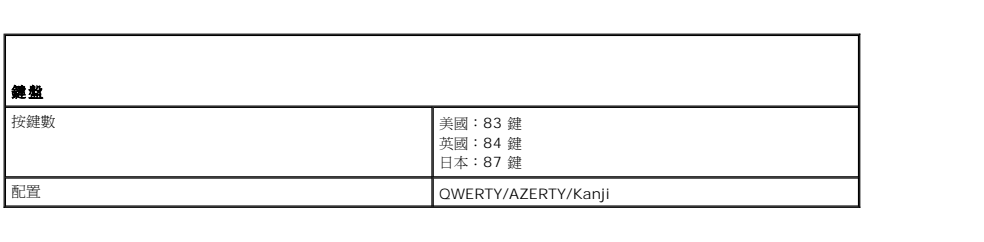

<span id="page-68-1"></span>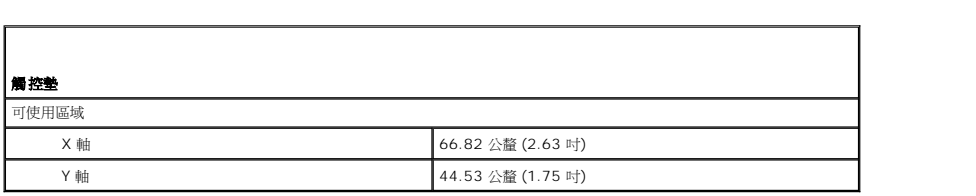

<span id="page-68-2"></span>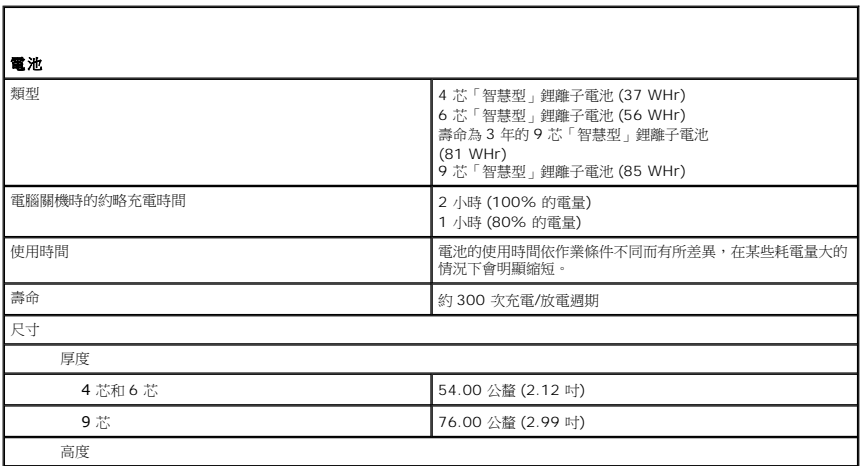

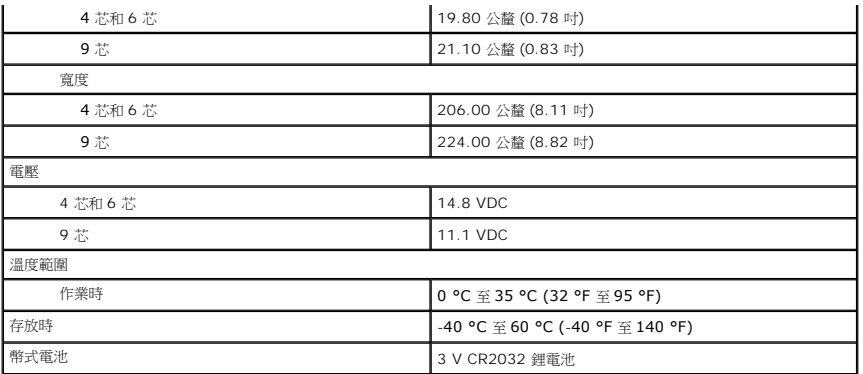

<span id="page-69-0"></span>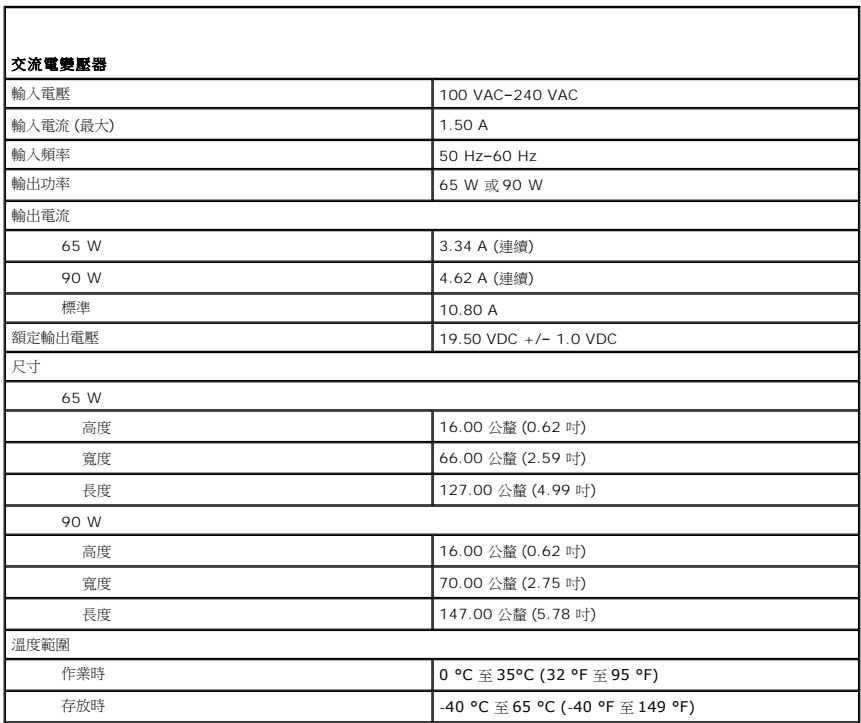

<span id="page-69-1"></span>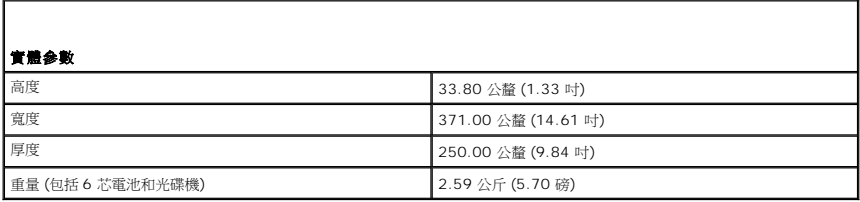

<span id="page-69-2"></span>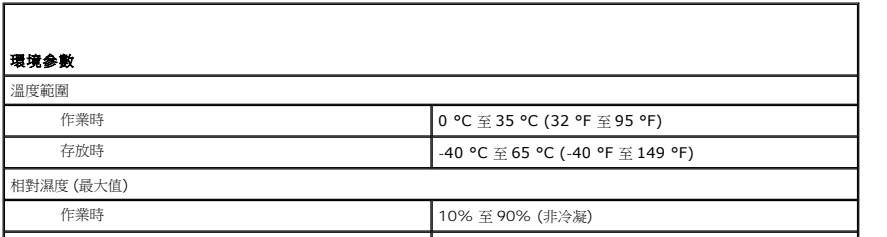

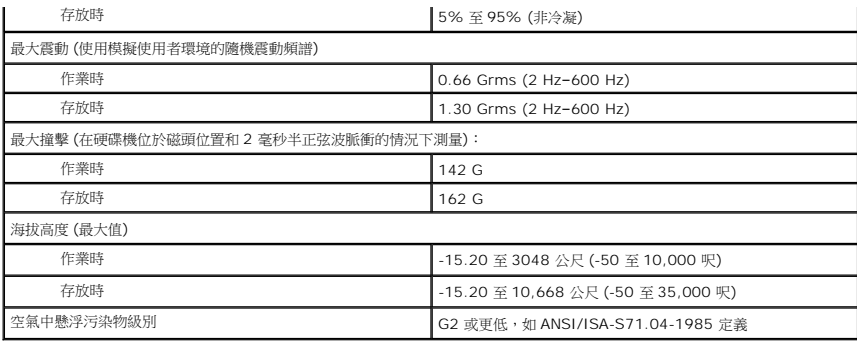

## <span id="page-71-0"></span>主機板

**Dell™ Latitude™ E5410 (**分離式**)** 維修手冊

警告:拆裝電腦内部元件之前,請先閱讀電腦隨附的安全資訊 • 請參閱 Regulatory Compliance 首頁 (www.dell.com/regulatory\_compliance),以取得其他安<br>全性最佳實務的資訊 •

## 卸下主機板

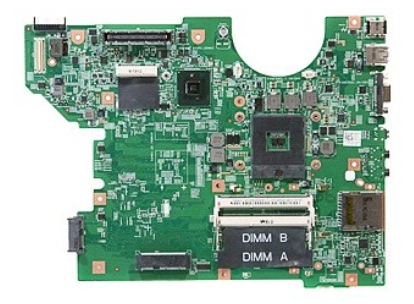

- 1. 按照「<u>拆裝電腦內部元件之前</u>」中的程序進行操作。<br>2. 將<u>記憶卡</u>從電腦卸下。<br>3. 從電腦中卸出<u>電池</u>。<br>4. 從電腦中卸下[蓋板。](file:///C:/data/systems/late5510/ct/sm/acc_pan.htm)
- 
- 
- 5. 從電腦中卸下[硬碟機](file:///C:/data/systems/late5510/ct/sm/hd_dr.htm)。
- 
- 6. 從電腦中卸下<u>[光碟機](file:///C:/data/systems/late5510/ct/sm/op_dv.htm)</u>。<br>7. 從電腦中卸下 <u>[WLAN](file:///C:/data/systems/late5510/ct/sm/wlan.htm) 卡</u>。<br>8. 從電腦中取出[幣式電池。](file:///C:/data/systems/late5510/ct/sm/coincll.htm)
- 9. 從電腦中卸下[風扇。](file:///C:/data/systems/late5510/ct/sm/fan.htm)
- 10. 從電腦卸下<mark>散熱器</mark>
- 
- 
- 
- 
- 
- 11. 從電腦卸下 <u>[LED](file:///C:/data/systems/late5510/ct/sm/led_bd.htm) 護蓋</u>。<br>12. 從電腦中卸下<u>肆餘。<br>13. 從電腦中印下肆氣,<br>14. 從電腦卸下<u>甚至墊</u>。<br>15. 從電腦即可監<u>定板。</u><br>17. 卸下將主機板固定到電腦機箱的螺絲。</u>

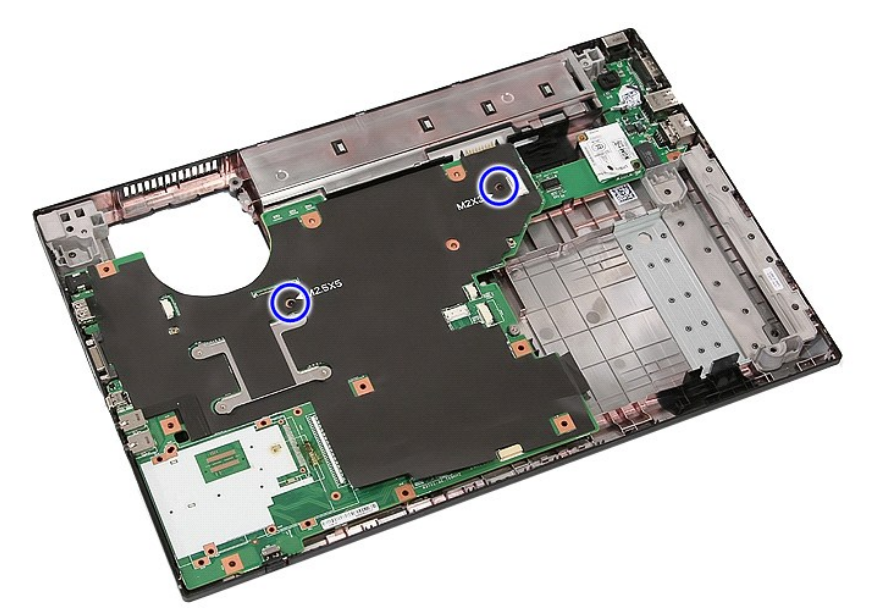

18. 斜著提起主機板,然後卸下。
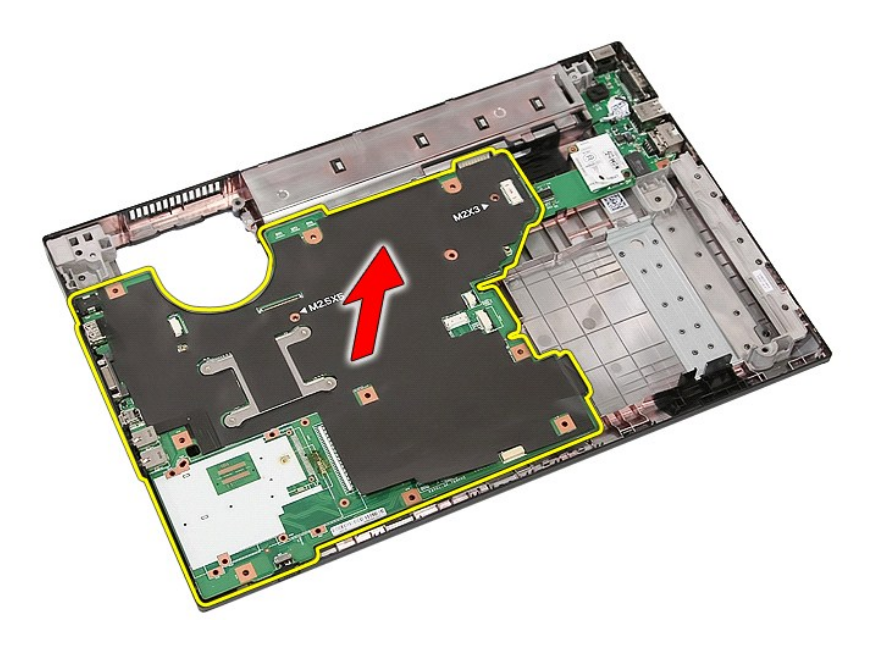

# 裝回主機板

若要裝回主機板,請按照相反順序執行上述步驟。

[回到目錄頁](file:///C:/data/systems/late5510/ct/sm/parts.htm)

#### [回到目錄頁](file:///C:/data/systems/late5510/ct/sm/parts.htm)

### 無線區域網路 **(WLAN)** 卡 **Dell™ Latitude™ E5510 (**分離式**)** 維修手冊

警告:拆裝電腦内部元件之前,請先閱讀電腦隨附的安全資訊 • 請參閱 Regulatory Compliance 首頁 (www.dell.com/regulatory\_compliance),以取得其他安<br>全性最佳實務的資訊 •

# 卸下 **WLAN** 卡

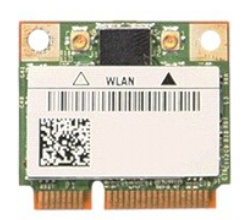

- 
- 
- 1. 按照「<u>拆裝電腦内部元件之前</u>」中的程序進行操作。<br>2. 從電腦中取出<u>電池</u>。<br>3. 從電腦中和下<u>蓋板</u><br>4. 從 WLAN 卡上拔下 WLAN 天線纜線。

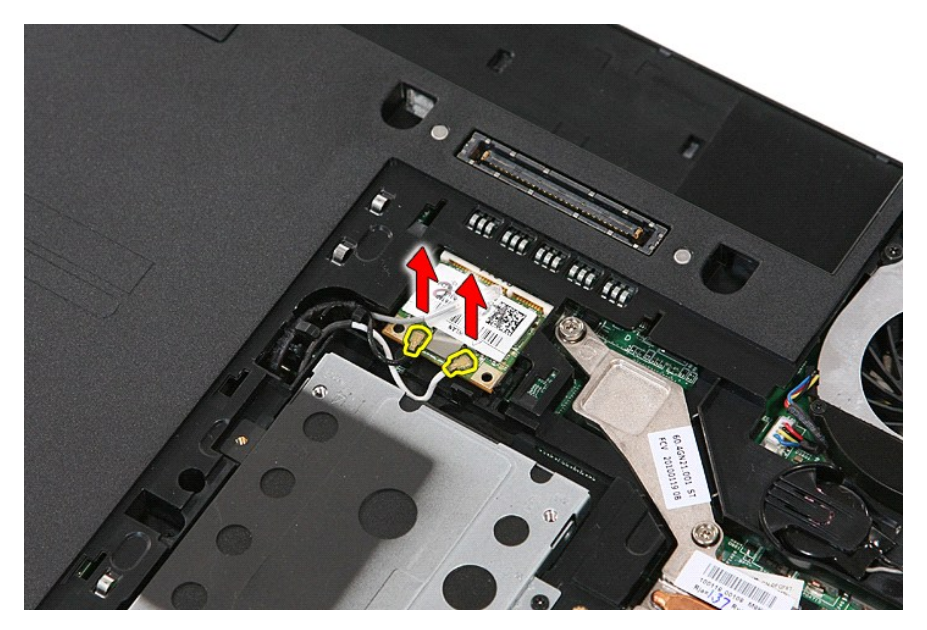

5. 小心撬出閂鎖,以鬆開 WLAN 卡。

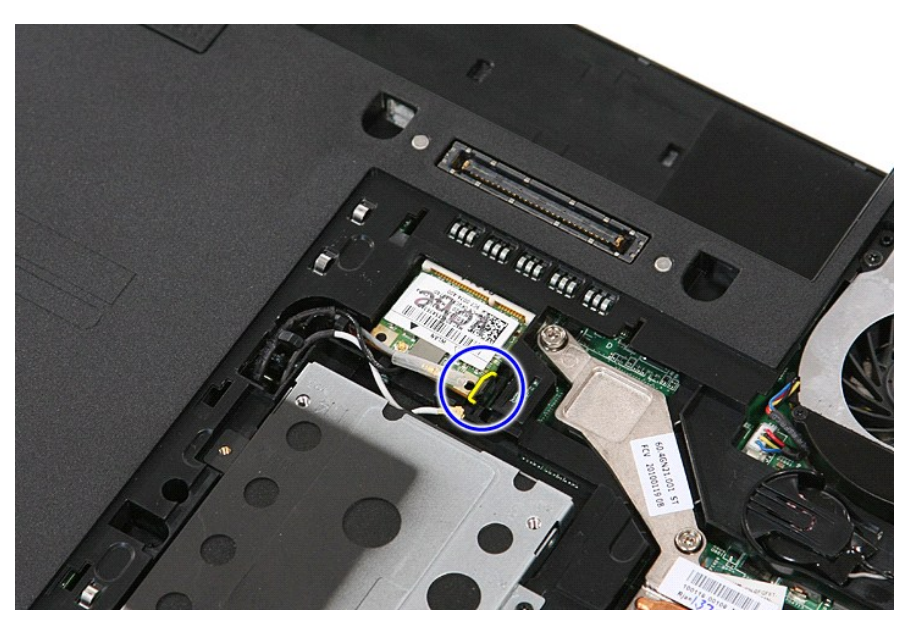

6. 從電腦中卸下 WLAN 卡。

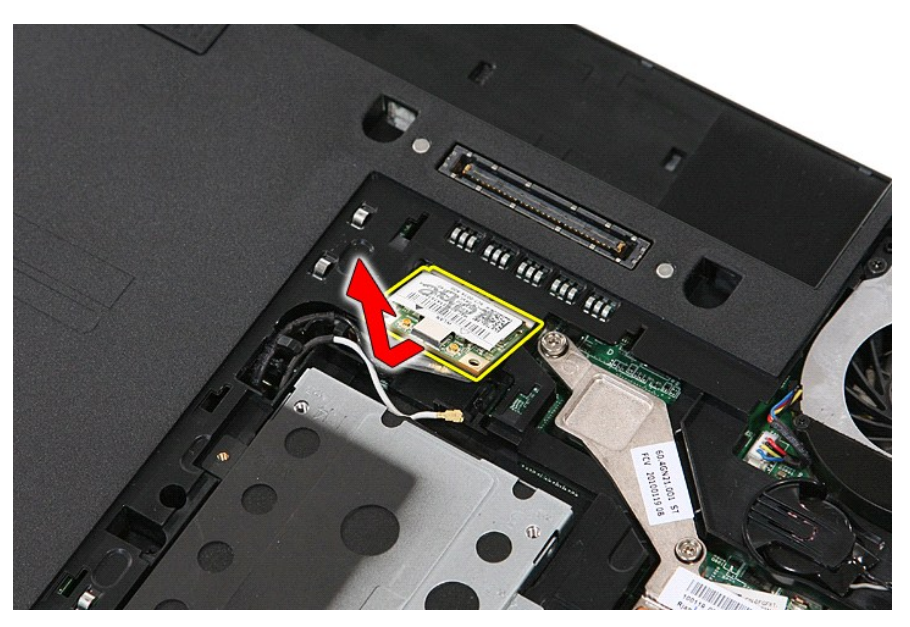

# 裝回 **WLAN** 卡

若要裝回 WLAN 卡,請按照相反順序執行上述步驟。

[回到目錄頁](file:///C:/data/systems/late5510/ct/sm/parts.htm)

<span id="page-75-0"></span>[回到目錄頁](file:///C:/data/systems/late5510/ct/sm/index.htm)

#### 拆裝電腦

**Dell™ Latitude™ E5510 (**分離式**)** 維修手冊

- 拆裝電腦内部元件之前
- [建議的工具](#page-75-2)
- [關閉電腦](#page-75-3)
- 拆裝電腦内部元件之後
- 

### <span id="page-75-1"></span>拆裝電腦內部元件之前

請遵守以下安全規範,以避免電腦受到潛在的損壞,並確保您的人身安全。除非另有說明,否則本文件中的每項程序均假定已執行下列作業:

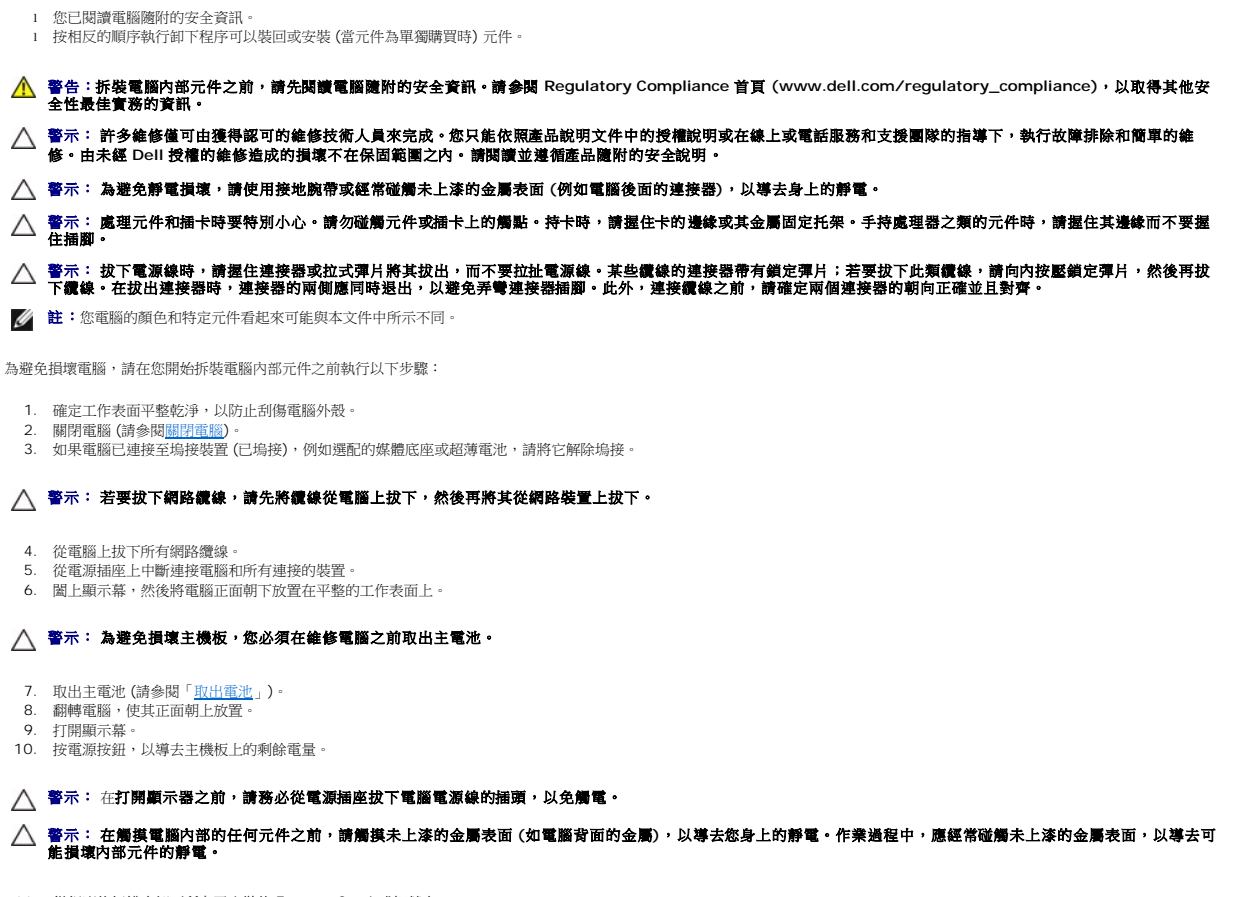

- 11. 從相應的插槽中卸下所有已安裝的 ExpressCard 或智慧卡。
- 12. 卸下硬碟機 (請參閱<mark>卸下硬碟機)</mark>

#### <span id="page-75-2"></span>建議的工具

本文件中的程序可能需要下列工具:

- l 小型平頭螺絲起子
- l #0 十字槽螺絲起子 l #1 十字槽螺絲起子
- l 小型塑膠畫線器
- l 快閃 BIOS 更新程式 CD

## <span id="page-75-3"></span>關閉電腦

#### △ 警示: 為避免遺失資料,請在關閉電腦之前,儲存和關閉所有開啟的檔案,並結束所有開啟的程式。

1. 關閉作業系統:

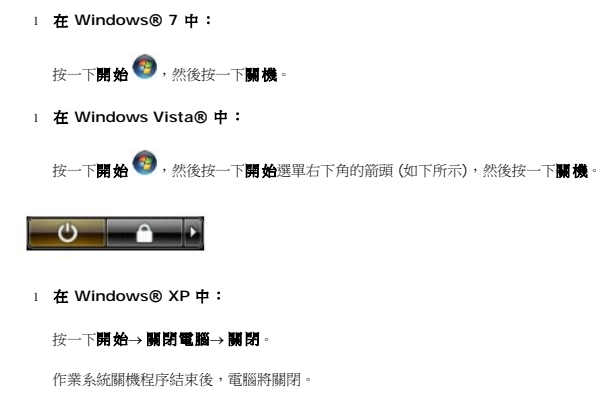

2. 確定電腦及所有連接的裝置均已關閉。當您將作業系統關機時,如果電腦和連接的裝置未自動關閉,請將電源按鈕按住約 4 秒以關機。

# <span id="page-76-0"></span>拆裝電腦內部元件之後

在完成更換程序後,請確定先連接外接式裝置、介面卡、纜線等之後,再啟動電腦。

### 警示: 為避免損壞電腦,請僅使用專用於此特定 **Dell** 電腦的電池。請勿使用專用於其他 **Dell** 電腦的電池。

1. 連接外接式裝置,例如連接埠複製裝置、超薄電池或媒體底座,並裝回介面卡,例如 ExpressCard。<br>2. 將電話或網路纜線連接至電腦。

### △ 警示: 若要連接網路纜線,請先將網路纜線插入網路裝置,然後再將其插入電腦。

- 
- 3. 裝回<u>電池</u>。<br>4. 從電源插座上連接電腦和所有連接的裝置。<br>5. 開啟您的電腦。
- 

[回到目錄頁](file:///C:/data/systems/late5510/ct/sm/index.htm)